# HP OpenVMS Version 8.2–1 for Integrity Servers New Features and Release Notes

Order Number: BA322-90033

#### **September 2005**

This manual describes the new features and release notes for OpenVMS I64 Version 8.2–1.

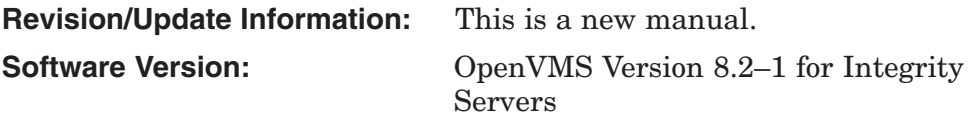

**Hewlett-Packard Company Palo Alto, California**

© Copyright 2005 Hewlett-Packard Development Company, L.P.

Confidential computer software. Valid license from HP required for possession, use or copying. Consistent with FAR 12.211 and 12.212, Commercial Computer Software, Computer Software Documentation, and Technical Data for Commercial Items are licensed to the U.S. Government under vendor's standard commercial license.

The information contained herein is subject to change without notice. The only warranties for HP products and services are set forth in the express warranty statements accompanying such products and services. Nothing herein should be construed as constituting an additional warranty. HP shall not be liable for technical or editorial errors or omissions contained herein.

Intel and Itanium are trademarks or registered trademarks of Intel Corporation or its subsidiaries in the United States and other countries.

Java is a US trademark of Sun Microsystems, Inc.

Oracle is a US registered trademark of Oracle Corporation, Redwood City, California.

OSF and Motif are trademarks of The Open Group in the US and other countries.

UNIX is a registered trademark of The Open Group.

Microsoft, Windows, Windows NT, and MS Windows are US registered trademarks of Microsoft Corporation.

X/Open is a registered trademark, and the X device is a trademark of X/Open Company Ltd. in the UK and other countries.

ZK6676

The HP OpenVMS documentation set is available on CD–ROM.

This document was prepared using VAX DOCUMENT Version 2.1.

# **Contents**

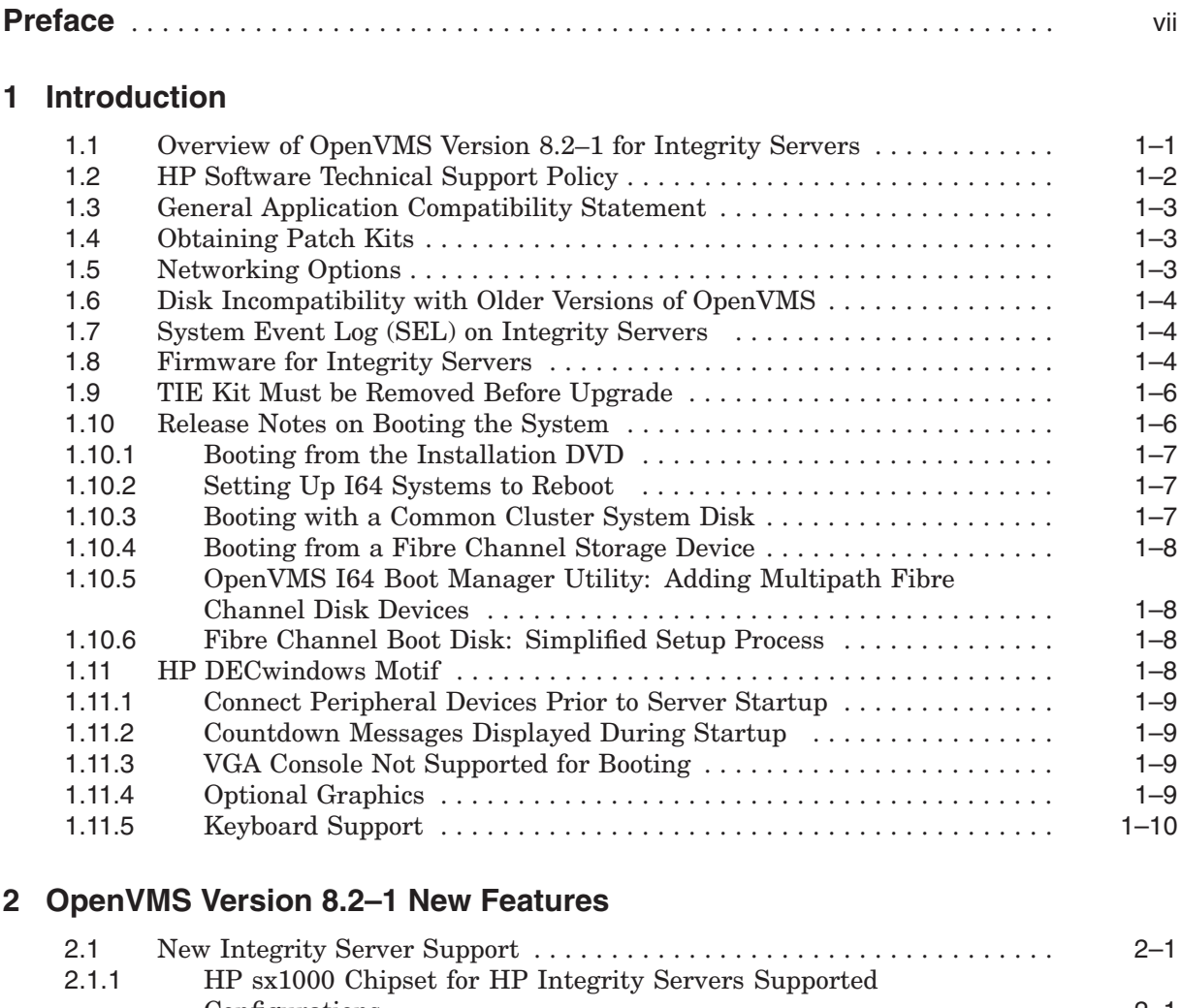

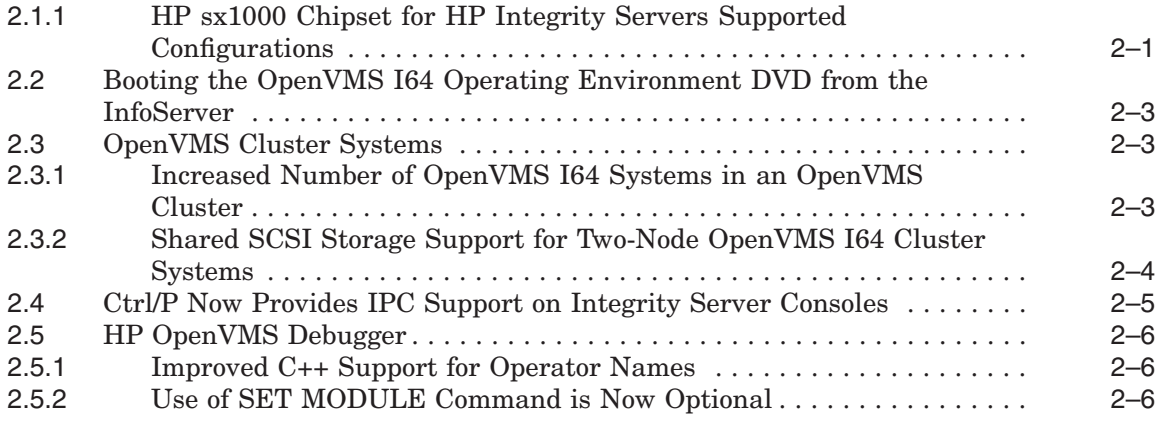

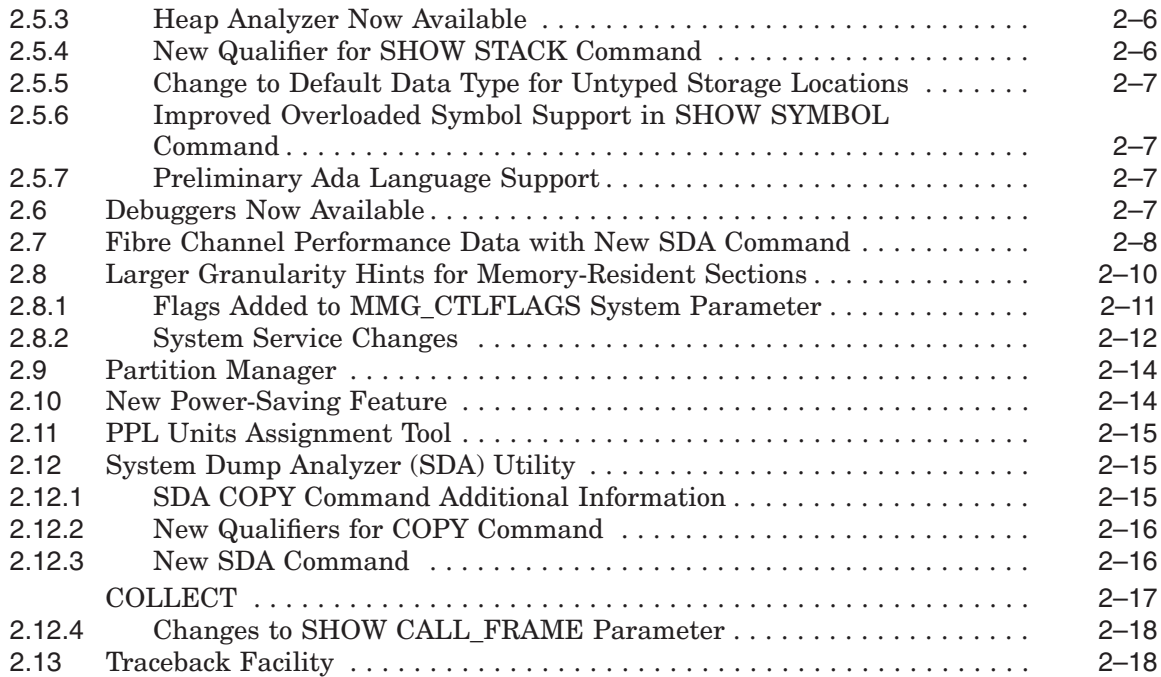

# **3 OpenVMS V8.2–1 Release Notes**

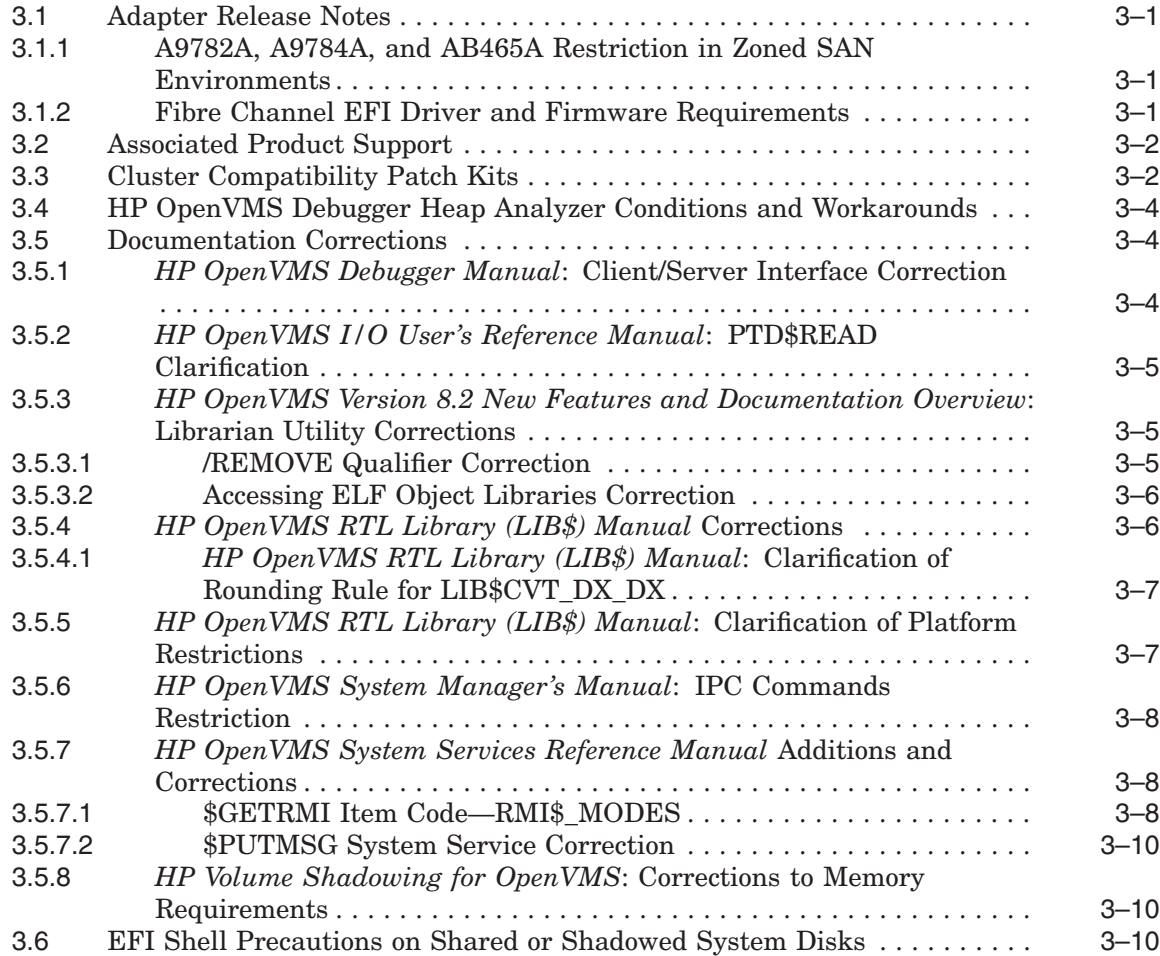

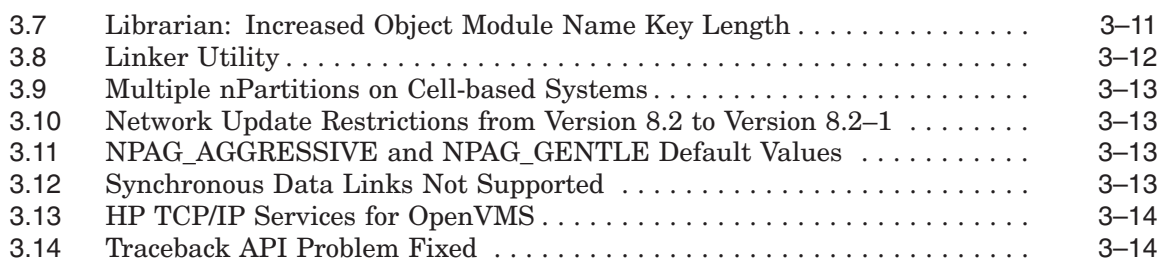

# **4 InfoServer Utility**

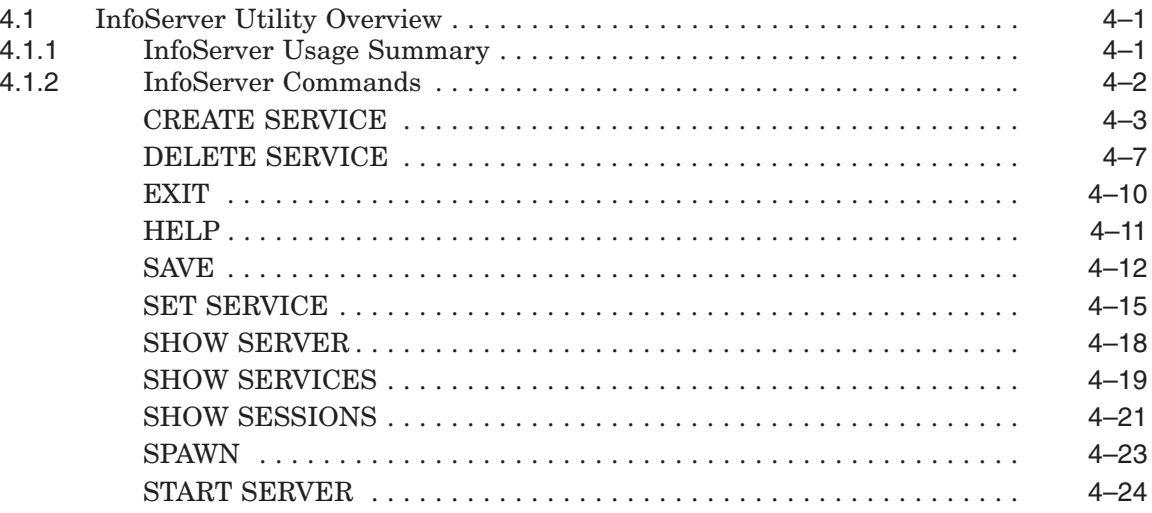

# **5 Linker Utility**

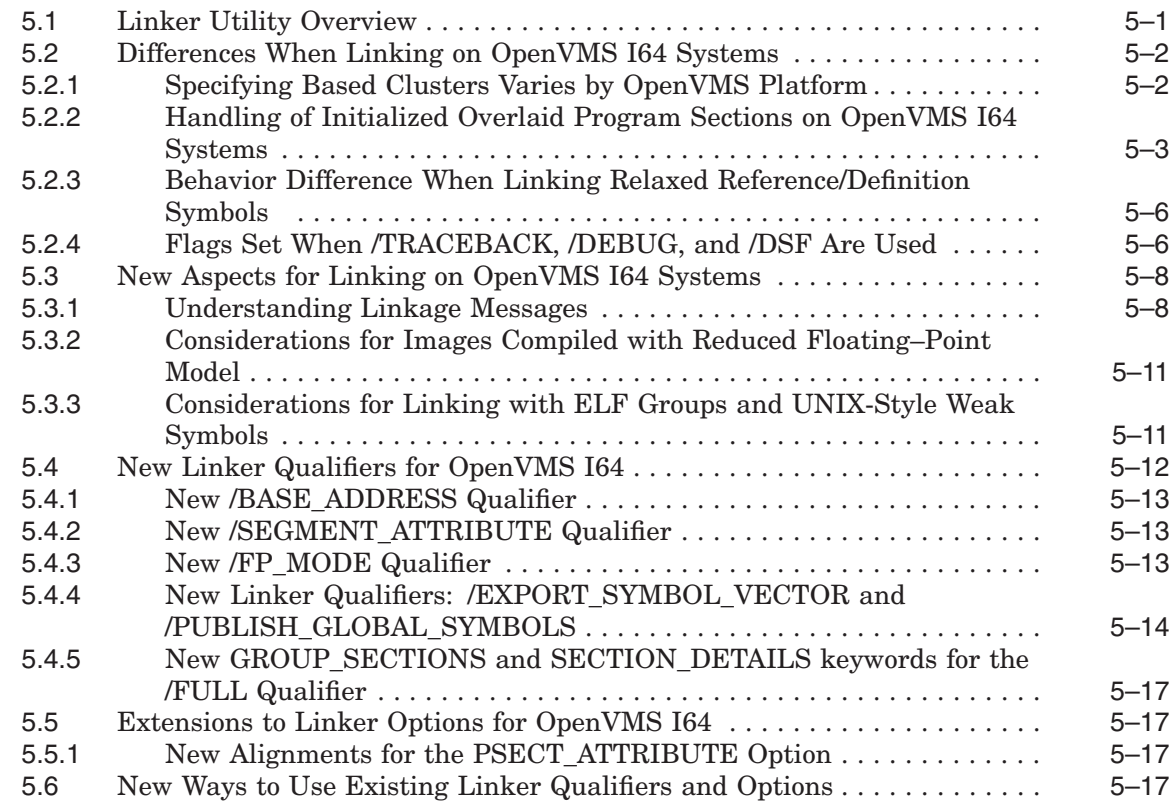

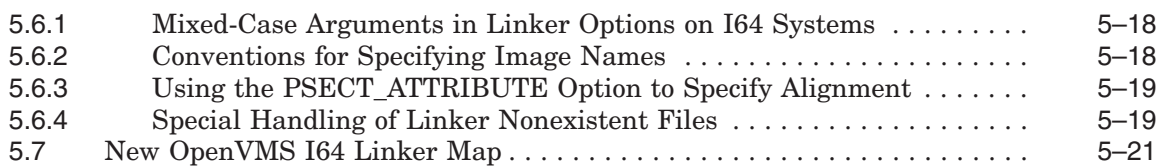

## **6 Product Directories**

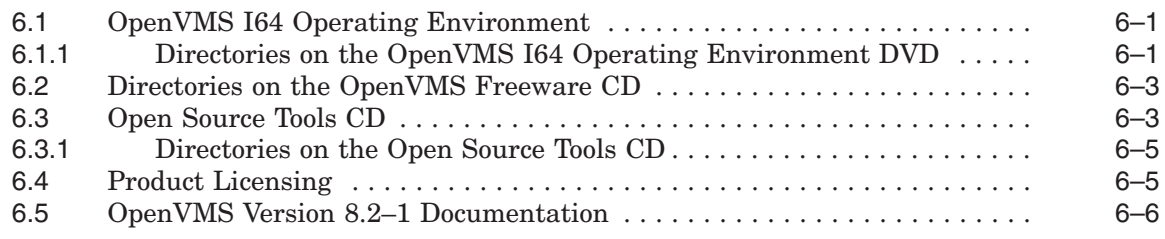

## **Index**

## **Examples**

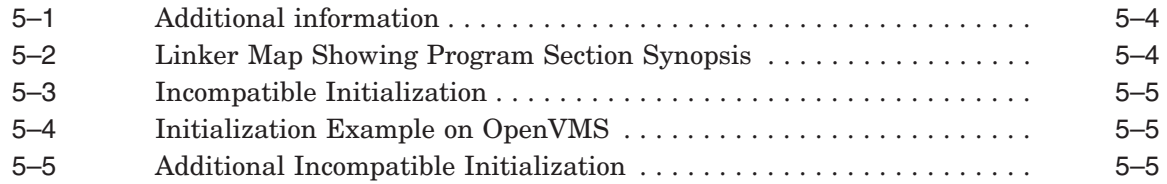

# **Figures**

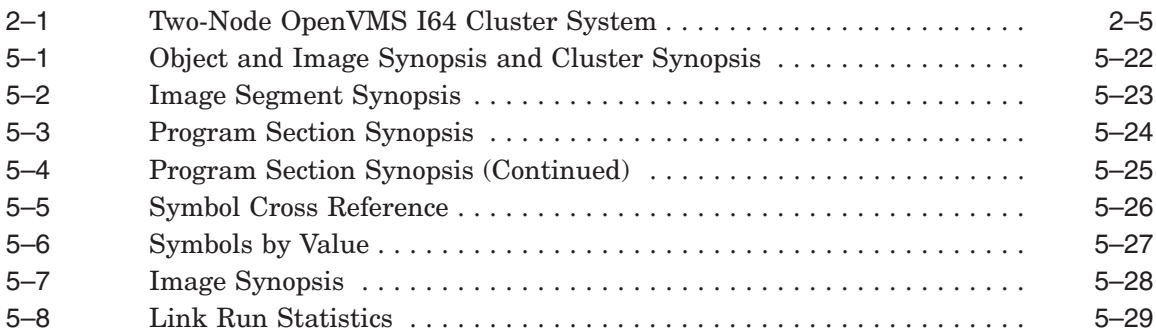

## **Tables**

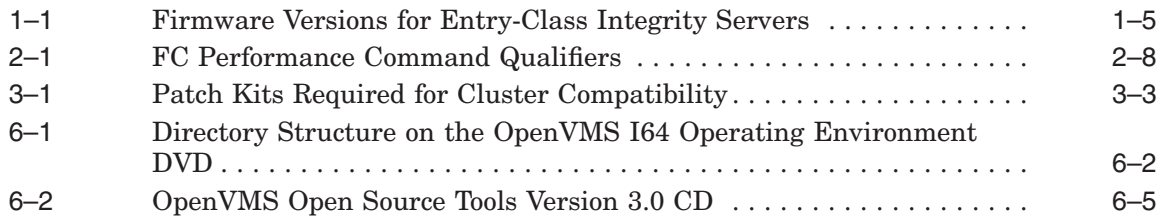

# **Preface**

#### **Intended Audience**

This manual is intended for all users of the HP OpenVMS I64 Version 8.2–1 operating system. Read this manual before you install, upgrade, or use OpenVMS Version 8.2–1.

#### **Document Structure**

This manual contains the following chapters:

- Chapter 1 provides an overview of the release, discusses the HP technical support policy, and networking options.
- Chapter 2 describes the new features provided in OpenVMS Version 8.2–1 for Integrity servers.
- Chapter 3 contains release notes pertaining to Version 8.2–1. Notes are organized by facility or product name when applicable.
- Chapter 4 describes the InfoServer utility new feature, which allows you to create a service for a virtual disk device on the local area network.
- Chapter 5 provides the Linker utility overview as well as considerations you should review before linking programs on OpenVMS I64 systems.
- Chapter 6 provides the directory names and locations of the products on the Operating Environment (OE) DVD and other media included in the OpenVMS Version 8.2–1 media kit.

## **Related Documents**

For additional information about HP OpenVMS products and services, visit the following World Wide Web address:

http://www.hp.com/go/openvms

## **Reader's Comments**

HP welcomes your comments on this manual. Please send comments to either of the following addresses:

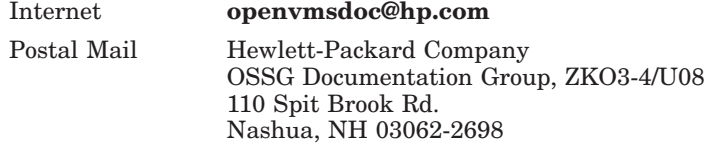

## **How to Order Additional Documentation**

For information about how to order additional documentation, visit the following World Wide Web address:

http://www.hp.com/go/openvms/doc/order

## **Conventions**

The following conventions may be used in this manual:

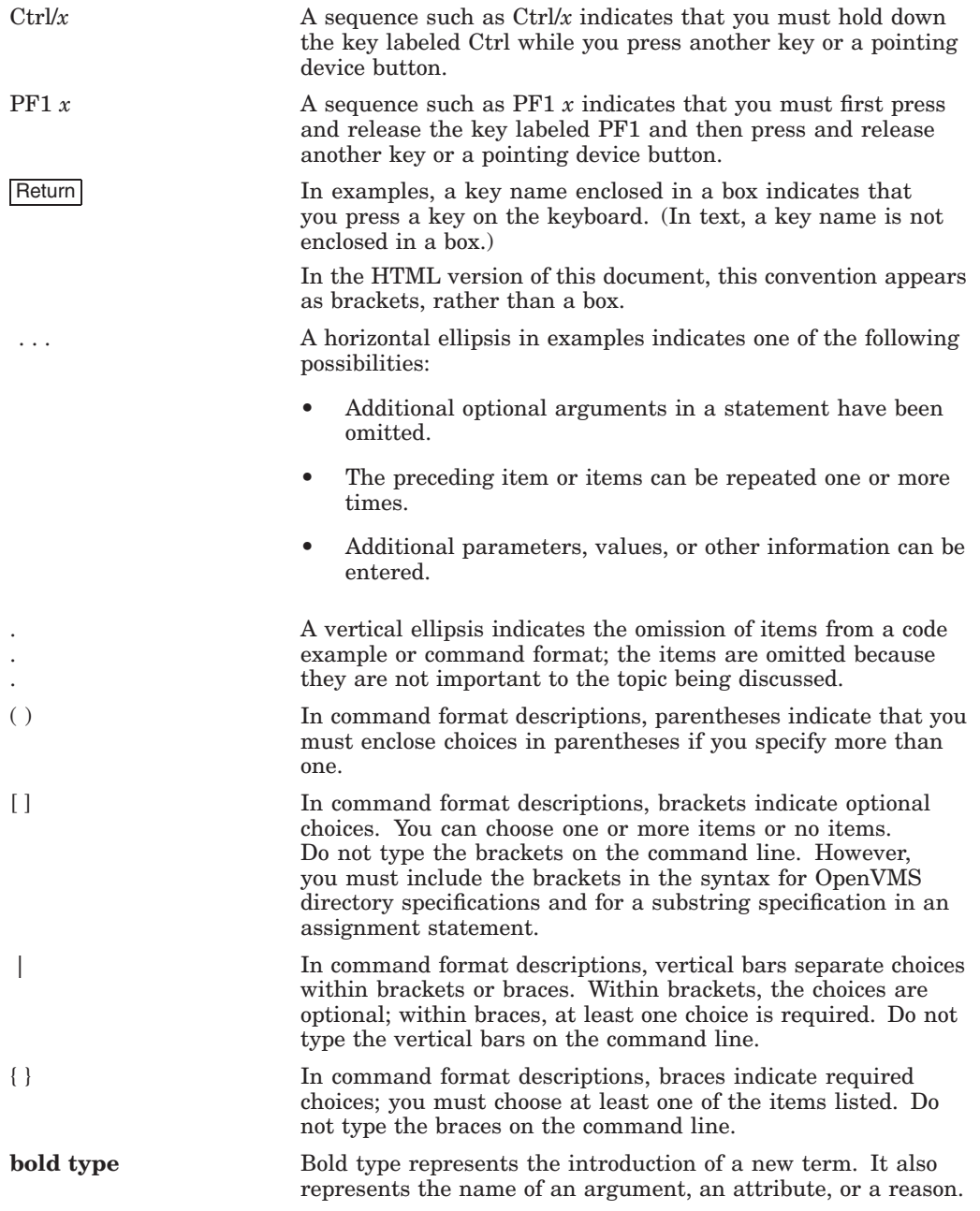

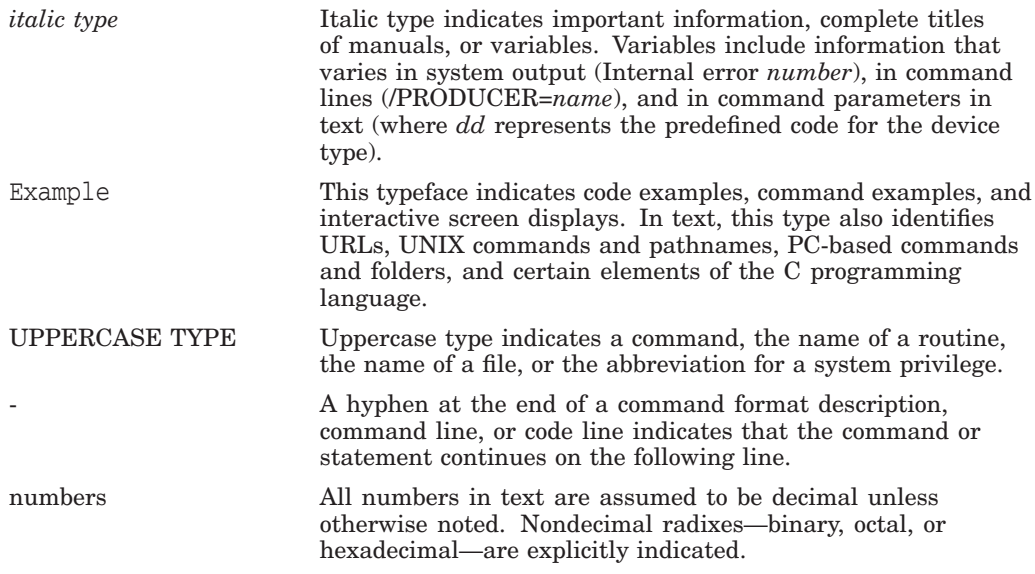

# **1 Introduction**

This chapter contains an introduction to the HP OpenVMS Version 8.2–1 for Integrity servers product and information that you need to know before installing or upgrading to Version 8.2–1.

HP recommends that you read all of the following documents before installing or upgrading to OpenVMS Version 8.2–1:

- *HP OpenVMS Version 8.2–1 for Integrity Servers New Features and Release Notes* (this manual)
- *HP OpenVMS Version 8.2–1 for Integrity Servers Upgrade and Installation Manual*
- *Cover Letter for HP OpenVMS Version 8.2–1 for Integrity Servers*
- *HP OpenVMS Version 8.2 Release Notes*

#### **1.1 Overview of OpenVMS Version 8.2–1 for Integrity Servers**

OpenVMS Version 8.2–1 for Integrity servers (also known as OpenVMS I64) is a follow-on release that replaces OpenVMS Version 8.2 for Integrity servers. OpenVMS Version 8.2–1 includes all the capabilities of its predecessor and introduces new features and hardware support.

Major new features include:

- Support for the following Integrity server platforms:
	- HP Integrity rx7620 server
	- HP Integrity rx8620 server
	- HP Integrity Superdome server

The HP sx1000 Chipset for HP Integrity servers provides the CPU, memory and I/O subsystem for these servers.

• InfoServer utility

Allows you to create a service for a virtual disk device on the local area network (LAN). Also allows you to boot from a virtual DVD drive on the LAN from which you can upgrade your system to Version 8.2–1.

Supported on core LAN I/O devices on the rx1600, rx1620, rx2600, rx2620, and rx4640 Integrity servers.

• Support for nPartitions

On HP cell-based servers (such as rx7620, rx8620, and Integrity Superdome) each **nPartition** defines a subset of the server hardware resources that is used as an independent system environment. A **cell-based server** is a hardware complex that can run one or more operating systems and that supports dividing hardware resources into nPartitions. In a cell-based server, all processors and memory are contained in circuit boards called cells, each of which can be assigned for exclusive use by an nPartition. An nPartition has its own system boot interface, and each nPartition boots and reboots independently.

• Power-saver feature

Minimizes power consumption by allowing you to place a CPU in low-power mode if idle, thus reducing energy costs.

• Low-cost two-node multihost SCSI clusters

Shared SCSI storage support for two-node OpenVMS I64 Cluster systems, allowing affordable shared storage in a two-node cluster environment (entry-class Integrity servers only).

• Increase in the number of nodes in an I64 cluster

Support of up to 96 nodes in an OpenVMS Cluster system, with no constraints on the mix of Integrity server and AlphaServer nodes.

• Fibre Channel performance data with new System Dump Analyzer command

Fibre Channel performance data available with the new System Dump Analyzer command, FC PERFORMANCE.

• PPL units assignment tool

A tool to help manage license units for OpenVMS Per Processor Licenses (PPL).

## **1.2 HP Software Technical Support Policy**

Unless otherwise agreed to by Hewlett-Packard Company (HP), HP provides HP Services support only for the current and immediately preceding versions of HP software, and only when the software is used with hardware that is included in HP-specified configurations. A version is defined as a release of a software product that contains new features, enhancements, or maintenance updates.

Current version-level support (Standard Support, or SS) and Prior Version Support (PVS) for OpenVMS operating system software are provided for OpenVMS versions in accordance with these guidelines. The current level of support for recent versions of OpenVMS I64, as well as Alpha and OpenVMS VAX, is kept up to date on this Web site:

http://www.hp.com/go/openvms/supportchart

The following OpenVMS core products are supported at the same level (SS or PVS) and duration as the operating system version on which they ship:

- HP Advanced Server for OpenVMS
- HP DECnet (Phase IV)
- HP DECnet-Plus for OpenVMS
- HP OpenVMS Cluster Client Software
- HP OpenVMS Cluster Software for OpenVMS
- HP RMS Journaling for OpenVMS
- HP TCP/IP Services for OpenVMS
- HP Volume Shadowing for OpenVMS

These products require their own individual support contracts and are not included in the operating system support contract.

## **1.3 General Application Compatibility Statement**

OpenVMS has consistently held the policy that published APIs are supported on all subsequent releases. It is unlikely that applications that use published APIs will require changes to support a new release of OpenVMS. APIs may be "retired" and thus be removed from the documentation; however, the API continues to be available on OpenVMS as an undocumented interface.

## **1.4 Obtaining Patch Kits**

Patch kits, also known as remedial kits, for HP products are available on line at the HP IT Resource Center (ITRC). Use of the ITRC patch download site requires user registration and login. Registration is open to all users and no service contract is required. You can register and log in from the following URL:

http://www2.itrc.hp.com/service/patch/mainPage.do

You can also use FTP to access patches from the following location:

ftp://ftp.itrc.hp.com/openvms\_patches

## **1.5 Networking Options**

OpenVMS provides customers with the flexibility to choose their own network protocol. Whether you require DECnet or TCP/IP, OpenVMS allows you to choose the protocol or combination of protocols that work best for your network. OpenVMS can operate with both HP and third-party networking products.

During the main installation procedure for OpenVMS Version 8.2–1, you have the option of installing the following supported HP networking software:

• Either HP DECnet-Plus Version 8.2–1 for OpenVMS or HP DECnet Phase IV Version 8.2–1 for OpenVMS. (Note that these DECnet products cannot run concurrently on your system.)

DECnet-Plus contains all the functionality of the DECnet Phase IV product, plus the ability to run DECnet over TCP/IP or OSI protocols.

Support for DECnet Phase IV is provided to customers with a Prior Version Support Contract. For more information about the Prior Version Support service, refer to Section 1.2.

• HP TCP/IP Services for OpenVMS Version 5.5

TCP/IP Services and DECnet can run concurrently on your system. Once you have installed HP DECnet-Plus for OpenVMS and TCP/IP Services on your system, you can run DECnet applications and OSI applications, or both, over your TCP/IP network. Refer to the *DECnet-Plus for OpenVMS Management Guide* for more information about running DECnet over TCP/IP (RFC 1859) and OSI over TCP/IP (RFC 1006).

Alternatively, after you install OpenVMS, you can install your choice of another third-party networking product that runs on OpenVMS Version 8.2–1.

For information about how to configure and manage your HP networking software after installation, refer to the TCP/IP, DECnet-Plus, or DECnet documentation. The manuals are available in online format on the OpenVMS Documentation CD–ROM, the Online Documentation Library CD, and the OpenVMS Documentation Web site:

http://www.hp.com/go/openvms/doc

To order printed manuals from HP, call 800-282-6672.

## **1.6 Disk Incompatibility with Older Versions of OpenVMS**

The OpenVMS Version 8.2–1 installation procedure initializes the target disk with volume expansion (INITIALIZE/LIMIT). This renders the disk incompatible with versions of OpenVMS prior to Version 7.2. If you intend to mount this new disk on a version of OpenVMS prior to Version 7.2, you must first take steps to make the disk compatible for that operating system version. Refer to the *HP OpenVMS Version 8.2–1 for Integrity Servers Upgrade and Installation Manual* for detailed instructions.

Note that by taking these steps, your new system disk might include a relatively large minimum allocation size (as defined by /CLUSTER\_SIZE). As a result, small files will use more space than necessary. Therefore, you should perform these steps *only* for system disks that must be mounted on versions of OpenVMS prior to Version 7.2.

\_\_\_\_\_ Note \_\_\_\_

ODS-5 disks are also incompatible with versions of OpenVMS prior to Version 7.2.

## **1.7 System Event Log (SEL) on Integrity Servers**

HP Integrity servers maintain a System Event Log (SEL) within system console storage, and OpenVMS I64 automatically transfers the contents of the SEL into the OpenVMS error log. If you are operating from the console during a successful boot operation, you might see a message indicating that the Baseboard Management Controller (BMC) SEL is full. You can safely continue when the BMC SEL is full by following the prompts; OpenVMS automatically processes and clears the contents of the SEL.

## **1.8 Firmware for Integrity Servers**

OpenVMS I64 Version 8.2–1 was tested with the latest firmware for each of the supported Integrity servers.

For the entry-class Integrity servers, HP recommends that use the most current system firmware. For information about updating the system firmware for entry-class Integrity servers, refer to the *HP OpenVMS Version 8.2–1 for Integrity Servers Upgrade and Installation Manual*. For rx7620, rx8620, and Superdome servers, call HP Customer Support to update your firmware.

The following table lists the recommended firmware versions for entry-class Integrity servers:

| <b>System</b> | <b>System</b><br><b>Firmware</b> | <b>BMC</b><br><b>Firmware</b> | <b>MP</b><br><b>Firmware</b> | <b>DHCP</b><br><b>Firmware</b> |
|---------------|----------------------------------|-------------------------------|------------------------------|--------------------------------|
| rx1600        | 2.18                             | 3.48                          | E.03.15                      | N/A                            |
| rx1620        | 2.18                             | 3.48                          | E.03.15                      | N/A                            |
| rx2600        | 2.31                             | 1.53                          | E.03.15                      | N/A                            |
| rx2620        | 3.17                             | 3.47                          | E.03.15                      | N/A                            |
| rx4640        | 3.17                             | 3.49                          | E.03.15                      | 1.10                           |

**Table 1–1 Firmware Versions for Entry-Class Integrity Servers**

For cell-based servers, you must access the MP Command Menu and issue the *sysrev* command to list the MP firmware revision level. The *sysrev* command is available on all HP Integrity servers that have an MP. Note the EFI *info fw* command does not display the Management Processor (MP) firmware version on cell-based Integrity servers.

To check firmware version information on an entry-class Integrity server that does not have the MP, use the info fw command at the EFI prompt. Note the following example:

```
Shell> info fw
FIRMWARE INFORMATION
  Firmware Revision: 2.13 [4412]
  PAL A Revision: 7.31/5.37
  PAL_B Revision: 5.65
  HI Revision: 1.02
  SAL Spec Revision: 3.01
  SAL_A Revision: 2.00
  SAL B Revision: 2.13
  EFI Spec Revision: 1.10
  EFI Intel Drop Revision: 14.61
  EFI Build Revision: 2.10
  POSSE Revision: 0.10
  ACPI Revision: 7.00
  BMC Revision: 2.35
  IPMI Revision: 1.00
  SMBIOS Revision: 2.3.2a
  Management Processor Revision: E.02.29 \bullet1 The system firmware revision is 2.13.
2 The BMC firmware revision is 2.35.
8 The MP firmware revision is E.02.29.
                                 Note
```
The versions displayed in this example might not reflect the versions running on your system.

The HP Integrity rx4640 server contains Dual Hot Plug Controller (DHPC) hardware with upgradable firmware. To check the current version of your DHPC firmware, enter the EFI command *info chiprev*, as shown in the following example. The hot-plug controller version will be displayed. A display of 0100 indicates version 1.0; a display of 0110 indicates version 1.1.

Shell> info chiprev

CHIP REVISION INFORMATION

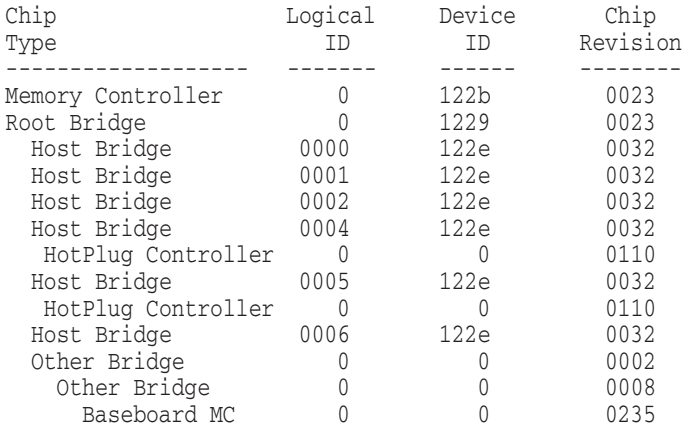

For instructions on how to access and use EFI, refer to the *HP OpenVMS Version 8.2–1 for Integrity Servers Upgrade and Installation Manual*. For more information, refer to the hardware documentation that is provided with your server.

For instructions on upgrading your firmware for your entry-class Integrity servers, refer to the *HP OpenVMS Version 8.2–1 for Integrity Servers Upgrade and Installation Manual*. To upgrade firmware for the rx7620, rx8620, or Superdome, contact HP Customer Support.

## **1.9 TIE Kit Must be Removed Before Upgrade**

The Translated Image Environment (TIE) has been integrated into OpenVMS I64 Version 8.2–1. Refer to the HP OpenVMS Systems Migration Software Web site for further information.

http://www.hp.com/go/openvms/products/omsais

If you have installed the Translated Image Environment (TIE) PCSI kit (HP-I64VMS-TIE) on OpenVMS I64 Version 8.2, you must manually remove any previous versions of TIE before you upgrade to OpenVMS I64 Version 8.2–1.

Use the following command to remove the TIE product kit:

\$ PRODUCT REMOVE TIE

Do not install the TIE product kit, HP I64VMS TIE V1.0, on OpenVMS I64 Version 8.2–1.

## **1.10 Release Notes on Booting the System**

The following release notes pertain to booting the OpenVMS I64 system.

#### **1.10.1 Booting from the Installation DVD**

On I64 systems with the minimum amount of supported memory, the following message appears when booting from the installation DVD:

\*\*\*\*\*\*\*\*\* XFC-W-MemmgtInit Misconfigure Detected \*\*\*\*\*\*\*\* XFC-E-MemMisconfigure MPW\_HILIM + FREEGOAL > Physical Memory and no reserved memory for XFC XFC-I-RECONFIG Setting MPW\$GL\_HILIM to no more than 25% of physical memory XFC-I-RECONFIG Setting FREEGOAL to no more than 10% of physical memory \*\*\*\*\*\*\*\*\* XFC-W-MemMisconfigure AUTOGEN should be run to correct configuration \*\*\*\*\*\*\*\* \*\*\*\*\*\*\*\*\* XFC-I-MemmgtInit Bootstrap continuing \*\*\*\*\*\*\*\*

> The message means that the system cache (XFC) initialization has successfully adjusted the SYSGEN parameters MPW\_HILIM and FREEGOAL to allow caching to be effective during the installation. You can continue with the installation.

#### **1.10.2 Setting Up I64 Systems to Reboot**

An OpenVMS I64 system does not reboot automatically unless you have it set up to do so either by using EFI or by using the OpenVMS I64 Boot Manager utility. In a cluster, the Alpha systems reboot but the I64 systems shut down and sit at the console prompt.

For information about how to set up your I64 system to reboot, refer to the *HP OpenVMS Version 8.2–1 for Integrity Servers Upgrade and Installation Manual*.

#### **1.10.3 Booting with a Common Cluster System Disk**

For configuring additional nodes to boot with a common cluster disk on an OpenVMS Cluster system, HP requires that you execute the OpenVMS I64 Boot Manager (BOOT\_OPTIONS.COM).

After you have enabled clustering on a single or standalone system, you can add additional I64 nodes to boot on a shared disk, as follows:

- 1. Boot the HP OpenVMS Version 8.2–1 Installation Disk on the target node.
- 2. From the OpenVMS Installation Menu; choose Option 7, Execute DCL commands and procedures, to access the DCL prompt.
- 3. At the DCL prompt, enter the following command to invoke the OpenVMS I64 Boot Manager utility:

\$\$\$ @\$SYS\$MANAGER:BOOT OPTIONS

- 4. When the utility is invoked, the main menu is displayed. To add a system disk as a boot option, enter 1 (1) ADD an entry to the Boot Options list.
- 5. The utility will continue to prompt you for additional information, such as the device name, position in the EFI boot option list, boot flags setting, and boot option description.
- 6. When you have added your boot option, exit from the utility by entering E at the prompt.
- 7. Log out from the DCL prompt and shut down the I64 system.

For additional information on the I64 Boot Manager Boot Options Management Utility, refer to the *HP OpenVMS System Manager's Manual, Volume 1: Essentials*.

#### **1.10.4 Booting from a Fibre Channel Storage Device**

Many customers prefer to boot from a Fibre Channel (FC) storage device because of its speed and because it can serve as a common cluster system disk in a SAN. Booting from an FC storage device on OpenVMS I64 systems is significantly different from booting from an FC storage device on OpenVMS Alpha systems.

Refer to the Fibre Channel chapter of *HP OpenVMS Version 8.2–1 for Integrity Servers Upgrade and Installation Manual* for directions on how to configure and boot from an FC device on OpenVMS I64 systems.

#### **1.10.5 OpenVMS I64 Boot Manager Utility: Adding Multipath Fibre Channel Disk Devices**

The OpenVMS Boot Manager utility, BOOT\_OPTIONS.COM, is used to specify a list of boot and dump devices in a SAN. When you add a multipath Fibre Channel disk device to the list, all paths to the device found in the SAN, including redundant paths, are listed. You can delete redundant paths from the list by using the Remove option.

#### **1.10.6 Fibre Channel Boot Disk: Simplified Setup Process**

For OpenVMS I64 Version 8.2, the process of setting up a Fibre Channel boot device required the use of the OpenVMS I64 Boot Manager, BOOT\_ OPTIONS.COM, to specify values to the EFI Boot Manager. This process has been automated by the OpenVMS I64 Version 8.2–1 installation process, although the manual process is still available for those cases when it might be needed.

The OpenVMS I64 Version 8.2–1 installation process displays the name of a Fibre Channel disk as a boot device and prompts you to add the Boot Option. HP recommends that you accept this default. Alternatively, you can run the OpenVMS I64 Boot Manager after the installation or upgrade completes, as described in the *HP OpenVMS Version 8.2–1 for Integrity Servers Upgrade and Installation Manual*.

**Note**

If your system is a member of the rx1600, rx2600, or rx4600 family of servers and a Fibre Channel boot device is not listed in the EFI boot menu, you might experience a delay in the EFI initialization because the entire SAN is scanned.

Depending on the size of the SAN, this delay can range from several seconds to several minutes. Cell-based systems (the rx7620, rx8620, and Superdome families of servers) are not affected by this delay. This delay might be experienced when booting OpenVMS from the installation DVD for the first time on any OpenVMS I64 system.

Refer to the *HP OpenVMS Version 8.2–1 for Integrity Servers Upgrade and Installation Manual* for information on booting from a Fibre Channel boot device and updating the Fibre Channel adapter firmware.

## **1.11 HP DECwindows Motif**

The following DECwindows Motif release notes are of interest to OpenVMS I64 users.

#### **1.11.1 Connect Peripheral Devices Prior to Server Startup**

To properly configure your system as a DECwindows X display server, you must have all the following peripheral components connected prior to startup:

- Monitor
- USB mouse
- USB keyboard

Otherwise, the server system might not complete the device initialization process correctly. For example, starting up a server system without input devices (mouse and keyboard) will result in a blank screen, and DECwindows will not start .

To correct this problem, connect all peripherals. Then restart the server, or reboot the system.

#### **1.11.2 Countdown Messages Displayed During Startup**

When running DECwindows Motif in client-only mode (with no server configured, or with no mouse or keyboard connected), messages similar to the following might be displayed during startup:

Waiting for mouse... Waiting for keyboard...

These messages indicate that device polling is underway and are informational only. They will disappear when the 15-second countdown is complete. This typically occurs on servers that incorporate built-in graphics as part of a Server Management Option, and no keyboard and mouse are connected.

To prevent the messages from displaying, and the 15-second delay, connect the input devices (USB mouse and USB keyboard) to the system prior to startup.

If you do not intend to use local graphics on the system, you can define the logical name in SYSTARTUP\_VMS.COM as follows:

\$ DEFINE/SYSTEM DECW\$IGNORE\_WORKSTATION TRUE

This prevents the DECwindows startup from attempting to start local graphics operation.

#### **1.11.3 VGA Console Not Supported for Booting**

The VGA Text Console is not supported by OpenVMS for booting. The Integrity server firmware allows input from the VGA, but following a BOOT command, an error message appears indicating that the device cannot be used. The boot continues with console output directed to a serial port (or the Server Management Option serial console port when connected). DECwindows starts and runs on the graphics display normally. Interactive boot support requires a terminal or a system running a terminal emulator connected to a serial port on the system. Other options, such as a LAN connected console, are also available.

#### **1.11.4 Optional Graphics**

The ATI Radeon 7500 PCI option (HP part number AB551A) is supported on the entry-class Integrity servers for 2D multi-head and 3D operation. Refer to the Installation Guide for this device or Quickspecs for information about configuration and use.

#### **1.11.5 Keyboard Support**

The OpenVMS USB keyboard (HP part number AB552A) is supported on all Integrity systems supporting DECwindows graphics. The keyboard is packaged with a 3-button thumbwheel mouse.

# **OpenVMS Version 8.2–1 New Features**

This chapter describes the new features provided in OpenVMS I64 Version 8.2–1. In addition, Chapter 4 describes the InfoServer utility features and Chapter 5 describes the Linker utility features.

#### **2.1 New Integrity Server Support**

Starting with Version 8.2–1, OpenVMS I64 supports three more Integrity server platforms:

• HP Integrity rx7620 server

Designed to operate as a single 2-way to 8-way (Intel® Itanium® 2 processor) SMP server or to divide it into two independent hard partitions (nPartitions).

• HP Integrity rx8620 server

Builds on the rx7620 server with the addition of a crossbar backplane and two more cell boards. Operates as a 2-way to 16-way (Intel® Itanium® 2 processor) SMP server or can be divided into smaller independent nPartitions.

• HP Integrity Superdome server

High-end Integrity server that includes the following models:

- SD16A (supports up to 4 cells in a server complex)
- SD32A (supports up to 8 cells in a server complex)
- SD64A (supports up to 16 cells in a server complex)

#### **2.1.1 HP sx1000 Chipset for HP Integrity Servers Supported Configurations**

The HP sx1000 Chipset for HP Integrity servers provides the CPU, memory, and I/O subsystem to the HP Integrity rx7620, HP Integrity 8620, and HP Integrity Superdome servers. The cell controller is combined with four CPU chips into the computing cell in the sx1000 Chipset architecture. The cell controller chip also provides paths to the I/O devices and off-cell memory.

The rx7620, rx8620, and Superdome servers provide a varying number of sx1000 Chipset cells. The rx7620 provides up to 2 cells (8 CPUs), the rx8620 provides up to 4 cells (16 CPUs), and the Superdome provides up to 16 cells (64 CPUs).

OpenVMS I64 Version 8.2–1 supports the following configurations on the rx7620, rx8620, and the Superdome:

- CPU—Each cell contains up to 4 CPUs. OpenVMS supports the following revisions of CPUs:
	- $-$  rx7620
		- Madison 9, 1.6 GHz, 6 MB cache CPUs
		- Madison 9, 1.5 GHz, 4 MB cache CPUs

#### **OpenVMS Version 8.2–1 New Features 2.1 New Integrity Server Support**

- rx8620
	- \* Madison 9, 1.6 GHz, 6 MB cache CPUs
	- \* Madison 9, 1.5 GHz, 4 MB cache CPUs
- Superdome—Madison 9, 1.6 GHz, 9 MB cache CPUs
- Memory
	- Maximum memory per cell for rx7620 (16 DIMM slots per cell):
		- \* 2 GB DIMMs, 32 GB per cell, 64 GB maximum per system (2-cell boards)
		- \* 4 GB DIMMs, 64 GB per cell, 128 GB maximum per system
	- Maximum memory per cell for rx8620 (16 DIMM slots per cell):
		- \* 2 GB DIMMs, 32 GB per cell, 128 GB maximum per system (4-cell boards)
		- \* 4 GB DIMMs, 64 GB per cell, 256 GB maximum per system
	- Maximum memory per cell for Superdome (32 DIMM slots per cell, maximum 4 cells per nPartition):
		- \* 1 GB DIMMs, 32 GB per cell, 128 GB per 4-cell nPartition
		- \* 2 GB DIMMs, 64 GB per cell, 256 GB per 4-cell nPartition
- Core I/O
	- rx7620—1 or 2 Core I/O boards, each containing an Ultra 160 LVD SCSI port, a 10/100/1000Base-T LAN port, 2 RS-232 serial ports (1 console and 1 uninterruptible power supply (UPS)), and a 10/100Base-T port (web and LAN console connections).
	- rx8620—1 to 4 Core I/O boards (in two system expansion unit cabinets), each containing an Ultra3 LVD SCSI port, a 10/100/1000Base-T LAN port, 2 RS-232 serial ports (1 console and 1 UPS), and a 10/100Base-T port (Web and LAN console connections).
	- Superdome—1 to 16 Core I/O boards (a general-purpose 10/100/Base-T LAN card), each in slot 0 of the PCI chassis. Multiple Core I/O can be present within a partition; however, only one can be active at a time.
- PCI Chassis
	- MAX PCI I/O: rx7620 and rx8620, 8 slots per Core I/O (cell board must be in place)
	- MAX PCI I/O: Superdome, 12 slots per cell (slot 0 must have the Core I/O board if this is a primary cell in a partition)
- Hard partitions
	- rx7620—1 to 2 nPartitions (2 nPartitions represents 1 for each cell present on the system.)
	- rx8620—1 to 4 nPartitions (4 nPartitions represents 1 for each cell present on the system.) A system expansion unit (SEU) is required for more than 2 nPartitions.

— Superdome—4 to 16 nPartitions (16 nPartitions represents 1 for each cell present on the system.) The maximum number of cells allowed in a Superdome nPartition with OpenVMS Version 8.2–1 is 4 (up to 16 CPUs).

## **2.2 Booting the OpenVMS I64 Operating Environment DVD from the InfoServer**

OpenVMS I64 Version 8.2–1 supports booting from a virtual DVD drive on the local area network (LAN) using InfoServer software available with your OpenVMS Version 8.2–1 operating system. This feature is available only for operating system upgrades and only with the following Integrity servers:

- rx1600
- rx1620
- rx2600
- rx2620
- rx4640

The InfoServer software provides the additional advantage of allowing you to boot multiple systems on the network from a single copy of the distribution kit.

Network booting using the InfoServer requires several configuration steps unique to OpenVMS V8.2–1. Any configuration performed for network booting from an OpenVMS Alpha system using the InfoServer hardware will not be valid for OpenVMS I64 systems. For information on enabling your system to boot over the LAN using the OpenVMS I64 InfoServer software, refer to the *HP OpenVMS Version 8.2–1 for Integrity Servers Upgrade and Installation Manual*. For more information about the InfoServer utility, refer to Section 4.1.

## **2.3 OpenVMS Cluster Systems**

This section discusses several new OpenVMS Cluster features that are available in this release.

#### **2.3.1 Increased Number of OpenVMS I64 Systems in an OpenVMS Cluster**

Starting with Version 8.2–1, OpenVMS supports 96 OpenVMS systems in a mixed-architecture OpenVMS Cluster system consisting of OpenVMS I64 systems and OpenVMS Alpha systems, or in a single-architecture cluster of OpenVMS I64 systems only. Prior to this release, the total number of OpenVMS I64 systems supported in any type of OpenVMS Cluster system was 8. In mixed-architecture clusters of OpenVMS I64 and OpenVMS Alpha systems, a total of 16 systems was supported.

Customers with large OpenVMS Cluster environments can now do the following:

- Add more systems (either I64 or Alpha) to mixed-architecture OpenVMS Cluster systems that were formerly restricted to 16 members.
- Add OpenVMS I64 systems to Alpha-only clusters that already contain 16 or more systems.

For more detailed information about OpenVMS Cluster support, refer to *Guidelines for OpenVMS Cluster Configurations* and to the *HP OpenVMS Cluster Systems* manual.

#### **2.3.2 Shared SCSI Storage Support for Two-Node OpenVMS I64 Cluster Systems**

Shared SCSI storage support for two-node OpenVMS I64 Cluster systems is introduced in OpenVMS Version 8.2–1. Prior to this release, shared SCSI storage was supported on OpenVMS Alpha systems, only, using earlier SCSI host-based adapters (HBAs)

Shared SCSI storage in an OpenVMS Cluster system enables computers connected to a single SCSI bus to share access to SCSI storage devices directly. This capability makes it possible to build highly available servers using shared access to SCSI storage.

Shared SCSI storage in an OpenVMS I64 Cluster system is subject to the following restrictions:

- A maximum of two OpenVMS I64 systems can be connected to a single SCSI bus.
- A maximum of four shared-SCSI buses can be connected to each system.
- Systems supported are the rx1600 family, the rx2600 family, and the rx4640.
- The A7173A HBA is the only supported HBA.
- MSA30-MI storage enclosure is the only supported SCSI storage type.
- Ultra320 SCSI disk family is the only supported disk family.

Figure 2–1 illustrates this configuration. Note that a second interconnect, a local area network (LAN), is required for host-to-host OpenVMS Cluster communications. (OpenVMS Cluster communications are also known as SCA (System Communications Architecture) communications.)

Note, too, the SCSI IDs of 6 and 7, which are required in this configuration. One of the systems must have a SCSI ID of 6 for each A7173A adapter port connected to a shared SCSI bus, instead of the factory-set default of 7. You use the U320\_ SCSI pscsi.efi utility, included on the IPF Offline Diagnostics and Utilities CD, to change the SCSI ID. The procedure for doing this is documented in the *HP A7173A PCI-X Dual Channel Ultra320 SCSI Host Bus Adapter Installation Guide*, which is available (PDF and HTML) from:

http://docs.hp.com/en/netcom.html

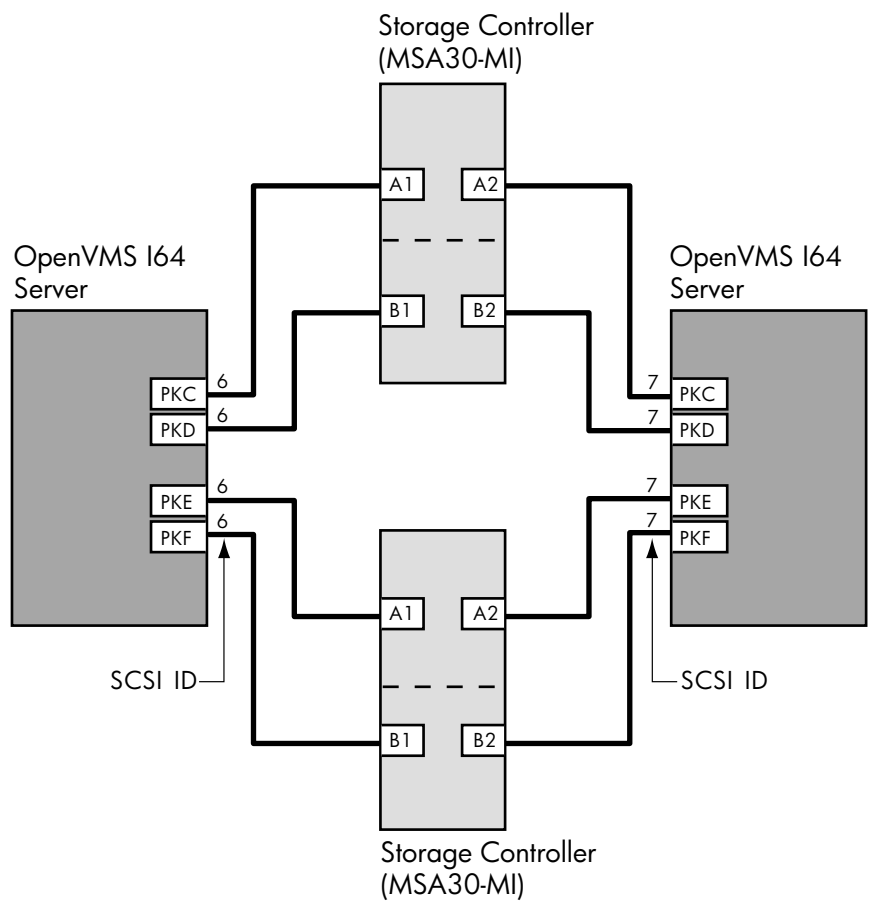

#### **Figure 2–1 Two-Node OpenVMS I64 Cluster System**

VM-1189A-AI

## **2.4 Ctrl/P Now Provides IPC Support on Integrity Server Consoles**

With OpenVMS Version 8.2, pressing Ctrl/P on the console of an Integrity server displayed a prompt asking whether you wanted to crash the system:

Crash (y/n):

However, if the XDELTA debugger was loaded on your system, pressing Ctrl/P invokes the debugger. With OpenVMS Version 8.2–1, the behavior of Ctrl/P on the console has changed to invoke the IPC utility instead of the crash prompt. If XDELTA is loaded, Ctrl/P still results in transferring control to the XDELTA debugger. The Ctrl/P utility allows a system manager to adjust quorum or cancel mount verification on a disk.

The IPC utility has been updated with the following changes:

- A small help screen is displayed.
- If IPC is invoked and no input is typed within 45 seconds, the utility exits.
- If IPC fails to respond to Ctrl/P, pressing Ctrl/P again on the console may display the Crash  $(y/n)$ : prompt.

• Pressing a Ctrl/P from within IPC displays the Crash  $(y/n)$ : prompt. There is no time-out period for responding to this prompt.

The IPC utility runs at a high-interrupt priority level on the primary CPU. The utility still allows cluster communications to occur, but HP recommends that the utility be used and exited as soon as possible.

## **2.5 HP OpenVMS Debugger**

The following sections describe new features of the OpenVMS Debugger on OpenVMS V8.2–1 Integrity systems.

#### **2.5.1 Improved C++ Support for Operator Names**

Support has been improved for C++ operator names. In particular, user-defined operator names are now supported. Prior to this change, you needed to enclose an operator name in %NAME.

#### For example:

```
DBG> SHOW SYMBOL /FULL operator ==
routine C::operator==
    type signature: bool operator==(C)
    code address: 198716, size: 40 bytes
   procedure descriptor address: 65752
DBG> SET BREAK operator==
```
#### **2.5.2 Use of SET MODULE Command is Now Optional**

The OpenVMS Debugger can now set modules automatically, making use of an explicit SET MODULE command optional. There are two reasons for this enhancement:

- The debugger recognizes global symbol names and can determine from the symbol the module in which it is declared.
- The debugger automatically loads the module information when you specify the module name in a debugger command. For example, if you type:

DBG> SET BREAK X\Y

The debugger ensures that the module information for module X is loaded, and then it locates the information for the routine named Y. Previously, the debugger complained that the information in module X was not loaded, whereas now, the debugger loads it automatically.

#### **2.5.3 Heap Analyzer Now Available**

The Heap Analyzer is now available on OpenVMS I64 and is activated differently than on Alpha systems. A new start command, START HEAP\_ANALYZER, is available from the debugger command-line prompt (DBG>) to start the Heap Analyzer from the OpenVMS I64 debugger. For complete information, refer to the Heap Analyzer chapter in the *HP OpenVMS Debugger Manual*.

#### **2.5.4 New Qualifier for SHOW STACK Command**

The SHOW STACK command accepts a /START\_LEVEL=*n* qualifier that directs SHOW STACK to begin displaying stack information at call frame level *n*.

For example, to see the stack information for only frame 3, type the following command:

DBG> SHOW STACK/START=3 1

To see the details for the 4th and 5th stack frames, type the following command:

DBG> SHOW STACK/START=4 2

### **2.5.5 Change to Default Data Type for Untyped Storage Locations**

The default data type for untyped storage locations has been changed from longword (32 bits) to quadword (64 bits). Note that storage locations with data type information will continue to be displayed according to the related type.

#### **2.5.6 Improved Overloaded Symbol Support in SHOW SYMBOL Command**

The SHOW SYMBOL command has been enhanced to recognize overloaded symbol names. Previously, it just printed the various overloaded names. With the enhancement, it now prints each name and the associated information with that name. For example:

```
DBG> show symbol/full g
overloaded name C::g
   routine C::g(char)
        type signature: void g(char)
       address: 132224, size: 128 bytes
   routine C::g(long)
       type signature: void g(long)
       address: 132480, size: 96 bytes
```
#### **2.5.7 Preliminary Ada Language Support**

The OpenVMS I64 debugger has been enhanced to support the Ada language. This support is preliminary and will be enhanced in future releases of OpenVMS. Currently, the following capabilities are supported:

- Simple types, arrays and records
- Biased types
- Encapsulated types
- Packages
- Overloaded routine and data symbols
- User-defined operators

## **2.6 Debuggers Now Available**

The following debuggers are included in the OpenVMS Version 8.2–1 Integrity server operating system:

• The HP DELTA debugger is now available on OpenVMS I64 systems.

To use the DELTA debugger on OpenVMS I64, follow the directions for running DELTA on OpenVMS Alpha systems. The commands accepted by the DELTA debugger on OpenVMS I64 are the same as on OpenVMS Alpha. However, the register names recognized by DELTA on OpenVMS I64 are the Intel® Itanium® register names, the same ones accepted by XDELTA on OpenVMS I64.

• System Code Debugger (SCD)

SCD allows you to debug nonpageable system code and device drivers running at any interrupt priority level (IPL).

• System Dump Debugger (SDD)

SDD allows you to analyze certain system dumps using the commands and semantics of SCD.

## **2.7 Fibre Channel Performance Data with New SDA Command**

A new System Dump Analyzer (SDA) command, FC PERFORMANCE, is available in OpenVMS Version 8.2–1 to display I/O performance characteristics of DGA devices. It is also available in OpenVMS Version 8.2 of OpenVMS Alpha and OpenVMS I64. In addition, this command is available for OpenVMS Alpha Version 7.3-2 in the FIBRE\_SCSI\_V400 Fibre Channel patch kit. The Fibre Channel drivers of these supported versions keep a performance array for every configured disk.

You can use this new SDA command to display I/O performance characteristics of a named DGA device or of all DGA devices that are configured on the system. If you omit the device name, then the performance data of all DGA disks with any nonzero data is displayed, regardless of whether the devices are currently mounted. FC PERFORMANCE arrays keep counts of I/O latency across LUNs, I/O size, and I/O direction (read/write).

I/O latency is measured from the time a request is queued to the host FC adapter until the completion interrupt occurs. Modern disk drives have an average latency in the range of 5-10 ms. Caches located in disk controllers (HSG/EVA /MSA/XP) and in the physical disk drives can occasionally produce significantly lower access times.

By default, the FC PERFORMANCE command uses the /SYSTIME qualifier to measure latency. The /SYSTIME qualifier uses EXE\$GQ\_SYSTIME, which is updated every millisecond. If I/O completes in less than 1 ms, it appears to have completed in zero time. When /SYSTIME is used, I/O operations that complete in less than 1 ms are shown in the display in the <2us column, where us represents microsecond.

To achieve greater accuracy, you can use the /RSCC qualifier, which uses the System Cycle Counter timer. The command qualifiers, including the timers, are described in Table 2–1.

| <b>Qualifier</b>   | <b>Description</b>                                                                                                    |  |
|--------------------|----------------------------------------------------------------------------------------------------|--|
| [device-name]      | Device whose performance characteristics are to be displayed.<br>You can specify only one DGA device name. If you omit<br>the name, then the performance data for every DGA device<br>configured on the system is displayed, provided the array<br>contains nonzero data. This includes the performance data<br>for DGA devices that are not currently mounted.                                                               |  |
| [/RSCC   /SYSTIME] | Two time qualifiers are available. The <i>RSCC</i> qualifier uses<br>a PAL call, Read System Cycle Counter, to get a CPU cycle<br>counter. This is highly accurate but incurs the cost, in time, of<br>two expensive PAL calls per I/O operation. To display time<br>resolution below 1 ms, use this qualifier. The SYSTIME<br>qualifier is the OpenVMS system time which is updated every<br>millisecond; it is the default. |  |
|                    | (continued on next page)                                                                                                    |  |

**Table 2–1 FC Performance Command Qualifiers**

#### **OpenVMS Version 8.2–1 New Features 2.7 Fibre Channel Performance Data with New SDA Command**

| <b>Qualifier</b> | <b>Description</b>                                                                                                    |  |
|------------------|----------------------------------------------------------------------------------------------------|--|
| [/COMPRESS]      | Suppresses the screen display of columns that contain only<br>zeroes.                                                                                                    |  |
| ICSVl            | Causes output to be written to a comma-separated values (CSV)<br>file, which can be read into a Microsoft® Excel spreadsheet or<br>can be graphed.                                                                                                    |  |
| [/CLEAR]         | Clears the performance array. This qualifier is useful when you<br>are testing I/O performance on your system. Before starting a<br>new test, you can clear the performance array for the device<br>whose performance you are measuring and then immediately<br>dump the contents of its performance array when the test is<br>completed. |  |

**Table 2–1 (Cont.) FC Performance Command Qualifiers**

The following example shows the write and read output for device \$1\$DGA4321 resulting from the use of the SDA command FC PERFORMANCE with the /COMPRESS qualifier.

In the display, LBC (first column heading) represents logical block count. Notice that the LBCs in the rows are powers of 2. A particular row contains all counts up to the count in the next row. A particular row contains all LBC counts up to the count that begins the next row; for example, the LBC 8 row shows the count for all I/Os with LBC 8 through LCB 15. I/Os with an LBC greater than 256 are not shown in the matrix, but they are included in the "total blocks" value at the beginning of the matrix.

The counts in each column represent the number of I/Os that completed in less than the time shown in the column header. For example the <2ms column means that the I/Os in this column took less than 2ms but more than 1 ms to complete. Similarly, the I/Os in the <4ms column took less than 4ms but more than 2 ms to complete. The one exception is the <2us column when you use the /SYSTIME qualifier; all I/O that completes in less than a millisecond are included in the <2us count.

The columns headings of <2us, <2ms, <4ms, and so on, are shown in this display. If there are no values for some of the headings, those columns are not displayed because the /COMPRESS qualifier was used. If the /RSCC qualifier was used instead of the default /SYSTIME qualifier, additional headings for  $\langle 4us, \langle 8us, \rangle$ <16us, and <256us would be displayed.

```
SDA> FC PERFORMANCE $1$DGA4321/COMPRESS
Fibre Channel Disk Performance Data
----------------------------------
$1$dga4321 (write)
Using EXE$GQ_SYSTIME to calculate the I/O time
    accumulated write time = 2907297312us
   writes = 266709total blocks = 1432966I/O rate is less than 1 mb/sec
LBC <2us <2ms <4ms <8ms <16ms <32ms <64ms <128ms <256ms <512ms <1s
=== ===== ==== ==== ==== ===== ===== ===== ==== ===== ===== ====
```
#### **OpenVMS Version 8.2–1 New Features 2.7 Fibre Channel Performance Data with New SDA Command**

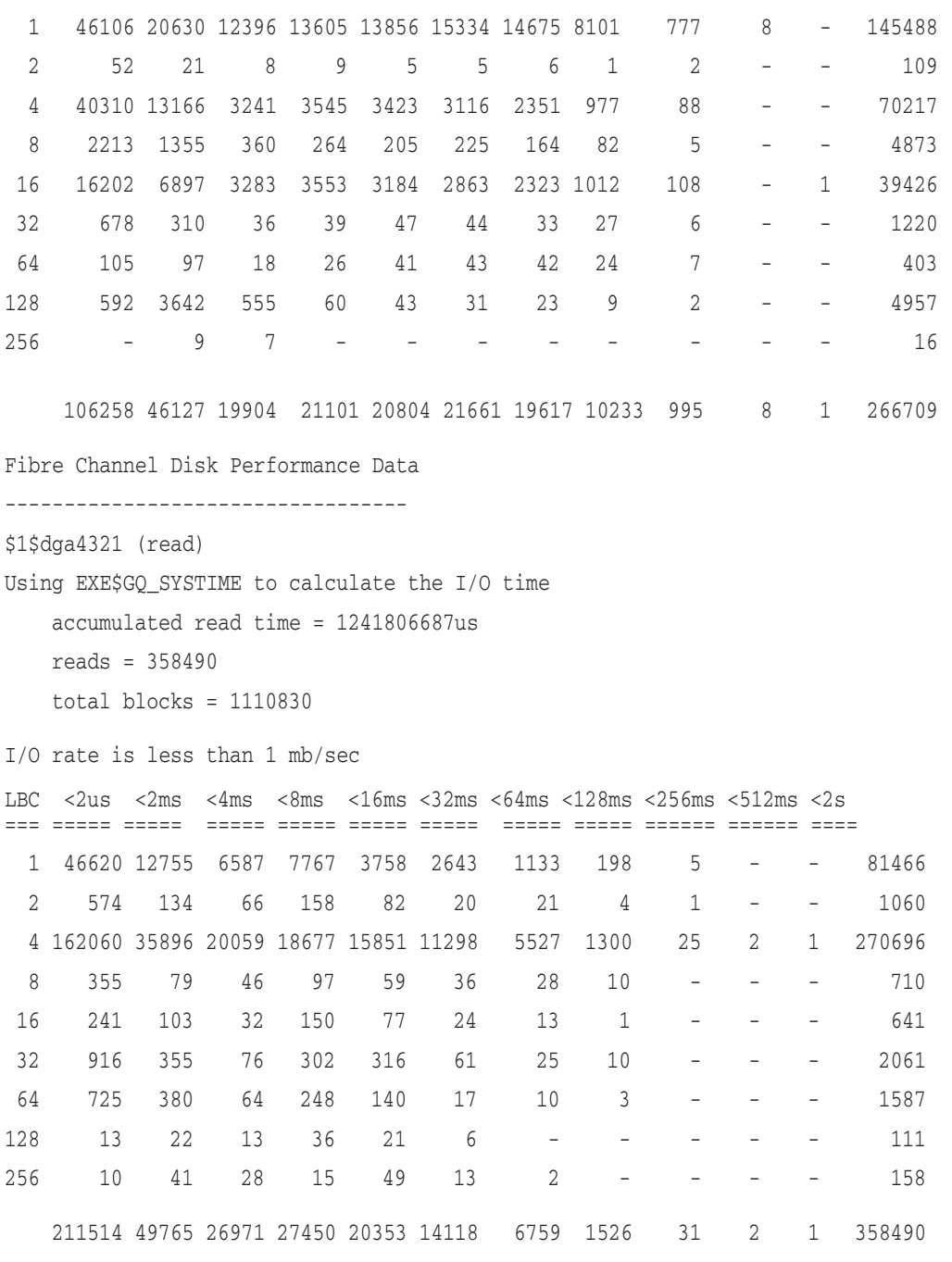

SDA>

## **2.8 Larger Granularity Hints for Memory-Resident Sections**

OpenVMS memory-resident sections on I64 platforms can now use all page sizes that the hardware supports. Using page sizes larger than the OpenVMS default of 8 KB can significantly improve application performance because fewer entries in the translation cache are needed to cover larger amounts of data.

#### **OpenVMS Version 8.2–1 New Features 2.8 Larger Granularity Hints for Memory-Resident Sections**

On Alpha and I64 systems, OpenVMS uses the granularity hints feature to implement page sizes larger than the default system page size. On Alpha systems, the maximum effective page size is 4 MB, On current I64 systems, the maximum effective page size is 4 GB. You can use the granularity hints feature for memory-resident sections by preallocating memory using the SYSMAN RESERVED MEMORY commands. If you want granularity hints, you must use memory-resident sections on Alpha and I64 systems. Use the SYSMAN RESERVED\_MEMORY commands to preallocate memory the next time the system boots.

Note the following change in alignment requirements: if you want to use larger page sizes, both virtual and physical addresses must be aligned appropriately. On Alpha systems, sufficient alignment is assured if the section-start address is mapped at a page table boundary. For I64 systems, this might no longer be sufficient.

On OpenVMS I64 systems, HP recommends that you follow these steps to use memory-resident sections:

- 1. Use the SYSMAN command RESERVED\_MEMORY to preallocate memory as needed.
- 2. Run SYS\$UPDATE:AUTOGEN GETDATA REBOOT procedure to tune the system to the reduced amount of memory available for general use.
- 3. Use shared page table regions for all memory-resident sections. Even if no shared page tables are allocated at boot time, using a shared page table region ensures optimum alignment of the region in virtual address space.

Do not specify a start address for the shared page table region. This allows OpenVMS to select a start address that permits maximum granularity hint factors for sections mapped within the region.

- 4. Use the SEC\$M\_EXPREG flag when mapping the section. This also allows OpenVMS to select the best-aligned start address for the section.
- 5. After a memory-resident section is created, always map all of the section. If you map only parts of it, you might not be able to use shared page tables or large page sizes, or both.
- 6. If you cannot change an application that specifies start addresses for shared page table regions or memory resident sections, you might see application failures. As a workaround, you can set bit 4 (a value of 16 decimal) in the dynamic system parameter MMG\_CTLFLAGS to select a special operating mode that limits page sizes on I64 systems to the maximum granularity hint size supported on Alpha.

The following sections contain additional changes that are related to the larger granularity hints for memory-resident sections.

#### **2.8.1 Flags Added to MMG\_CTLFLAGS System Parameter**

The following table shows all the bit mask values currently defined for this parameter, including bit 4, which has been added in this release.

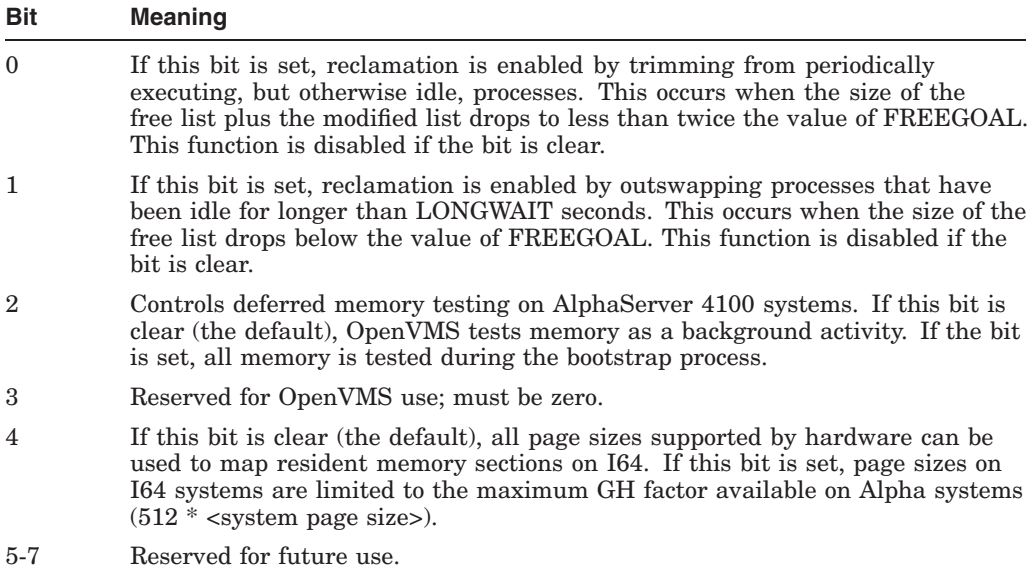

#### **2.8.2 System Service Changes**

The following list contains system services with item code changes that are related to the increase in memory-resident sections:

- \$CREATE\_REGION\_64
	- $-$  length 64

The following information is to appear after the first paragraph of the description:

If you want to map multiple memory resident sections to this region, specify a length large enough to accommodate not only all of the sections but also to fill the space necessary to align the next section for a maximum of effective page sizes (granularity hints). You can satisfy this requirement by simply allocating a region that is twice as large as the sum of all sections you want to map.

start\_va\_64

The last paragraph in the description has been changed to the following:

If the flag VA\$M\_SHARED\_PTS is set and this argument is specified, the specified starting address must be aligned to the larger of a natural page table boundary or the largest possible page size used to map the section. If the alignment is less than a page table boundary, the \$CREATE\_ REGION 64 service returns an error. If the alignment is less than the largest page size used in the section, an error might be returned when you attempt to map the section.

If you do not specify a starting address, OpenVMS automatically ensures correct alignment.

- \$CRMPSC\_GDZRO\_64
	- section\_offset\_64

The last paragraph has been changed to the following:

#### **OpenVMS Version 8.2–1 New Features 2.8 Larger Granularity Hints for Memory-Resident Sections**

If a shared page table region is specified by the region id 64 argument, section\_offset\_674 must be at least an integer multiple of the larger of the number of bytes that can be mapped by a CPU-specific page table page. For I64 systems, the alignment of section offset must also be an integer multiple of the page size used to map VA space at this offset.

HP recommends that you avoid any partial mapping of memory resident sections when you use shared page tables on I64 systems. If you cannot avoid this, set bit 4 in the system parameter MMG\_CTLFLAGS, limiting the effective page size to the number of bytes that can be mapped by a page in a page table.

start\_va\_64

The last paragraph in the description has been changed to the following:

If the flag VA\$M\_SHARED\_PTS is set and this argument is specified, the specified starting address must be aligned to the larger of a natural page table boundary or the largest possible page size used to map the section. If the alignment is less than a page table boundary, the \$CREATE REGION\_64 service returns an error. If the alignment is less than the largest page size used in the section, an error might be returned when you attempt to map the section.

If you do not specify a starting address, OpenVMS automatically ensures correct alignment.

- \$MGBLSC\_64
	- section offset 64

The last paragraph has been changed to the following:

If a shared page table region is specified by the region id 64 argument, section\_offset\_674 must be at least an integer multiple of the larger of the number of bytes that can be mapped by a CPU-specific page table page. For I64 systems, the alignment of section offset must also be an integer multiple of the page size used to map VA space at this offset.

HP recommends that you avoid any partial mapping of memory resident sections when you are using shared page tables on I64 systems. If you cannot avoid this, set bit 4 in the system parameter MMG\_CTLFLAGS, limiting the effective page size to the number of bytes that can be mapped by a page table page.

start\_va\_64

The last paragraph in the description has been changed to the following:

If the flag VA\$M\_SHARED\_PTS is set and this argument is specified, the specified starting address must be aligned to the larger of a natural page table boundary or the largest possible page size used to map the section. If the alignment is less than a page table boundary, the \$CREATE\_ REGION 64 service returns an error. If the alignment is less than the largest page size used in the section, an error might be returned when you attempt to map the section.

If you do not specify a starting address, OpenVMS automatically ensures correct alignment.

## **2.9 Partition Manager**

Partition Manager, or parmgr, centralizes all nPartition management functions in one place. It provides the system manager with the tools to dynamically reconfigure, power on, power off, create, delete, and modify nPartitions as needed to ensure a smooth and well-controlled operation.

Partition Manager provides system administrators with a convenient graphical user interface to configure and manage nPartitions on HP server systems. Using Partition Manager, you can perform complex configuration tasks without having to remember commands and parameters. You select nPartitions, cells, I/O chassis, or other components from the graphical display, then select an action from a menu.

The Partition Manager runs on both HP-UX and Microsoft® Windows® systems. You can use either version of the Partition Manager to manage nPartitions for OpenVMS I64 Version 8.2–1.

You can use Partition Manager to do the following:

- Create, modify, and delete nPartitions.
- Examine the nPartition configuration of a complex.
- Check the complex for potential configuration and hardware problems.
- Manage hardware resources on the complex.

Partition Manager is a free product that can be downloaded from the following Web site:

http://www.docs.hp.com/en/PARMGR2/download.html

Refer to the *HP System Partitions Guide, Administration for nPartitions* for more information about the Partition Manager. You can download the online help from the main Partition Manager Web site or from the following Web site:

http://www.docs.hp.com/en/PARMGR2/features2.html

Note this URL is case sensitive, so you must type the address exactly as shown.

## **2.10 New Power-Saving Feature**

On I64 systems, a CPU can be placed in ''low-power mode'' when it is idle. This minimizes power consumption, thereby reducing energy costs for the system. OpenVMS I64 Version 8.2–1 supports this feature based on the settings of the system parameters CPU\_POWER\_MGMT and CPU\_POWER\_THRSH. Descriptions of these two parameters follow:

#### **CPU\_POWER\_MGMT (dynamic)**

A value of 1 for this dynamic parameter means on (the default); a value of 0 means off.

When the CPU\_POWER\_THRSH parameter value is exceeded, the operating system places an I64 processor in low-power mode if it is idle. OpenVMS I64 does this only if CPU\_POWER\_MGMT is on. A CPU returns to normal power when it receives an interrupt.

#### **OpenVMS Version 8.2–1 New Features 2.10 New Power-Saving Feature**

#### **CPU\_POWER\_THRSH (dynamic)**

CPU\_POWER\_THRSH is a dynamic parameter expressed as a percentage.

OpenVMS I64 monitors how active each CPU is over a fixed time period. If CPU\_POWER\_MGMT is on and a CPU is idle for a time period indicated by CPU\_POWER\_THRSH, the CPU is placed in low-power mode if it is idle. A CPU returns to normal power when it receives an interrupt.

For systems supporting real-time operations that require quick response time, HP recommends that this feature be turned off. Use of this feature can result in a small performance degradation.

For more information, refer to the *Intel IA-64 Architecture Software Developer's Manual, Volume 2: IA-64 System Architecture* on the following Web site:

http:/www.intel.com/design/itanium/manuals/iiasdmanual.htm

## **2.11 PPL Units Assignment Tool**

The License Management Facility provides a tool, the units assignment tool, to help manage license units for OpenVMS Per Processor Licenses (PPL). The units assignment tool uses comma-separated values (CSV) text files to describe the licensing requirements and assignments across the cluster.

The use of a CSV file allows the file to be opened and updated with any text editor or spreadsheet program and to be fed back into the tool. To activate the units assignment tool, type the following command:

\$@SYS\$EXAMPLES:LMF\$PPL\_UNITS\_ASSIGNMENT.COM

For more information, see the PPL online help.

#### **2.12 System Dump Analyzer (SDA) Utility**

The following sections list new SDA features provided with the OpenVMS I64 Version 8.2–1 operating system. Refer to Section 2.7 for a description of the SDA command that provides Fibre Channel performance information.

#### **2.12.1 SDA COPY Command Additional Information**

When a dump is being analyzed, it is useful to have data available that cannot be written to the dump file at the time of the system crash. This data includes the full file specification associated with a file identification and, on OpenVMS I64, the unwind data for images activated in processes.

If the dump is being analyzed on the system where it was originally written, this data can be collected for use in the current SDA session using the COLLECT command. If the dump is being copied for analysis elsewhere, the COPY /COLLECT command can be used to collect the data and to append it to the copy being written. If the COPY/COLLECT command is used after a COLLECT command, the data already collected is appended to the dump copy.

By default, a copy of the original dump, as written at the time of the system crash, will include collection. Use COPY/NOCOLLECT to override this. Conversely, a copy of a dump previously copied by SDA without collection (COPY /NOCOLLECT) does not include collection. Use COPY/COLLECT to override this.

Copying a dump that already contains an appended collection always includes that collection.

For successful collection of all file or unwind data, all disks that were mounted at the time of the system crash should be remounted and be made accessible to the process running SDA. If SDA is invoked early on during startup to save the contents of the dump, for example using CLUE\$SITE\_PROC (refer to the *HP OpenVMS System Analysis Tools Manual*, Section 2.2.3), but disks are not mounted until a batch job is run, then use the COPY/NOCOLLECT command in the CLUE\$SITE\_PROC command procedure. Once all disks are mounted, you can use a COPY/COLLECT command to save the file or unwind data.

#### **2.12.2 New Qualifiers for COPY Command**

The new qualifiers for the SDA COPY command are as follows:

• /[NO]COLLECT

The /COLLECT qualifier causes SDA to collect file identification data and unwind data (on OpenVMS I64 systems) from the current system and append it to the dump copy being written. The /NOCOLLECT qualifier prevents SDA from collecting the data and appending it. See the command description for defaults and other details.

• /LOG

Displays information on the progress of the COPY command - for example, the name of the process being copied in a selective dump or, in the case of COPY/COLLECT on I64, the name of an image whose unwind data is being appended to the dump copy.

#### **2.12.3 New SDA Command**

This section describes the new SDA COLLECT command.
# **COLLECT**

Collects file identification to file-name translation data on both Alpha and I64 and process unwind data on I64 only.

#### **Format**

COLLECT [/qualifier...]

#### **Parameter**

**None**

#### **Qualifiers**

#### **/LOG**

Displays information on the progress of the COLLECT command, for example, the name of the process being scanned or, on I64, the name of an image whose unwind data is being collected.

#### **/UNDO**

Removes all the file and/or unwind data from an earlier COLLECT command from SDA memory. (COLLECT/UNDO does not affect the file or unwind data already appended to the dump file being analyzed.)

#### **Description**

When a dump is being analyzed, it is useful to have data available that cannot be written to the dump file at the time of the system crash. This data includes the full file specification associated with a file identification and, on OpenVMS I64, the unwind data for images activated in processes.

If the dump is being analyzed on the system where it was originally written, you can use the COLLECT command to collect this data for use in the current SDA session. If the dump is being copied for analysis elsewhere, the COPY/COLLECT command may be used to collect the data and append it to the copy being written. If the COPY/COLLECT command is used after a COLLECT command, the data already collected is appended to the dump copy.

For all file or unwind data to be collected successfully, all disks that were mounted at the time of the system crash should be remounted and be made accessible to the process running SDA.

### **Example**

SDA> COLLECT %SDA-W-DISKNOACC, no access to \_\$30\$DKB100: for file and/or unwind data %SDA-W-FILENOACC, no access to \_\$30\$DKB0: (7709,1,0) for unwind data -SYSTEM-W-NOSUCHFILE, no such file

In this example, the disk \$30\$DKB100, which was mounted at the time the system crashed, is not available when file or unwind data is being collected. In addition, unwind data cannot be collected for the image with file identification (7709,1,0) on \_\$30\$DKB0: because it no longer exists.

# **2.12.4 Changes to SHOW CALL\_FRAME Parameter**

The **starting address** parameter of the SHOW CALL\_FRAME command has the following new description:

For Alpha, an expression representing the starting address of the procedure call frame to be displayed/ For a process that uses pthreads, the following SDA command can be used to display the starting addresses for all pthreads:

pthread thread -o u

The default starting-address is the contents of the frame pointer (FP) register of the SDA current process.

For I64, the address is one of the following:

- The invocation context handle of a frame
- The address of an exception frame. This is equivalent to:

SHOW CALL\_FRAME /EXCEPTION\_FRAME=address

• The address of a Thread Environment Block (TEB). For a list of all TEBs for the process, use the following SDA command:

pthread thread -o u

The default starting address is the invocation context handle of the current procedure in the SDA current process.

# **2.13 Traceback Facility**

The Traceback facility for I64 systems includes a new symbolize routine, TBK\$I64\_SYMBOLIZE. This routine, which can be invoked at any time, allows an application to correlate an executable pc value with the source code which generated that code.

The following information describes this routine.

#### **TBK\$I64\_SYMBOLIZE**

The Traceback symbolize routine, TBK\$I64\_SYMBOLIZE, allows an application program to identify, or symbolize, the source code that was used to generate a particular executable process space location in the currently running application.

#### **Calling Convention**

#pragma pointer\_size save #pragma pointer\_size 64

```
int32 tbk$i64_symbolize(
  uint64 const pc,
  struct dsc64$descriptor * const filename desc,
  struct dsc64$descriptor * const library module desc,
  uint64 * const record_number,
  struct dsc64$descriptor * const image_desc,
  struct dsc64$descriptor * const module_desc,
  struct dsc64$descriptor * const routine desc,
  uint64 * const listing_lineno,
  uint64 * const rel pc);
#pragma pointer_size restore
```
#### **Input**

pc Executable instruction in process to be "tracebacked" by value.

# **OpenVMS Version 8.2–1 New Features 2.13 Traceback Facility**

#### **Output**

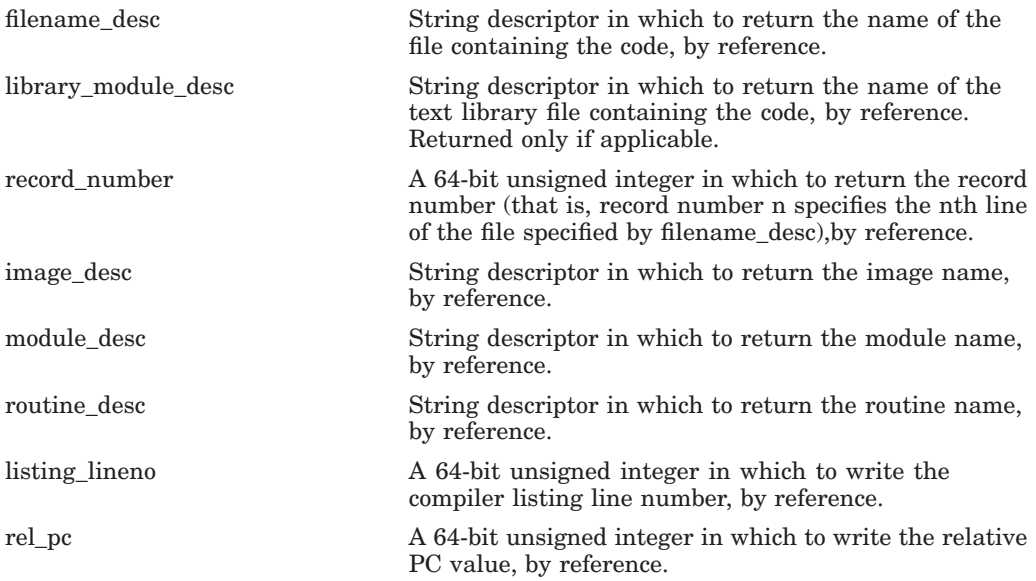

#### **Return Value**

TBK\$\_NORMAL is returned on successful completion Other unsuccessful completion codes may be returned if an error occurs.

#### **Description**

The Traceback facility for I64 systems includes a new symbolize routine, TBK\$I64\_SYMBOLIZE. This routine, which can be invoked at any time, allows an application to process a condition invoked by an exception in an alternate way. Normal traceback processing generates "traceback stack" information onto SYS\$OUTPUT (that is, a series of pc values, one for each stack level). If an application wants to independently process traceback information, it can invoke the traceback handling directly.

An application can specify any executable pc value within its image address space and be returned any or all of the return arguments described in the Output section, above. The return information specifies the location of listing line and/or record number of the source code line that generated the object code that includes the pc value specified. This information can also specify the image name, the module name, and the routine name. A relative pc value, which specifies either the image relative or module relative value, is also returned.

The ability for Traceback to return the values requested is dependent upon whether traceback information was requested during the compilation and linker steps of image generation.

**Notes**

Specifying any output argument (value) as zero will cause the argument to be ignored.

To link an application that refers to TBK\$I64\_SYMBOLIZE, include the following within a linker option file:

SYS\$SHARE:TRACE.EXE/shareable

# **OpenVMS V8.2–1 Release Notes**

This chapter contains the OpenVMS I64 Version 8.2–1 release notes. Because most of the OpenVMS Version 8.2 release notes still apply, read the release notes that apply to OpenVMS I64 (that is, all notes not marked Alpha only) in the *HP OpenVMS Version 8.2 Release Notes* manual as well as the notes in this chapter before installing or upgrading your system.

The following OpenVMS I64 Version 8.2 release notes do not apply to Version 8.2–1:

- Section 1.9.8, DECnet-Plus Requires a New Version
- Section 2.12, DECnet-Plus for OpenVMS X.25 Data Links Not Supported
- Section 4.10, EFI Tools: VMS\_SHOW DUMP\_DEV Errors
- Section 5.28.1, General Conditions and Workarounds (I64 Only) OpenVMS Debugger problems corrected:
	- Printing array index values in default radix
	- Display of rotating registers

# **3.1 Adapter Release Notes**

The following sections provide release notes for adapters supported with OpenVMS Version 8.2–1.

#### **3.1.1 A9782A, A9784A, and AB465A Restriction in Zoned SAN Environments**

In Fibre Channel environments, zoning can be used to place a partition between different environments in your SAN. If any of the combo adapters A9782A, A9784A, and AB465A are mapped in a zone with other Fibre Channel adapters, the system might fail to boot.

#### **3.1.2 Fibre Channel EFI Driver and Firmware Requirements**

OpenVMS Version 8.2–1 for Integrity servers requires that the HP A6826A Fibre Channel host-based adapter and its variants have the following minimum version: EFI driver: 1.46 RISC firmware: 3.03.154. For the firmware update, go to the following Web site:

http://www.hp.com/support/itaniumservers

Refer to Appendix C of the *HP OpenVMS Version 8.2–1 for Integrity Servers Upgrade and Installation Manual*, for more information about configuring and booting Fibre Channel devices

# **3.2 Associated Product Support**

The Software Public Rollout Reports for OpenVMS list the availability of HP software products shipping on the Layered Products Library kits (DVD consolidation) for OpenVMS I64. The reports contain the product name and version, the operating system version required to support the product, and the volume ship date for the product. The information in these tables is continually evolving and is subject to change. The reports are intended for public distribution and are updated monthly. The information is not provided in these release notes because of the changing nature of the information.

The Software Public Rollout Reports for OpenVMS are available from the following web site:

http://h71000.www7.hp.com/openvms/os/swroll/

If you do not have Internet access, you can find the operating system support information on any of the quarterly Software Products Libraries in the following files:

[README]SW\_COMPAT\_MATRIX.PS [README]SW\_COMPAT\_MATRIX.TXT

The Software Public Rollout Reports are also available from your HP support representative.

# **3.3 Cluster Compatibility Patch Kits**

Before introducing an OpenVMS Version 8.2–1 system into an existing OpenVMS Cluster system, you must apply certain patch kits (also known as remedial kits) to your systems running earlier versions of OpenVMS. Note that these kits are version specific.

The versions listed in Table 3–1 are supported in a warranted configuration. For more information about these configurations, refer to the *HP OpenVMS Version 8.2–1 for Integrity Servers Upgrade and Installation Manual*.

Table 3–1 lists the facilities that require patch kits and the patch kit file names. Each patch kit has a corresponding readme file by the same name with a .README file extension.

You can either download the patch kits from the following Web site, or contact your HP Support representative to receive the patch kits on media appropriate for your system:

http://www2.itrc.hp.com/service/patch/mainPage.do

**Note**

Patch kits are periodically updated on an as-needed basis. Always use the most recent patch kit for the facility, as indicated by the version number in the kit's readme file. The most recent version of each kit is the version posted on the Web site.

# **OpenVMS V8.2–1 Release Notes 3.3 Cluster Compatibility Patch Kits**

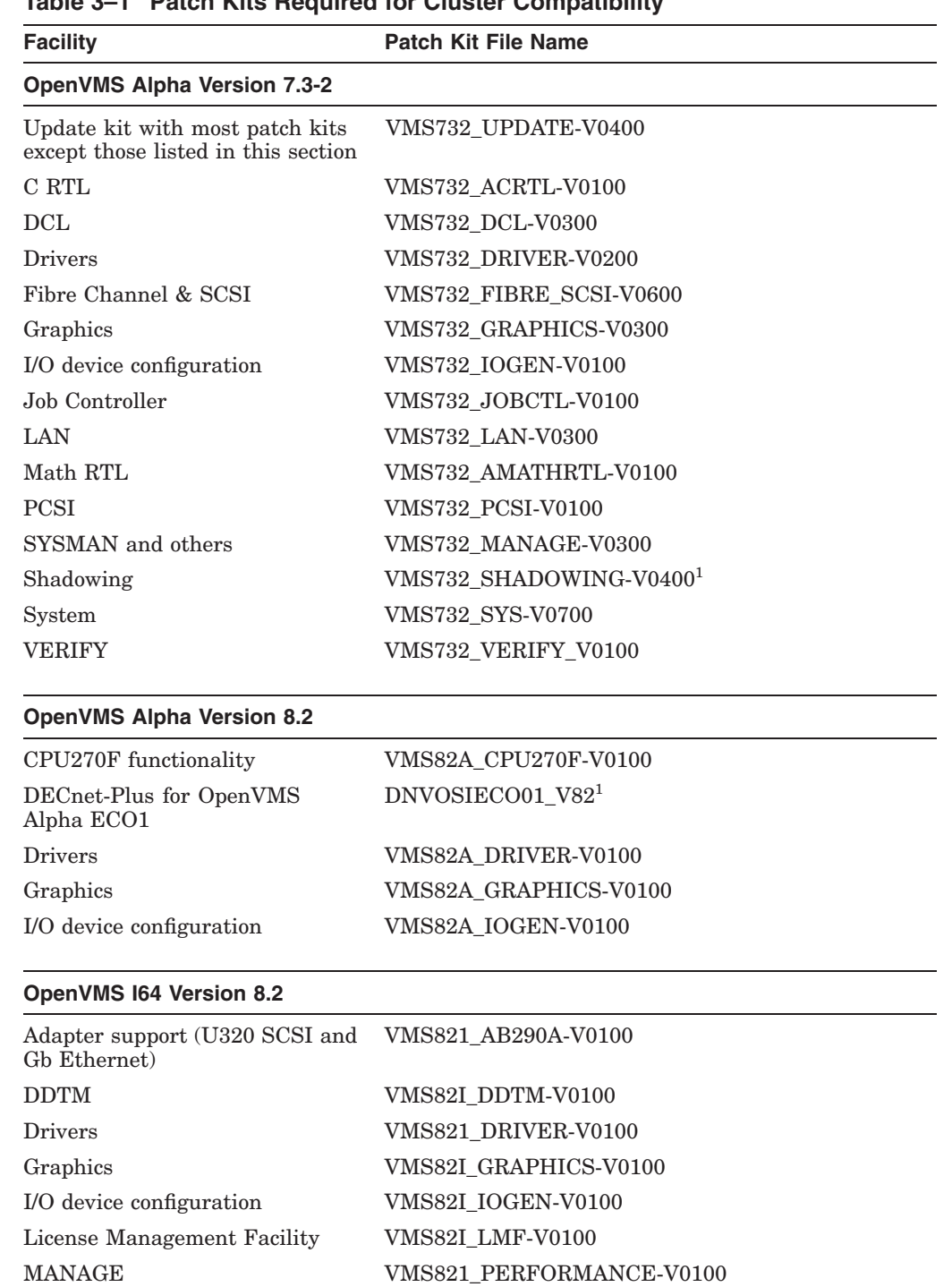

# **Table 3–1 Patch Kits Required for Cluster Compatibility**

MX2CPU functionality VMS821\_MX2-V0100 Runtime library general purpose

routines

 $^1\!{\rm This}$ kit is required if you are running this software in your configuration.

VMS82I\_LIBOTS-V0100

(continued on next page)

| <b>Facility</b>                | <b>Patch Kit File Name</b> |
|--------------------------------|----------------------------|
| <b>OpenVMS I64 Version 8.2</b> |                            |
| Secure Server                  | VMS82I SECSRV-V0100        |
| VMS loader                     | VMS821 IVMSLOA-V0100       |

**Table 3–1 (Cont.) Patch Kits Required for Cluster Compatibility**

# **3.4 HP OpenVMS Debugger Heap Analyzer Conditions and Workarounds**

**Condition:** The Heap Analyzer startup and the Heap Analyzer START command on the I64 kept debugger (START HEAP\_ANALYZER) hangs for threaded applications with upcalls enabled.

**Workaround:** For threaded or AST-involved applications, HP strongly recommends that you either start the Heap Analyzer *before* setting up any debug events or *after* disabling or canceling those events. (You can enable/reset events after the Heap Analyzer startup and START returns you to debugger control.)

# **3.5 Documentation Corrections**

The following sections describe corrections to various manuals in the OpenVMS documentation set.

# **3.5.1** *HP OpenVMS Debugger Manual***: Client/Server Interface Correction**

The Version 8.2 *HP OpenVMS Debugger Manual* contains incorrect information for the PC client interface kit. This release note corrects the information in Sections 11.1 and 11.2, as follows:

The debug server runs on OpenVMS systems. The client is the user interface to the debugger, from which you enter debugger commands that are sent to the server. The server executes the commands and sends the results to the client for display. The client runs on Microsoft® Windows® 95, Windows 98, Windows NT®, Windows 2000, and Windows XP®.

The correct client kit for the above client platforms is:

[DEBUG\_CLIENTS011.KIT] DEBUGX86011.EXE

There is no special installation procedure for the components that run on OpenVMS. The system administrator should move the OpenVMS debug client kit listed above from the OpenVMS distribution media to a place accessible to PC users, such as a PATHWORKS share or FTP server. The client kit is a self-extracting .EXE file.

Once the appropriate executable file has been transferred to the PC, you can run the file to install the debug client on the PC. The InstallShield installation procedure guides you through the installation.

By default, the debug client is installed in the \Program Files\OpenVMS Debugger folder. You can also click Browse to select an alternate location.

The installation creates an OpenVMS Debugger program folder that contains shortcuts to the following items:

• Debug client

- Debug client Help file
- README file
- Uninstall procedure

### **3.5.2** *HP OpenVMS I/O User's Reference Manual***: PTD\$READ Clarification**

The *HP OpenVMS I/O User's Reference Manual* does not fully describe the behavior of the read request. The following paragraph should replace the first paragraph of Section 6.5.1:

To read data from the pseudoterminal, the control program uses the PTD\$READ routine. When a PTD\$READ routine is called, the operating system queues a read operation. The read operation completes when the pseudoterminal has characters to output. The read request queries TTDRIVER whether there is data found to be returned. If so, the resulting string of characters is returned. If a read request is issued and no data is available, the read request is queued and then completed at a later time. In this case, the routine always returns at least one character. The read request may complete even when there are no characters available to output. In this rare case when TTDRIVER indicates that there is no more data to be output and there is really no data, the read operation completes with zero bytes of data.

The following paragraphs replace Section D.4.4:

The PTD\$READ routine reads data from the pseudoterminal. The read request completes with a minimum of one character and a maximum of the number of characters specified by the **readbuf\_len** argument.

When a PTD\$READ routine is called, the operating system queues a read operation. The read operation completes when the pseudoterminal has characters to output. The read request queries TTDRIVER whether there is data found to be returned. If so, the resulting string of characters is returned. If a read request is issued and no data is available, the read request is queued and then completed at a later time. In this case, the routine always returns at least one character. The read request may complete even when there are no characters available to output. In this rare case when TTDRIVER indicates that there is no more data to be output and there is really no data, the read operation completes with zero bytes of data.

# **3.5.3** *HP OpenVMS Version 8.2 New Features and Documentation Overview***: Librarian Utility Corrections**

The following release notes provide corrected information about the OpenVMS I64 Librarian utility.

#### **3.5.3.1 /REMOVE Qualifier Correction**

In Section 4.8.2.3 of the *HP OpenVMS Version 8.2 New Features and Documentation Overview*, the description of the enhanced library /REMOVE qualifier is incorrect. The correct information follows.

The /REMOVE qualifier has been enhanced for the I64 Librarian utility. The format now allows you to specify the module instance of the symbol to be removed. The enhanced /REMOVE qualifier requests that the LIBRARY command delete one or more entries from the global symbol table of an object library.

## **OpenVMS V8.2–1 Release Notes 3.5 Documentation Corrections**

#### **3.5.3.2 Accessing ELF Object Libraries Correction**

Section 4.8.3.2 of the *HP OpenVMS Version 8.2 New Features and Documentation Overview* contains incorrect information. The following text replaces information in that section:

#### **Accessing ELF Object Libraries**

ELF object modules are inherently random access modules, whereas OpenVMS Alpha objects, text modules, and so on, are sequential. To allow random access, a new library routine was created to map the ELF object modules into process P2 space so that applications can make random access queries. To recover virtual address space from this mapping, another library routine was created to remove this mapping. These new routines (LBR\$MAP\_MODULE and LBR\$UNMAP\_ MODULE) work only with ELF object libraries. These entry points are 64-bit interfaces because they refer to P2 space.

Because of the random-access nature of ELF object files, the following operations are not allowed on ELF object libraries:

LBR\$GET\_RECORD LBR\$SET\_LOCATE LBR\$SET\_MOVE

Because inserting modules into the library is a sequential operation, LBR\$PUT\_ RECORD is allowed on ELF object libraries. Because the ELF object modules are not segmented into records, you need to provide the module's on-disk size when calling LBR\$PUT\_MODULE or upon the first call to LBR\$PUT\_RECORD when writing a module into the library.

The C code fragment in the following example illustrates how to use LBR\$PUT\_ RECORD to insert an object module:

```
bufdesc->dsc$a_pointer = &p0_buffer ;
bytes_to_transfer = module_size ;
while ( bytes to transfer ) {
  transfer = MIN ( bytes to transfer ,
                    ELBR$C_MAXRECSIZ ) ;
  bufdesc->dsc$w_length = transfer ;
  status = lbr$put_record ( library_index ,
                            & bufdesc ,
                            & txtrfa ,
                             module_size ) ;
  if ( (status \& 1) == 0 )
     break ;
  bytes_to_transfer -= transfer ;
  bufdesc->dsc$a_pointer += transfer ;
  } ;
if ( (status \& 1) == 1 )
  status = lbr$put_end ( library_index ) ;
```
To avoid making several calls to LBR\$PUT\_RECORD, a new library routine, LBR\$PUT\_MODULE, has been created.

# **3.5.4** *HP OpenVMS RTL Library (LIB\$) Manual* **Corrections**

The following sections provides additions and corrections to Version 8.2 of the *HP OpenVMS RTL Library (LIB\$) Manual*.

## **3.5.4.1** *HP OpenVMS RTL Library (LIB\$) Manual***: Clarification of Rounding Rule for LIB\$CVT\_DX\_DX**

In the description of the LIB\$CVT\_DX\_DX routine in the *HP OpenVMS RTL Library (LIB\$) Manual*, the following paragraph under ''Guidelines for Using LIB\$CVT\_DX\_DX'' should contain specific information about the rounding rule that is used:

Results are always rounded instead of truncated, except for the case described below. Note that loss of precision or range may be inherent in the destination data type or in the NBDS destination size. No errors are reported if there is a loss of precision or range as a result of destination data type.

This paragraph should be modified as follows:

Results are always rounded instead of truncated, except for when the source and destination are both NBDS and no scaling is requested. That case is described more fully in a later rule. LIB\$CVT\_DX\_DX uses the VAX\_ROUNDING rule. Note that loss of precision or range may be inherent in the destination data type or in the NBDS destination size. No errors are reported if there is a loss of precision or range as a result of destination data type. For details about the VAX\_ROUNDING rule, refer to the description of CVT\$CONVERT\_FLOAT.

# **3.5.5** *HP OpenVMS RTL Library (LIB\$) Manual***: Clarification of Platform Restrictions**

The *HP OpenVMS RTL Library (LIB\$) Manual* incorrectly identifies the following routines as being available on both Alpha and I64. These routines are available only on Alpha:

- LIB\$GET\_CURR\_INVO\_CONTEXT
- LIB\$GET\_INVO\_CONTEXT
- LIB\$GET INVO HANDLE
- LIB\$GET\_PREV\_INVO\_CONTEXT
- LIB\$GET\_PREV\_INVO\_HANDLE
- LIB\$PUT\_INVO\_REGISTERS

The *HP OpenVMS RTL Library (LIB\$) Manual* also should specify that the LIB\$GET UIB INFO routine is available only on I64.

The routines relating to invocation contexts and invocation handles that are I64 only include the following:

- LIB\$I64\_CREATE\_INVO\_CONTEXT
- LIB\$I64\_FREE\_INVO\_CONTEXT
- LIB\$I64\_GET\_CURR\_INVO\_CONTEXT
- LIB\$I64\_GET\_CURR\_INVO\_HANDLE
- LIB\$I64\_GET\_INVO\_CONTEXT
- LIB\$I64\_GET\_INVO\_HANDLE
- LIB\$I64\_GET\_PREV\_INVO\_CONTEXT
- LIB\$I64\_GET\_PREV\_INVO\_HANDLE

For additional information about these routines, refer to the *HP OpenVMS Calling Standard*.

#### **3.5.6** *HP OpenVMS System Manager's Manual***: IPC Commands Restriction**

Section 9.15, Using Interrupt Priority Level C (IPC), in the *HP OpenVMS System Manager's Manual, Volume 1: Essentials* incorrectly states that you can use IPC commands on I64 and all Alpha systems. This is not correct. The documentation has been changed to include the following statement:

For OpenVMS Versions 8.2 and 8.2--1, you cannot use IPC commands on I64 systems or on ES47 or GS1280 Alpha systems if you booted from a Graphic console.

## **3.5.7** *HP OpenVMS System Services Reference Manual* **Additions and Corrections**

The following sections provide additions and corrections to Version 8.2 of the *HP OpenVMS System Services Reference Manual*.

#### **3.5.7.1 \$GETRMI Item Code—RMI\$\_MODES**

Version 8.2 of the *HP OpenVMS System Services Reference Manual* omitted the following information about the new \$GETRMI item code, RMI\$MODES.

RMI\$ MODES allows you to monitor the modes of each CPU in a multi-CPU system (not just the CPU usage of all the nodes together).

RMI\$ MODES returns the amount of time, in 10-ms units, spent by all currently active CPUs in all processor modes since the system was booted. Each increment in the returned time for a mode represents an additional 10 ms spent by the CPU in that mode. An active CPU is one that is actively participating in the processor scheduling that the OpenVMS instance performs.

The buffer length field in the item descriptor is dependent on the number of CPUs attached to the system. The size of the buffer passed should be as follows:

*n* \* sizeof ( CPU\_struct ) + 4

where *n* is the available CPU count. Use  $$GETSYI$  item code  $SYI$ . POTENTIALCPU\_CNT to get *n*, the count of potentially available CPUs. (Refer to the description of the \$GETSYI service for details.)

Data for an individual CPU is returned by means of a CPU struct structure. Declare the CPU struct with no member alignment, as in the following example:

```
#pragma member_alignment save
#pragma _nomember_alignment
typedef struct _CPU_struct
{
   unsigned char cpu_id; // physical cpu id
   unsigned int interrupt; // is actually the sum of interrupt and idle<sup>1</sup>
   unsigned int mpsynch; // multi-processor synchronization
    unsigned int kernel; // kernel mode
    unsigned int exec; // executive mode
   unsigned int super; // supervisor mode
   unsigned int user; // user mode<br>unsigned int reserved; // reserved,
                  reserved; // reserved, will be zero<br>idle; // CPU idle
   unsigned int idle; // CPU idle
}CPU_struct;
#pragma member_alignment restore
```
<sup>1</sup> For compatibility with existing applications, the returned value for interrupt time is the sum of interrupt and idle times. Calculate the actual interrupt time by subtracting the returned value of idle time from the returned value of interrupt time.

## **OpenVMS V8.2–1 Release Notes 3.5 Documentation Corrections**

For a multiple-CPU system, the data for all active CPUs is returned as an array of type CPU\_struct, with the number of elements in the array equal to the number of potentially available CPUs. If a CPU is inactive, the CPU struct array element corresponding to that CPU will contain 0 in all CPU struct members.

Be sure to allocate a buffer large enough to hold the counters for all available CPUs.

The following code example shows one method for collecting CPU modes:

```
#include <starlet.h>
#include <syidef.h>
#include <rmidef.h>
#include <efndef.h>
#include <iledef.h>
#include <iosbdef.h>
CPU_struct *cpu_counters = NULL;
IOSB myiosb = { 0 };
char *buffer;
unsigned long buffer_size;
int status;
// Set up the $GETSYI item list: potential CPUs and active CPU bitmask
// unsigned long
CPU\_Count = 0;unsigned long long ActiveCPUs = 0;
ILE3 SYIitmlst[] = { {sizeof CPU_Count, SYI$_POTENTIALCPU_CNT, &CPU_Count, 0},
                     {sizeof ActiveCPUs, SYI$_ACTIVE_CPU_MASK, &ActiveCPUs, 0},
                     \{0,0\};
// Get the available CPU count and a bitmask of active CPUs
status = SYS$GETSYIW( EFN$C_ENF, NULL, NULL, SYIitmlst, &myiosb, NULL, 0 );
buffer_size = CPU\_Count * sizeof(CPU_structure) + 4;buffer = malloc( buffer_size );
// Set up the $GETRMI item list: CPU modes
ILE3 RMIitmlst[] = {{buffer size, RMI$ MODES, buffer, 0},
                    \{0,0\};
// Call the service
status = SYS$GETRMI( EFN$C_ENF, 0, 0, RMIitmlst, &myiosb, NULL, 0 );
// THE DATA COUNTERS BEGIN 4 BYTES OFF THE START OF THE BUFFER;
// The first 4 bytes of the buffer are reserved for internal use.
cpu\_counters = (CPU\_struct * ) ( buffer + 4 );
// Use the counters for all active CPUs
for ( int i = 0; i < CPU\_Count; i++){
    if ( 1 == ( 1 & (Activity CC PUs >> i) ){
      cpu_counters[i].interrupt
       --\,---
       --- }
}
free( buffer );
```
#### **3.5.7.2 \$PUTMSG System Service Correction**

The \$PUTMSG prototype is incorrectly documented in Version 8.2 of the *HP OpenVMS System Services Reference Manual*. The correct prototype is as follows:

#### **C Prototype**

int sys\$putmsg (void \*msgvec, int (\*actrtn)(\_\_unknown\_params), void \*facnam, unsigned \_\_int64 actprm);

Note that the return value from *\*actrtn* is indeed checked to determine whether or not the message is input.

The documentation source file has been corrected, and the correction will appear in the next version of the *HP OpenVMS System Services Reference Manual* and in online help.

# **3.5.8** *HP Volume Shadowing for OpenVMS***: Corrections to Memory Requirements**

Starting with OpenVMS Version 7.3, additional memory is required to run Volume Shadowing for OpenVMS, as described in the Version 7.3–2 *HP Volume Shadowing for OpenVMS* manual in Chapter 1 under Hardware Environment, Memory Requirements.. Note the following corrections:

- In the sentence, "For example, for a shadow set with 200 GB of storage per member, 420 KB of memory is required for its write bitmaps for every node in the cluster.", the total of 420 should be 400.
- Three paragraphs later, in the sentence, "For example, a system with 10 shadow sets mounted, with each shadow set consisting of 50-GB member disks, would require an additional 1,119 KB of memory.", the total of 1,119 should be 1,069, as it appears in the calculation that follows on the same page.

These totals will be corrected in the next revision of *HP Volume Shadowing for OpenVMS*.

# **3.6 EFI Shell Precautions on Shared or Shadowed System Disks**

On each Integrity system disk, there can exist up to two FAT partitions that contain OpenVMS boot loaders, EFI applications and hardware diagnostics. The OpenVMS bootstrap partition and, when present, the diagnostics partition are respectively mapped to the following container files on the OpenVMS system disk:

SYS\$LOADABLE\_IMAGES:SYS\$EFI.SYS SYS\$MAINTENANCE:SYS\$DIAGNOSTICS.SYS

The contents of these FAT partitions appear as fs*n*: devices at the console EFI Shell> prompt. These fs*n*: devices can be directly modified by user command input at EFI Shell> prompt, and by EFI console or EFI diagnostic applications. Neither OpenVMS nor any EFI console environments that might share the system disk are notified of partition modifications; OpenVMS and console environments are entirely unaware of these console modifications. Accordingly, you must ensure the proper coordination and proper synchronization of the changes with OpenVMS and with any other EFI consoles that might be in use.

You must take precautions when modifying the console in configurations using either or both of the following:

## **OpenVMS V8.2–1 Release Notes 3.6 EFI Shell Precautions on Shared or Shadowed System Disks**

- OpenVMS host-based volume shadowing for the OpenVMS I64 system disk
- Shared system disks and parallel EFI console access across Integrity environments sharing a common system disk

You must preemptively reduce these OpenVMS system disk environments to a single-member host-based volume shadowset or to a non-shadowed system disk, and you must externally coordinate access to avoid parallel accesses to the Shell> prompt whenever making shell-level modifications to the fs*n*: devices, such as:

- Installing or operating diagnostics within the diagnostics partition
- Allowing diagnostics in the partition (or running from removable media) to modify the boot or the diagnostic partition on such an OpenVMS I64 system disk
- Otherwise directly or indirectly modifying the boot or the diagnostics partition within these environments from the Shell> prompt

If you do not take these precautions, any modifications made within the fs*n* device associated with the boot partition or the device associated with the diagnostic partition can be overwritten and lost immediately or after the next OpenVMS host-based volume shadowing full-merge operation.

For example, when the system disk is shadowed and changes are made by the EFI console shell to the contents of these container files on one of the physical members, the volume shadowing software has no knowledge that a write was done to a physical device. If the system disk is a multiple member shadow set, you must make the same changes to all of the other physical devices that are the current shadow set members. If this is not done, when a full merge operation is next performed on that system disk, the contents of these files might regress. The merge operation might occur many days or weeks after any EFI changes are done.

Furthermore, if a full merge is active on the shadowed system disk, you should not make changes to either file using the console EFI shell.

To suspend a full merge that is in progress or to determine the membership of a shadow set, refer to the HBMM chapter of the *HP OpenVMS Version 8.2 New Features and Documentation Overview*.

These precautions apply only to Integrity system disks that are configured for host-based volume shadowing, or that are configured and shared across multiple OpenVMS I64 systems. Configurations that are using controller-based RAID, that are not using host-based shadowing with the system disk, or that are not shared with other OpenVMS I64 systems, are not affected.

# **3.7 Librarian: Increased Object Module Name Key Length**

In OpenVMS Version 8.2, the Librarian incorrectly restricted the object module name key length to 31 characters for I64 (ELF) object and shareable image libraries. This problem has been corrected. The Librarian now accepts object module name key lengths of up to 1024 characters.

# **3.8 Linker Utility**

Most of the release notes in the *HP OpenVMS Version 8.2 Release Notes* still apply to the Linker utility in OpenVMS I64 Version 8.2–1. The following changes to the HP OpenVMS Version 8.2 release notes are in effect for OpenVMS Version 8.2–1:

- All release notes in Section 5.24 apply to all OpenVMS platforms instead of Alpha only.
- Section 5.24.4, Limit of 25 Elements on Stack, applies to Alpha and VAX only.
- Section 5.25.4, Errors in the Image Synopsis Section of the Map, no longer applies. The error has been corrected.
- In Section 5.25.5, DIFTYPE and RELODIFTYPE Messages, the introduction to the TYPE1.C and TYPE2.C example and the example should read as follows:

The following example of two modules demonstrates how to fix these conditions:

```
TYPE1.C
 #include <stdio>
int status ; // Defines status as data.
extern int sub();
main ()
 {
    printf ("Hello World\n");
     sub();
 }
TYPE2.C
extern int status (int x) ; //Refers to status as a procedure.
sub ()
 {
int x;
         x = (int) status;return status (x);
 }
```
The Linker utility new features chapter (Chapter 5) contains the following information that should be understood in light of certain conditions, as follows:

• Section 5.2.2, Handling of Initialized Overlaid Program Sections on OpenVMS

**Condition:** Initialized overlaid program sections with zeros are incorrectly seen as compatible initializations. In OpenVMS V8.2 and V8.2–1, the I64 linker accepts sections initialized with zeros to be compatible with sections containing non-zero initial values. Under this condition, the order of modules in a link operation can result in different initial values in the image.

**Resolution:** This problem will be fixed in a future release of the I64 linker.

• Section 5.4.4, New Linker Qualifiers: /EXPORT\_SYMBOL\_VECTOR and /PUBLISH\_GLOBAL\_SYMBOLS

**Condition:** Creating a shareable image by simply exporting all global symbols may not work. The /EXPORT\_SYMBOL\_VECTOR and /PUBLISH\_ GLOBAL\_SYMBOLS qualifiers assist in creating symbol vector options for all global symbols on a per-module basis. However, using these qualifiers may create new problems over creating a symbol vector in the traditional way.

**Resolution:** Because of the potential for errors, both qualifiers will be withdrawn in a future release of the I64 Linker.

# **3.9 Multiple nPartitions on Cell-based Systems**

If you have multiple nPartitions on your HP Integrity rx7620, HP Integrity rx8620, or HP Integrity Superdome servers, and you are running a multioperating system environment with OpenVMS on one of the nPartitions, one of the other operating systems might register an error or event on the System Event Log (SEL) while OpenVMS is booting. OpenVMS holds the SEL until it has produced a table of Field Replaceable Units (FRU), which might cause other operating systems to register an error or an event.

# **3.10 Network Update Restrictions from Version 8.2 to Version 8.2–1**

OpenVMS Version 8.2–1 supports network update of the operating system from Version 8.2 to Version 8.2–1. Network update is supported only over the core I/O LAN cards on systems supported by OpenVMS Version 8.2. Refer to the *HP OpenVMS Version 8.2–1 for Integrity Servers Upgrade and Installation Manual* for more information.

In addition, there is also a hardware configuration restriction for network booting. Unlike Alpha consoles, where the speed and duplex setting for the network adapter can be selected at the console, the Integrity server console and network boot drivers perform autonegotiation only. The network switch nearest the Integrity server boot client must be set to autonegotiate for a successful network boot. Failure to set the switch to autonegotiate results in an inability to complete the network boot process.

# **3.11 NPAG\_AGGRESSIVE and NPAG\_GENTLE Default Values**

As of OpenVMS Version 8.2, the default values of the NPAG\_AGGRESSIVE and NPAG\_GENTLE system parameters have been set to the value of 100. A value of 100 turns off both gentle and aggressive reclamation of nonpaged pool lookaside lists. In many cases, when pool reclamation moves small packets from the lookaside lists back to the variable list, this results in fragmentation of the variable list. This fragmentation appears as many small packets at the front of the variable list and a few large packets at the end of the list.

When an allocation occurs for a packet that is larger than any of the lookaside lists, the system must find a large enough packet on the variable list. When heavily fragmented, as described above, the entire variable list often needs to be searched to find a large enough packet. Because the variable list is kept in address order, when a large packet is deallocated, the entire list needs to be searched again to deallocate the packet.

Under these conditions, system performance can be severely degraded. For this reason, HP recommend that you turn off pool reclamation but keep both NPAG\_GENTLE and NPAG\_AGGRESSIVE system parameters set to 100.

# **3.12 Synchronous Data Links Not Supported**

OpenVMS Version 8.2–1 does not support any synchronous data link hardware on Integrity servers.

# **3.13 HP TCP/IP Services for OpenVMS**

HP strongly recommends that you apply the current Engineering Change Order (ECO) for TCP/IP Services for OpenVMS Version 5.5 after upgrading to OpenVMS Version 8.2–1 to ensure that the latest software is installed.

# **3.14 Traceback API Problem Fixed**

In OpenVMS I64 Version 8.2, an error occurred when the *pc\_rel* (relative PC value) or *image\_desc* (image name string descriptor) arguments were specified as zero. The Traceback facility now correctly ignores these arguments and continues Traceback processing.

# **4 InfoServer Utility**

This chapter provides a description of the new InfoServer utility feature, including a comparison between the InfoServer hardware and InfoServer application and a reference for the InfoServer utility commands.

# **4.1 InfoServer Utility Overview**

The InfoServer application allows you to create a service for a virtual disk device on the local area network.

Virtual disk devices include the following:

- DVD drives
- Certain disk drives: SCSI and Fibre Channel
- CD drives
- Partitions (the equivalent of container files)

#### **Comparison of InfoServer Hardware and the InfoServer Application**

The new InfoServer application on OpenVMS differs from previous InfoServer hardware in a number of important ways. Some of the most notable are the following:

- The use of DCL-style command syntax
- The requirement that a device must be mounted before you can create a service for it
- Support for creating services for DVD drives
- No support for tape devices
- No support for CD-R (CD-recordable) drives.
- No automount support

#### **4.1.1 InfoServer Usage Summary**

You can use the InfoServer utility commands to do the following:

- Create and delete services for virtual disk devices on a local area network
- Save a list of active InfoServer services
- Modify the attributes of existing services
- Display information about servers and the nodes connected to services
- Display service-specific information about one or more services
- Start the LASTport/disk server and set various server and cache characteristics.

# **InfoServer Utility 4.1 InfoServer Utility Overview**

You can invoke the InfoServer in the following ways:

• **Use the RUN command**

To invoke the InfoServer using the RUN command, enter the following at the DCL command prompt:

\$ RUN SYS\$SYSTEM:ESS\$INFOSERVER

The system responds by displaying the InfoServer utility prompt. You can then enter an InfoServer command. For example:

InfoServer> SHOW SERVER

After the InfoServer executes the command, the system continues to display the InfoServer> prompt until you exit the utility.

#### • **Define the InfoServer as a foreign command**

You can define the InfoServer as a foreign command by entering the following at the DCL prompt or in a startup or login command file:

\$ InfoServer :== \$ESS\$INFOSERVER

After you execute the login command file, you can enter the INFOSERVER command at the DCL prompt to invoke the utility:

\$ INFOSERVER

Note the following:

If you use InfoServer as a foreign command and also enter an InfoServer command, the utility terminates after it executes the command and returns you to the DCL command prompt. For example:

```
$ InfoServer SHOW SERVER
$
```
If you use InfoServer as a foreign command without specifying an InfoServer command, the utility displays the InfoServer> prompt, at which point you can enter commands. For example:

```
$ InfoServer
InfoServer> SHOW SERVER
```
**Note**

All InfoServer commands require SYSPRV and OPER privileges.

To exit the InfoServer utility, enter the EXIT command at the InfoServer> prompt or press Ctrl/Z.

For information about the InfoServer utility, enter the HELP command at the InfoServer> prompt.

## **4.1.2 InfoServer Commands**

The following sections describe and provide examples of InfoServer commands.

# **CREATE SERVICE**

Creates a service for a specified device or partition.

#### **Usage rules:**

- All devices must be mounted systemwide to prevent them from being dismounted when a process logs out.
- A device that has read/write service must be mounted /FOREIGN so that it is not visible to OpenVMS.
- A device that has read-only service must be mounted with either the /NOWRITE qualifier or the /FOREIGN qualifier so that no one can change it locally.
- A partition can be served off a disk that is mounted for either read-only or read/write access to OpenVMS.
- Support for partitions is limited in this release.

### **Format**

CREATE SERVICE serviceName device-or-partitionName

#### **Parameter**

#### **serviceName**

The name by which the service is known to the local area network. The service name can consist of alphanumeric characters and dollar signs (\$). It can be 255 characters or fewer in length.

#### **device-or-partitionName**

The device or partition name is the name of the OpenVMS disk device or partition as it is to be known to the local area network. The name of the device or partition that you enter must have been created previously.

Explanations of device and partition names follow.

Device names

Devices served to the local area network are OpenVMS disk devices; use OpenVMS device names when you specify an InfoServer device name. Note that the device name must either match exactly the name that the SHOW SERVICES command displays or must contain wildcards.

In the InfoServer utility, wildcards, where supported, are the same as those used in OpenVMS. The percent (%) character matches exactly one character. The asterisk (\*) character matches zero or more characters.

A disk specification must end with a colon.

• Partition names

Partitions are container files that are served to the network. As such, they have OpenVMS file names with a default file type of .ESS\$PARTITION. Partition names, including the device, directory, and file name, can be no more than 242 characters in length.

Support for partitions is limited in this version. HP strongly suggests that you use LD devices to support partitioned hard drives. See the DCL command LD HELP for more information.

## **Qualifiers**

#### **/CLASS=className**

Specifies a subset of the complete LASTport Disk (LAD) name space.

The purpose of class names is to subdivide name spaces so that clients see only those names that are meaningful to them. The use of class names also allows two services to have the same name and not conflict with one another.

For example, you can use different class names for different on-disk structures that several client systems use. You might use SERVICEA/CLASS=ODS-2 for some client systems and SERVICEA/CLASS=ISO 9660 for other client systems. The service has the same name (SERVICEA), but the class names are different.

The class name you use depends on the client systems that will connect to the service being created. The default class name is ODS\_2. For example, OpenVMS systems use the ODS 2 name space when attempting to mount an InfoServer device. Note that OpenVMS clients can solicit only those services that are in the ODS\_2 service class.

Valid class names are the following:

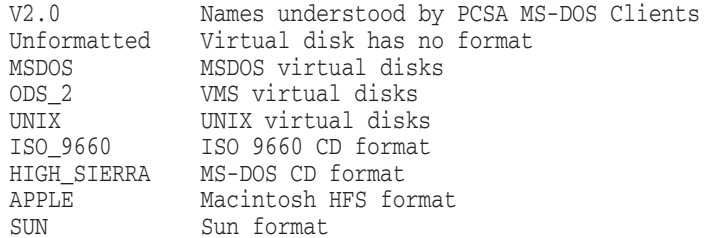

#### **/ENCODED\_PASSWORD=hexstring**

The SAVE command creates this qualifier. Because passwords are not stored in plain text, the hashed password value is written out as part of the SAVE operation so that the service can be recreated without revealing the password.

Note that if you edit the command procedure that the SAVE command creates and change the service name, the encoded password value is no longer valid. You need to set another password on the service using the /PASSWORD qualifier.

#### **/PASSWORD=passwordString /NOPASSWORD (default)**

Specifies an optional service access control password. The client system must specify the password to access the service.

The password string can be up to 39 alphanumeric ASCII characters in length. If no password is specified, the client system is not required to provide a password to access the service.

The text password is hashed and stored in encrypted form in memory with the other service information.

# **/RATING=DYNAMIC**

#### **/RATING=STATIC=value**

Clients use the service rating to select a service in the case of multiple matching services. The service with the highest service rating is selected.

The system adjusts the dynamic service rating based on load. You can also set a static rating between 0 and 65535. The system does not adjust static ratings.

One use of static ratings is to migrate clients from one copy of a service to another. If you set a static rating of 0 on services you want to migrate clients away from, no new clients will connect to a 0-rated service; instead, they will connect to higher-rated services. When all current clients have disconnected from a service, you can safely delete it.

#### **/READAHEAD (default) /NOREADAHEAD**

When a disk read is required to fill a cache block, the /READAHEAD qualifier specifies that the read is to be from the first block requested to the end of the bucket boundary. Readahead can speed up sequential operations by preloading disk blocks that are needed into the cache.

If you specify both the /READAHEAD and the /READBEHIND qualifiers, any block requested within a cache bucket causes the entire bucket range of blocks to be read into the cache.

## **/READBEHIND /NOREADBEHIND (default)**

When a disk read is required to fill a cache block, the */READBEHIND* qualifier specifies that the read is to include all blocks from the beginning of the cache bucket boundary up to and including the requested blocks.

If you specify both the /READAHEAD and the /READBEHIND qualifiers, any block requested within a cache bucket causes the entire bucket range of blocks to be read into the cache.

#### **/READERS=number (default is READERS=1000) /NOREADERS**

Specifies the maximum number of simultaneous client connections allowed for read access. The default is 1000 readers. A value of 0 indicates write-only access.

If a client requests read-only or read/write access to a service, the system counts this as one reader.

# **/WRITERS**

## **/NOWRITERS (default)**

Specifies that the service is to allow access to a single writer.

# **Examples**

1. \$ SHOW DEVICE MOVMAN\$DQA0:/full

Disk MOVMAN\$DQA0:, device type Compaq CRD-8322B, is online, file-oriented device, shareable, served to cluster via MSCP Server, error logging is enabled.

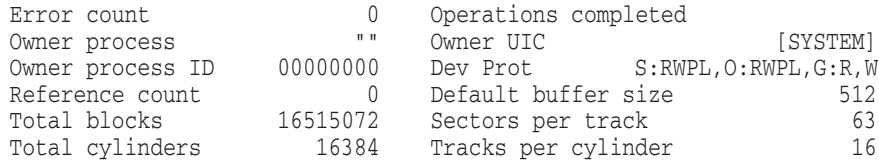

# **InfoServer CREATE SERVICE**

\$ MOUNT/SYSTEM dqa0 OVMSIPS11

Volume is write locked OVMSIPS11 mounted on \_MOVMAN\$DQA0:

\$ InfoServer InfoServer> CREATE SERVICE VMS\_SIPS\_V11 \_MOVMAN\$DQA0:

```
%INFOSRVR-I-CRESERV, service VMS_SIPS_V11 [ODS-2] created for
_MOVMAN$DQA0:.
```
This example shows how to create a service for a CD device:

- The SHOW DEVICE . . . /FULL command displays a complete list of information about the \_MOVMAN\$DQA0 CD.
- The MOUNT/SYSTEM command mounts the OVMSIPS11 volume on the \_MOVMAN\$DQA0: CD.
- The InfoServer CREATE SERVICE command creates the VMS\_SIPS\_V11 service on the \_MOVMAN\$DQA0 CD.
- 2. \$LD CREATE KIT1/SIZE-100000 \$DIRECTORY KIT1

```
Directory DKB0:[DISKS]
KIT1.DSK;1 100000/100008 29-APR-2005 14:14:43.49
Total of 1 file, 100000/100008 blocks.
$ LD CONNECT KIT1
%LD-I-UNIT, Allocated device is MOVMAN$LDA1:
$ CREATE SERVICE TEST_KIT_1 MOVMAN$LDA1:
%INFOSRVR-I-CRESERV, service TEST_KIT_1 [ODS-2] created for
```
\_MOVMAN\$LDA1:

This example shows how to create a service for a logical disk (LD) device:

- The LD CREATE KIT1 command creates a contiguous file, KIT1, that can be used as a logical disk.
- The DIRECTORY KIT1 command provides information about KIT1.
- The LD CONNECT KIT1 connects the logical disk file, KIT1, to the logical disk device MOVMAN\$LDA1:.
- The INITIALIZE command formats the MOVMAN\$LDA1: LD device.
- The MOUNT command makes the LD device available for processing.
- The CREATE SERVICE command creates the TEST KIT 1 service on the \_MOVMAN\$LDA1 LD device.

# **DELETE SERVICE**

Deletes one or more services.

#### **Format**

DELETE SERVICE serviceName [device-or-partitionName]

#### **Parameters**

#### **serviceName**

The name by which the service is known to the local area network. The service name can consists of alphanumeric characters and dollar signs (\$). It can be up to and include 255 characters. Wildcards are permitted.

In the InfoServer utility, wildcards, where supported, are those used in OpenVMS. The percent  $(\%)$  character matches exactly one character. The asterisk  $(*)$ character matches zero or more characters.

#### **device-or-partitionName**

The device or partition name is the name of the OpenVMS disk device or partition as it is to be known to the local area network. The name of the device or partition that you enter must have been created previously.

Explanations of device and partition names follow.

Device names

Devices served to the local area network are OpenVMS disk devices; use OpenVMS device names when you specify an InfoServer device name. Note that the device name must either match exactly the name that the SHOW SERVICES command displays or must contain wildcards.

In the InfoServer utility, wildcards, where supported, are those used in OpenVMS. The percent (%) character matches exactly one character. The asterisk (\*) character matches zero or more characters.

A disk specification must end with a colon.

• Partition names

Partitions are container files that are served to the network. As such, they have OpenVMS file names with a default file type of .ESS\$PARTITION. Partition names, including the device, directory, and file name, can be no more than 242 characters in length.

The partition name can be used to further identify the specific service selected.

Support for partitions is limited in this version. HP strongly suggests that you use LD devices to support partitioned hard drives. See the DCL command LD HELP for more information.

## **Qualifiers**

#### **/CLASS=className**

Specifies a subset of the complete LASTport Disk (LAD) name space.

The purpose of class names is to subdivide name spaces so that clients see only those names that are meaningful to them. The use of class names also allows two services to have the same name and not conflict with one another.

For example, you can use different class names for different on-disk structures that several client systems use. You might use SERVICEA/CLASS=ODS-2 for some client systems and SERVICEA/CLASS=ISO 9660 for other client systems. The service has the same name, SERVICEA, but the class names are different.

The class name you use depends upon the client systems that will connect to the service being created. The default class name is ODS\_2. For example, OpenVMS systems use the ODS\_2 name space when attempting to mount an InfoServer device. Note that OpenVMS clients can solicit only those services that are in the ODS 2 service class.

Valid class names are the following:

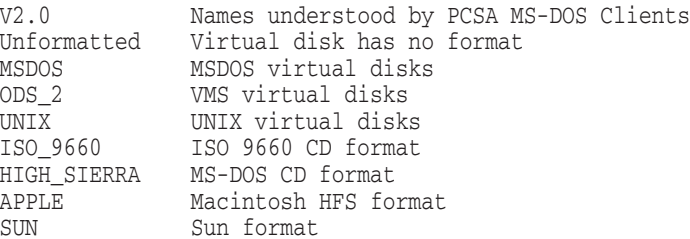

#### **/CONFIRM (default) /NOCONFIRM**

Confirm the deletion of a service. If there are any connections, even though /NOCONFIRM has been entered, the system forces a confirmation.

Controls whether a request is issued before each delete operation to confirm that the operation should be performed on that service. The following responses are valid:

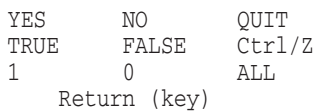

#### **Usage notes:**

- You can use any combination of uppercase and lowercase letters for word responses. Word responses can be abbreviated to one or more letters (for example, T, TR, or TRU for TRUE); however, these abbreviations must be unique.
- Affirmative answers are YES, TRUE, and 1. Negative answers include NO, FALSE, 0, and pressing Return.
- Entering QUIT or pressing Ctrl/Z indicates that you want to stop processing the command at that point.
- When you respond by entering ALL, the command continues to process, but no further prompts are displayed.

#### **/DISCONNECT**

### **/NODISCONNECT (default)**

Overrides the default prompting for confirmation if you attempt to delete a service that has sessions connected to it. If a service has connected sessions and the /DISCONNECT qualifier is not supplied, you are prompted to confirm service deletion.

To delete services without being prompted at all, specify both the /NOCONFIRM and /DISCONNECT qualifiers.

# **Example**

\$ SHOW SERVICES

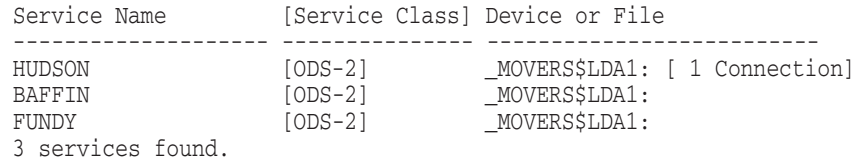

\$ DELETE SERVICE HUDSON

Service HUDSON has 1 session connected! Delete service HUDSON [ODS-2] for \_MOVERS\$LDA1:? [N]:

The first command displays three services, including one session connection. The second command deletes the HUDSON service. It displays messages indicating that HUDSON had one session connected and that this service has been deleted.

# **EXIT**

Terminates the program. Alternatively, you can press Ctrl/Z to exit from the program.

# **Format**

EXIT

# **HELP**

online InfoServer help.

ESS\$INFOSERVER is the user interface for the LASTport/Disk server implemented as an application on OpenVMS. It is similar in behavior to the hardware InfoServer product although not identical to it.

# **Format**

HELP [topic]

### **Parameters**

**topic** The topic for which help is requested.

# **Example**

\$ INFOSERVER HELP SHOW SESSIONS

This command displays help about the InfoServer command SHOW SESSIONS.

# **SAVE**

Saves the current set of active services as a set of commands in a command procedure. You can then invoke the command procedure to reproduce the current services when you reboot the system.

# **Format**

SAVE procedureName

# **Parameters**

#### **procedureName**

Creates a command procedure that restores the current server state. The procedure name is the OpenVMS file name of the command procedure to be created. If you do not specify a file type, the type defaults to .COM.

The default procedure name is ESS\$LAD\_SERVICES.COM.

## **Example**

\$ SHOW SERVICES

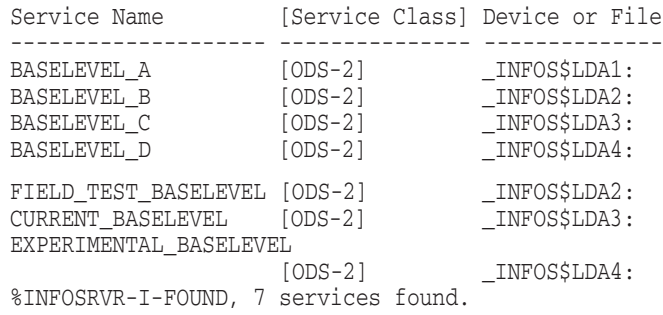

\$ SAVE BASELEVELS

```
$! Created by the OpenVMS InfoServer SAVE command on 22-APR-2005
14:34:02.48
$ Set NoOn
$ Infoserver := $ESS$INFOSERVER
S!$! The comment for each service includes the current device name.
$!
$!*************************************************************** $! BASELEVEL_A [ODS_2] - _BILBO$LDA1: \bullet$!*************************************************************** $ LD Connect/Symbol _BILBO$DKB0: [DISKS]BASELEVEL_A.DSK;1 <sup>0</sup>
$ LD UNIT 1 := LDA'LD UNIT': \bullet$ If $STATUS Then Mount/System/NoWrite 'LD_UNIT_1' BASELEVELA \bullet$ INFOSERVER Create Service BASELEVEL_A 'LD_UNIT_1' - \bigcirc/Class=ODS_2/Readers=1000/NoWriters -
        /Readahead/NoReadbehind -
        /Rating=Dynamic
$!*************************************************************** $! BASELEVEL_B [ODS_2] - _BILBO$LDA2:
$!*************************************************************** $ LD Connect/Symbol _BILBO$DKB0:[DISKS]BASELEVEL_B.DSK;1
$ LD_UNIT_2 := LDA'LD_UNIT':
$ If $STATUS Then Mount/System/NoWrite 'LD_UNIT_2' BASELEVELB
$ INFOSERVER Create Service BASELEVEL_B 'LD_UNIT_2' -
        /Class=ODS_2/Readers=1000/NoWriters -
        /Readahead/NoReadbehind -
        /Rating=Dynamic
$!*************************************************************** $! BASELEVEL C [ODS 2] - BILBO$LDA3:
$!*************************************************************** $ LD Connect/Symbol _BILBO$DKB0:[DISKS]BASELEVEL_C.DSK;1
$ LD_UNIT_3 := LDA'LD_UNIT':
$ If $STATUS Then Mount/System/NoWrite 'LD_UNIT_3' BASELEVELC
$ INFOSERVER Create Service BASELEVEL_C 'LD_UNIT_3' -
       /Class=ODS_2/Readers=1000/NoWriters -
       /Readahead/NoReadbehind -
       /Rating=Dynamic
$!*************************************************************** $! BASELEVEL_D [ODS_2] - _BILBO$LDA4:
                      $!*************************************************************** $ LD Connect/Symbol _BILBO$DKB0:[DISKS]BASELEVEL_D.DSK;1
$ LD UNIT 4 := LDA'LD UNIT':
$ If $STATUS Then Mount/System/NoWrite 'LD_UNIT_4' BASELEVELD
$ INFOSERVER Create Service BASELEVEL_D 'LD_UNIT_4' -
        /Class=ODS_2/Readers=1000/NoWriters -
        /Readahead/NoReadbehind -
        /Rating=Dynamic -
        /Encoded_Password=481C6B9081E742C2
          ! Invalid if service name changes \mathbf \Theta$!*************************************************************** $! FIELD_TEST_BASELEVEL [ODS_2] - _BILBO$LDA2:
$!*************************************************************** $ INFOSERVER Create Service FIELD_TEST_BASELEVEL 'LD_UNIT_2' - \bullet/Class=ODS_2/Readers=1000/NoWriters -
       /Readahead/NoReadbehind -
       /Rating=Dynamic
$!*************************************************************** $ INFOSERVER Create Service CURRENT_BASELEVEL 'LD_UNIT_3' -
        /Class=ODS_2/Readers=1000/NoWriters -
        /Readahead/NoReadbehind -
/Rating=Dynamic<br>$!************************
                            $!*************************************************************** $! EXPERIMENTAL_BASELEVEL [ODS_2] - _BILBO$LDA4:
$!*************************************************************** $ INFOSERVER Create Service EXPERIMENTAL_BASELEVEL 'LD_UNIT_4' -
```

```
/Class=ODS_2/Readers=1000/NoWriters -
         /Readahead/NoReadbehind -
         /Rating=Dynamic -
         /Encoded_Password=01F1D7374C0B81EC
           ! Invalid if service name changes \boldsymbol{\Theta}$ Exit
```
The SHOW SERVICES command in this example displays the services that are currently offered by the server. There is a set of software baselevels, each on its own logical disk and served to the LAN. The baselevels are labeled a through d, but, in addition, names help users so that they do not need to remember the corresponding letters.

Note that devices LDA2, LDA3, and LDA4 have two services assigned to each one.

The numbers in the example correspond to the numbers of the following explanations.

- **1** The comment for each device contains the name of the device at the time the SAVE command was executed. LD devices are pseudodisk devices and might change unit numbers every time they are connected.
- $\bullet$  This command connects an LD device to the container file and assigns the unit number to the DCL symbol LD\_UNIT.
- $\bullet$  A unique symbol is created for each device assigned to a container file.
- $\bullet$  This command mounts the device specifying the label of the volume that the device had at the time of the SAVE command.
- $\Theta$  The InfoServer service is re-created for the device.
- & The experimental baselevel services are password protected. For security, the password is stored in the command procedure in prehashed format. Note that both services have the same password, but the hash is different.
- ' Because FIELD\_TEST\_BASELEVEL and BASELEVEL\_B point to the same LD device, no attempt is made to create another device, and the correct unit (symbol LD\_UNIT\_2) is used to refer to the previously created unit.
- **<sup>6</sup>** See explanation #6.

# **SET SERVICE**

Modifies the attributes of an existing service.

#### **Format**

SET SERVICE serviceName [device-or-partitionName]

#### **Parameters**

#### **serviceName**

The name by which the service is known to the local area network. The service name can consist of alphanumeric characters or dollar signs (\$). It can be up to 255 characters in length.

#### **device-or-partitionName**

The device or partition name is the name of the OpenVMS disk device or partition as it is to be known to the local area network. The name of the device or partition that you enter must have been created previously.

Explanations of device and partitions names follow.

Device names

Devices served to the local area network are OpenVMS disk devices; use OpenVMS device names when you specify an InfoServer device name. Note that the device name must either match exactly the name that the SHOW SERVICES command displays or must contain wildcards.

In the InfoServer utility, wildcards, where supported, are those used in OpenVMS. The percent (%) character matches exactly one character. The asterisk (\*) character matches zero or more characters.

A disk specification must end with a colon.

• Partition names

Partitions are container files that are served to the network. As such, they have OpenVMS file names with a default file type of .ESS\$PARTITION. Partition names, including the device, directory, and file name, can be no more than 242 characters in length.

The partition name can be used to further identify the specific service selected.

Support for partitions is limited in this version. HP strongly suggests that you use LD devices to support partitioned hard drives. See the DCL command LD HELP for more information.

# **Qualifiers**

#### **/CLASS=className**

Specifies a subset of the complete LASTport Disk (LAD) name space.

The purpose of class names is to subdivide name spaces so that clients see only those names that are meaningful to them. The use of class names also allows two services to have the same name and not conflict with one another.

For example, you can use different class names for different on-disk structures that several client systems use. You might use SERVICEA/CLASS=ODS-2 for some client systems and SERVICEA/CLASS=ISO 9660 for other client systems. The service has the same name (SERVICEA), but the class names are different.

The class name you use depends upon the client systems that will connect to the service being created. The default class name is ODS\_2. For example, OpenVMS systems use the ODS\_2 name space when attempting to mount an InfoServer device. Note that OpenVMS clients can solicit only those services that are in the ODS\_2 service class.

Valid class names are the following:

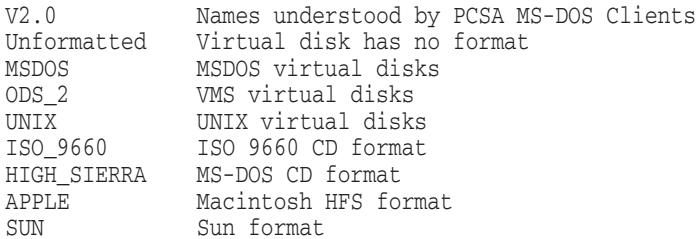

#### **/PASSWORD=passwordString /NOPASSWORD**

Specifies an optional service access control password. The client system must specify the password to access the service.

The password string can be up to 39 alphanumeric ASCII characters in length. If no password is specified, the client is not required to provide a password to access the service.

The text password is hashed and stored in encrypted form in memory with the other service information.

# **/RATING=DYNAMIC**

## **/RATING=STATIC=value**

Clients use service rating to select a service in the case of multiple matching services. The service with the higher service rating is selected.

The system adjusts the dynamic service rating based on load.

A static rating between 0 and 65535 can also be set. Static ratings are not adjusted by the system.

#### **/READAHEAD /NOREADAHEAD**

When a disk read is required to fill a cache lock, specifies that the read should be from the first block requested to the end of the bucket boundary. Readahead can speed up sequential operations by pre-loading disk blocks that are needed into the cache.

If both the /READAHEAD and the /READBEHIND qualifiers are specified, any block requested within a cache bucket causes the entire bucket range of blocks to be read into the cache.

#### **/READBEHIND**

#### **/NOREADBEHIND**

When a disk read is required to fill a cache block, specifies that the read should include all blocks from the beginning of the cache bucket boundary up to and including the requested block.

If both the /READAHEAD and the /READBEHIND qualifiers are specified, any block requested within a cache bucket causes the entire bucket range of blocks to be read into the cache.

#### **/READERS=number**

Specifies the maximum number of client connections allowed for read access.

## **Example**

\$ INFOSERVER SET SERVICE FUNDY/NOPASSWORD

Service FUNDY [ODS-2] modified.

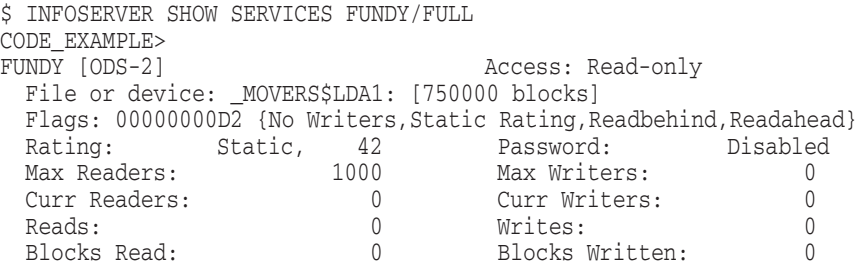

The first command in this example modifies the FUNDY service so that the client does not need to enter a password to access the service. The second command displays the FUNDY service, showing that the use of a password has been disabled. (In the second example, notice that the use of a password is enabled for the FUNDY service.)

# **SHOW SERVER**

Displays information about the server (that is, the system that provides services).

## **Format**

SHOW SERVER

## **Example**

\$ INFOSERVER SHOW SERVER

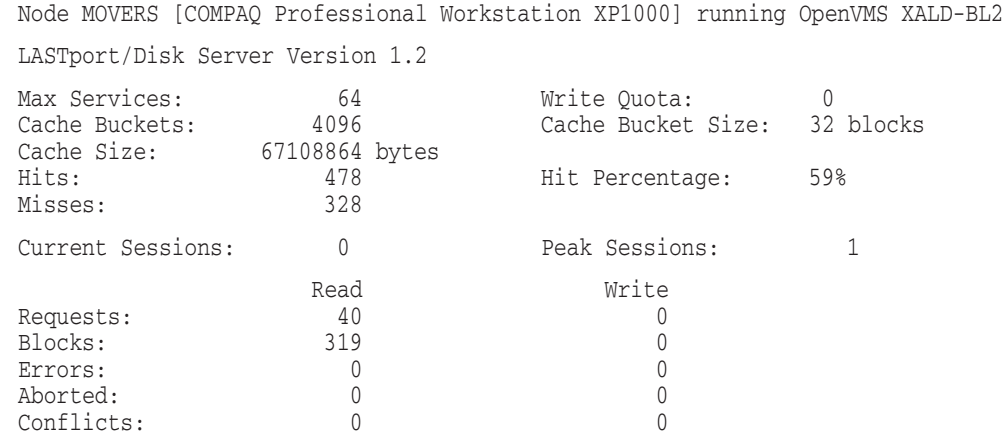

This command displays information about the server that provides services to the client. The information displayed includes the following:

- The maximum number of services this server can offer simultaneously
- The current size of the cache
- Cache effectiveness statistics
- Current and maximum historical number of clients connected simultaneously
- I/O statistics
# **SHOW SERVICES**

The SHOW SERVICES command displays service-specific information for one or all services offered by the server. This information includes the device number associated with the service and the number of connected sessions.

The SHOW SERVICES command supports wildcard expressions. In the InfoServer utility, wildcards, where supported, are those used in OpenVMS. The percent (%) character matches exactly one character. The asterisk (\*) character matches zero or more characters.

#### **Format**

SHOW SERVICES [serviceName] [options...]

#### **Parameters**

#### **serviceName**

The name by which the service is known to the local area network. The service name consists of alphanumeric characters or dollar signs (\$). It can be up to 255 characters in length. If omitted, the service name defaults to ALL services.

In the InfoServer utility, wildcards, where supported, are the same as those used in OpenVMS. The percent (%) character matches exactly one character. The asterisk (\*) character matches zero or more characters.

## **Qualifiers**

#### **/BRIEF (default)**

The BRIEF option provides an abbreviated one-line summary of information for each service selected. BRIEF is the default.

#### **/FULL**

The FULL option provides all the service-specific information for the services selected.

#### **Examples**

1. INFOSERVER> SHOW SERVICES

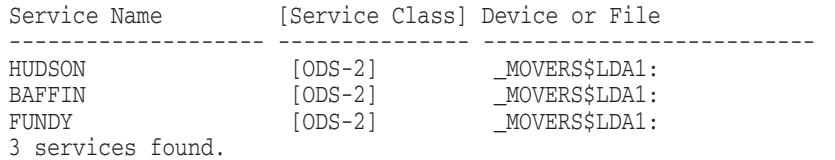

This command displays the one-line default BRIEF summary of all the services that are connected.

# **InfoServer SHOW SERVICES**

2. INFOSERVER> SHOW SERVICES/FULL

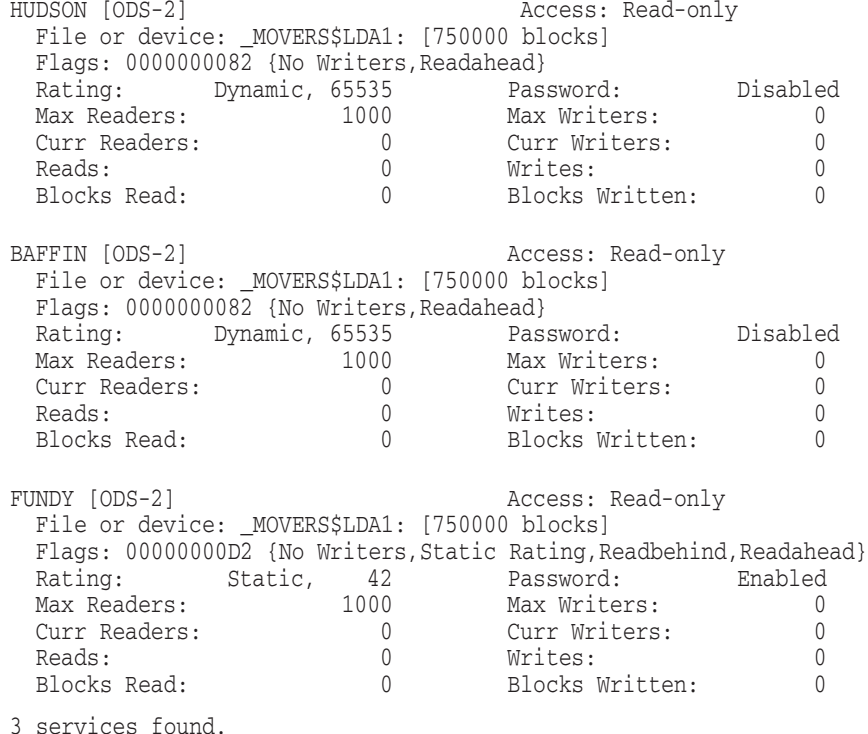

This command displays all of the service-specific information for all the services that are connected. Notice that passwords are disabled on the HUDSON and BAFFIN services and enabled on the FUNDY service.

# **SHOW SESSIONS**

Displays information about client nodes that are connected to services.

#### **Format**

SHOW SESSIONS [serviceName] [device-or-partitionName]]

#### **Parameters**

#### **serviceName**

The name by which the service is known to the local area network. The service name can consist of alphanumeric characters, dollar signs (\$), and wildcards. It can be up to 255 characters in length. If omitted, the service name defaults to all services.

In the InfoServer utility, wildcards, where supported, are those used in OpenVMS. The percent  $(\%)$  character matches exactly one character. The asterisk  $(*)$ character matches zero or more characters.

#### **device-or-partitionName**

The device or partition name is the name of the OpenVMS disk device or partition as it is to be known to the local area network. The name of the device or partition that you enter must have been created previously.

Explanations of device and partition names follow.

Device names

Devices served to the local area network are OpenVMS disk devices; use OpenVMS device names when you specify an InfoServer device name. Note that the device name must either match exactly the name that the SHOW SERVICES command displays or must contain wildcards.

In the InfoServer utility, wildcards, where supported, are the same as those used in OpenVMS. The percent  $(\%)$  character matches exactly one character. The asterisk (\*) character matches zero or more characters.

A disk specification must end with a colon.

• Partition names

Partitions are container files that are served to the network. As such, they have OpenVMS file names with a default file type of .ESS\$PARTITION. Partition names, including the device, directory, and file name, can be no more than 242 characters in length.

Support for partitions is limited in this version. HP strongly suggests that you use LD devices to support partitioned hard drives. See the DCL command LD HELP for more information.

## **Qualifiers**

#### **/ALL**

Display all services that match the selection criteria even if no clients have connections. If this qualifier is omitted, only those services with clients connected are displayed.

# **InfoServer SHOW SESSIONS**

# **Examples**

1. \$ INFOSERVER SHOW SESSIONS

HUDSON [ODS-2] \_MOVERS\$LDA1: [ 1 Connection] 1 service found. 2. \$ INFOSERVER SHOW SESSIONS/ALL HUDSON [ODS-2] \_MOVERS\$LDA1: [ 1 Connection] BAFFIN [ODS-2] MOVERS\$LDA1: FUNDY [ODS-2] \_\_MOVERS\$LDA1: 3 services found.

In the first example, this command displays only the session that has a client connection, HUDSON. In the second example, this command displays all sessions, even those with no client connections.

# **SPAWN**

Spawns a process to execute a DCL command. If you do not enter a command, the command terminal is attached to the spawned process. If you do enter a command, that command is executed and, upon completion of the command, control returns to the parent process.

## **Format**

SPAWN [DCL Command]

# **Example**

InfoServer> SPAWN DIRECTORY

```
.
    .
    . (output) .
    .
    .
```
InfoServer>

This command spawns a process to execute a DCL command DIRECTORY. Following execution of the command, control returns to the InfoServer process.

# **START SERVER**

This command starts the LASTport/Disk server and sets various server and cache characteristics.

Usually this command is executed by SYS\$STARTUP:ESS\$LAD\_STARTUP.COM using data from SYS\$STARTUP:ESS\$LAD\_STARTUP.DAT. HP strongly recommends that you make all modifications in the SYS\$STARTUP:ESS\$LAD\_ STARTUP.DAT file.

You can use the START SERVER command interactively to use its qualifiers to change server settings as long as no services are currently defined.

#### **Format**

START SERVER

#### **Qualifiers**

#### **/BUFFER\_SIZE=n**

The InfoServer block cache is structured as an array of fixed-size buffers (also called **buckets**.) The /BUFFER\_SIZE qualifier determines the size of each bucket. (The /CACHE qualifier determines the number of buckets.)

The numeric value of this parameter is an integer between 3 and 8, inclusive, representing the bucket size in 512-byte blocks as follows:

3 - 8 blocks (default) 4 - 16 blocks 5 - 32 blocks 6 - 64 blocks 7 - 128 blocks 8 - 256 blocks

Bucket sizes that are larger than 32 blocks are not appropriate for most users. The OpenVMS client segments I/O requests that are larger than 31 blocks into 31-block chunks, and the default bucket readahead behavior might result in unnecessary I/O activity to the disk.

#### **/CACHE = number-of-buckets (default = 512)**

The InfoServer block cache is structured as an array of fixed-size buffers (also called **buckets**. The /CACHE qualifier determines the number of buckets in the cache. (The /BUFFER\_SIZE qualifier determines the size of each bucket.)

Numbers larger than 16384 can adversely affect performance. Consider increasing the */BUFFER* SIZE qualifier to reach the desired cache size.

#### **/MAXIMUM\_SERVICES = maxservice (default = 256)**

Sets the maximum service count for the server. This is the maximum number of services that can be defined at one time. Each service descriptor consumes nonpaged pool; however, unused service slots consume only 4 bytes each.

The maximum value is 1024.

#### **/WRITE\_QUOTA = n (default = 0)**

Number of simultaneous synchronous writes permitted within the server. The default of zero means that all write operations are performed synchronously.

# **Example**

\$ InfoServer SHOW SERVER

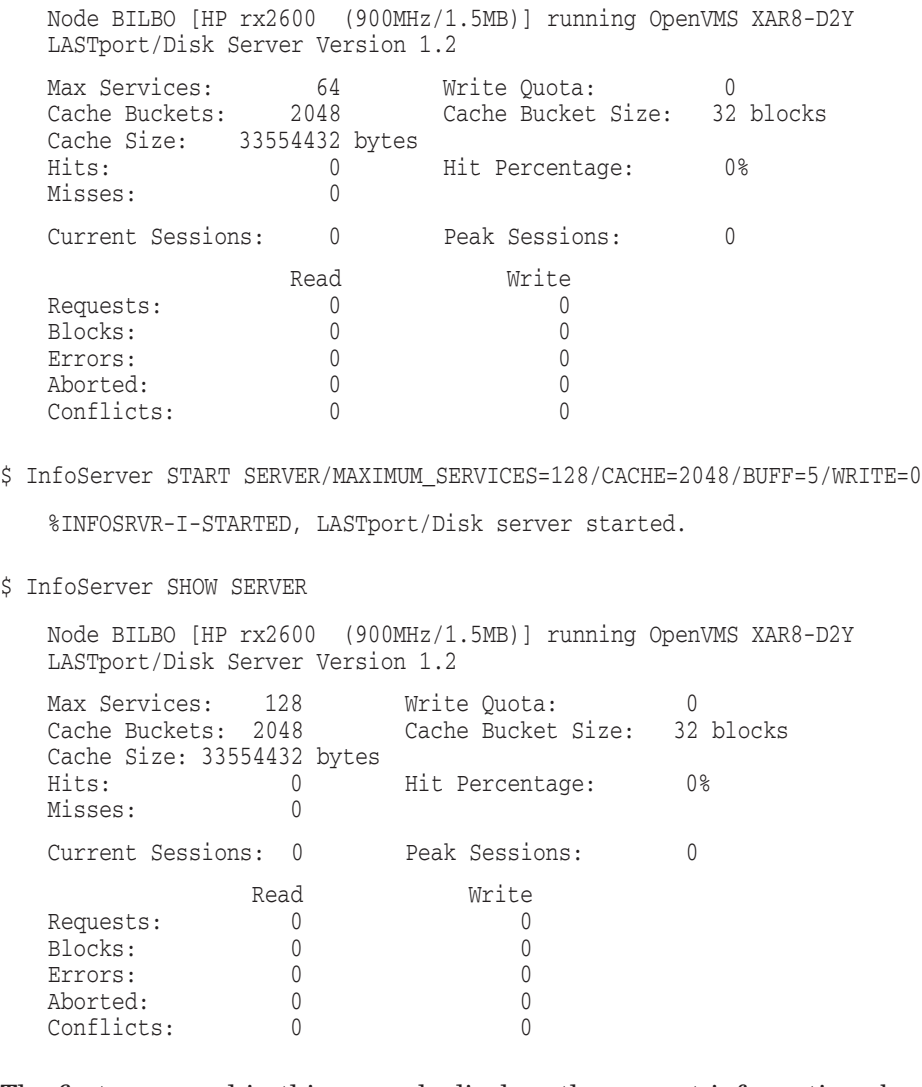

The first command in this example displays the current information about the server. The second command starts the server and increases the maximum number of services for the server. The third command displays the new information about the server, showing the increased number of maximum services.

# **5 Linker Utility**

This chapter provides an overview of the differences as well as considerations you should review before linking programs on OpenVMS I64 systems as opposed to OpenVMS Alpha.

This chapter discusses the following major topics:

- Differences between linking on I64 systems and linking on Alpha and VAX systems (Section 5.2)
- New aspects of linking an image on OpenVMS I64 (Section 5.3)
- New linker qualifiers and options (Section 5.4, Section 5.5)
- New ways to use existing linker qualifiers and options (Section 5.6)
- Expanded linker map file information for I64 (Section 5.7)

For linker release notes, refer to Chapter 3 and the *HP OpenVMS Version 8.2 Release Notes*, which contain release notes from Version 8.2 that may still apply.

# **5.1 Linker Utility Overview**

The purpose of the linker is to create images (that is, files that contain binary code and data). The linker on OpenVMS I64 is different from the linker on OpenVMS Alpha and VAX systems because it accepts OpenVMS I64 object files and produces OpenVMS I64 images. As on OpenVMS Alpha and VAX systems, the primary type of image created is an **executable image**. This image can be activated at the DCL command prompt using the RUN command.

The OpenVMS I64 Linker also creates **shareable images**. A shareable image is a collection of procedures and data that are exported via the SYMBOL\_VECTOR option that can be called by executable images or other shareable images. Shareable images are named in an input options file for inclusion in a link operation that creates an executable or shareable image.

When linking modules, the primary type of input file to the OpenVMS I64 Linker is the **object file**. Object files are produced by language processors such as compilers or assemblers. Because the object files produced by these compilers are unique to the Intel Itanium architecture, some aspects of linking modules on OpenVMS I64 systems are different from linking on Alpha and VAX systems. Overall, however, the OpenVMS I64 Linker interface, as well as functional capabilities (for example, symbol resolution, virtual memory allocation, and image initialization), are similar to those on OpenVMS Alpha and OpenVMS VAX systems.

# **5.2 Differences When Linking on OpenVMS I64 Systems**

Although linking on OpenVMS I64 systems is similar to linking on OpenVMS Alpha systems, some differences exist. The following qualifiers and options are ignored by the OpenVMS I64 Linker:

- /REPLACE
- /SECTION BINDING
- /HEADER
- DZRO\_MIN
- ISD\_MAX

The following qualifiers and options are not allowed by the OpenVMS I64 Linker:

- /SYSTEM
- A file specification with the *DEBUG*= qualifier
- The base address must be null in CLUSTER=*cluster\_name,base\_address* ...
- BASE=*address*
- UNIVERSAL=*symbol-name*

The following keyword has a different meaning for the I64 Linker:

PER\_PAGE—The per\_page keyword in */DEMAND\_ZERO=PER\_PAGE directs* the linker to compress trailing zeros for each segment (that is, demand zero compression of zeros on trailing pages).

The following list contains new qualifiers that are supported by the OpenVMS I64 Linker:

- /BASE\_ADDRESS
- /SEGMENT\_ATTRIBUTE
- /FP\_MODE
- /EXPORT\_SYMBOL\_VECTOR
- /PUBLISH\_GLOBAL\_SYMBOLS
- GROUP\_SECTIONS and SECTION\_DETAILS keywords for the /FULL qualifier

The following sections describe these qualifiers and options.

# **5.2.1 Specifying Based Clusters Varies by OpenVMS Platform**

Specifying a base address in the CLUSTER option is permitted only on Alpha and VAX systems. On Alpha systems, only main images are allowed to contain based clusters. VAX systems are more flexible; even shareable images are allowed to contain based clusters. On I64 systems, specifying a base address in a CLUSTER option is illegal for all image types.

# **5.2.2 Handling of Initialized Overlaid Program Sections on OpenVMS I64 Systems**

**Note**

Refer to Section 3.8 for a related release note.

On Alpha and VAX systems, initializations can be done to portions of an overlaid program section. Subsequent initializations to the same portions overwrite initializations from previous modules. The last initialization performed on any byte is used as the final one of that byte for the image being linked.

On I64 systems, the ELF object language currently does not implement the feature of the Alpha and VAX object language which allows the initialization of portions of the program sections. When an initialization is made, the entire section is initialized. Subsequent initializations of this section can be performed only if the nonzero portions match in value. This is called a compatible initialization.

**Note**

A future release of the I64 Linker will only accept initializations if the initialized portion of the sections match. A section initialized with zeros will no longer match any other section with a nonzero initial value. The initialization in three.c, as shown in Example 5–1, will no longer be compatible with the initializations in sample initializations one.c and two.c.

For example, the following condition produces different results on OpenVMS I64 systems than on Alpha and VAX systems:

Two modules, each declaring two longwords in the same program section, are overlaid. The first module initializes the first longword in the program section with nonzero values. Similarly, the second module initializes the second longword in the program section with nonzero values.

On Alpha and VAX systems, the linker can produce an image section with the first and second longwords initialized. The Alpha and VAX object languages give the linker the section size and the Text Information Relocation (TIR) commands to initialize each longword.

Because there are no TIR commands in ELF on I64 systems, the linker neither performs nor knows about initializations within a section. Rather, the linker receives entire sections from the compilers that are already initialized. The linker reads all the applicable module initializations to the section and checks for compatible initializations. Any two initializations are compatible if they are identical in their nonzero values. If they are not compatible, the linker issues the following error message:

```
%ILINK-E-INVOVRINI, incompatible multiple initializations for
overlaid section
       section: < section name>
       module: <module name for first overlaid section>
       file: <file name for first overlaid section>
       module: <module name for second overlaid section>
       file: <file name for second overlaid section>
```
In this message, the linker lists the first module, which contributes a nonzero initialization, and the first module with an incompatible initialization. Note that this is not a full list of all incompatible initializations; it is simply the first one that the linker encounters.

In the Program Section Synopsis of the linker map, each module with a nonzero initialization is flagged as Initializing Contribution. Use this information to identify and resolve all the incompatible initializations.

Example 5–1 shows the additional information in the map file shown in Example 5–2.

#### **Example 5–1 Additional information**

```
$ cre one.c
int common_data[]={0,0,47,11};
void main (void) {return;}
Ctrl/Z
$ cc /extern=common one
$ cre two.c
int common_data[] = \{0, 0, 47, 11\};
Ctrl/Z
$ cc /extern=common two
$ cre three.c
int common_data[]={0,0,0,0,0,0,0,0};
Ctrl/Z
$ cc /extern=common three
$ link/map one,two,three
\mathsf{\dot{S}}
```
Example 5–2 shows the program section synopsis of the linker map for Example 5–1. Note that the Align and Attributes fields normally continue after the Length field but were modified to fit on the page.

+--------------------------+

#### **Example 5–2 Linker Map Showing Program Section Synopsis**

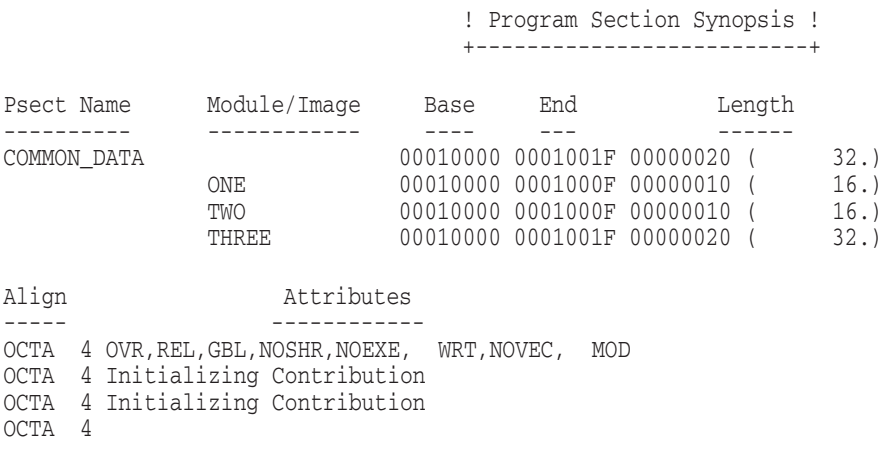

Example 5–3 shows an incompatible initialization and the resulting linker message.

#### **Example 5–3 Incompatible Initialization**

```
$ cre four.c
int common data[]=\{0,0,47,11,0,0,17,4\};Ctrl/Z
$ cc /extern=common four
$ link one, two, three, four
%ILINK-E-INVOVRINI, incompatible multiple initializations for
overlaid section
       section: COMMON_DATA
       module: ONE
       file: DISK$USER:[JOE]ONE.OBJ;1
       module: FOUR
       file: DISK$USER:[JOE]FOUR.OBJ;1
```
Example 5–1 and Example 5–3 were compiled with the extern common model. For OpenVMS, the default extern model is the relaxed reference/definition (ref/def) model. In that model, only one explicit initialization is allowed. That is, even identical initializations result in a linker warning message (that is, the multiply defined message). Example 5–4 uses the same source files as the previous examples.

#### **Example 5–4 Initialization Example on OpenVMS**

```
$ cc one
$ cc two
$ cc three
$ link one, two, three
%ILINK-W-MULDEF, symbol COMMON_DATA multiply defined
       module: TWO
       file: DISK$USER:[JOE]TWO.OBJ;2
%ILINK-W-MULDEF, symbol COMMON_DATA multiply defined
       module: THREE
       file: DISK$USER:[JOE]THREE.OBJ;2
```
Example 5–5 shows an additional incompatible initialization. In this example, the linker shows both the INVOVRINI error and the MULDEF warning messages. For such a module, the INVOVRINI message precedes the MULDEF message.

#### **Example 5–5 Additional Incompatible Initialization**

```
$ cc four
$ link one, two, three, four
%ILINK-W-MULDEF, symbol COMMON_DATA multiply defined
       module: TWO
       file: DISK$USER:[JOE]TWO.OBJ;2
%ILINK-W-MULDEF, symbol COMMON_DATA multiply defined
       module: THREE
       file: DISK$USER:[JOE]THREE.OBJ;2
%ILINK-E-INVOVRINI, incompatible multiple initializations for
```
(continued on next page)

#### **Example 5–5 (Cont.) Additional Incompatible Initialization**

```
overlaid section
       section: COMMON_DATA
       module: ONE
        file: DISK$USER:[JOE]ONE.OBJ;2
       module: FOUR
        file: DISK$USER:[JOE]FOUR.OBJ;2
%ILINK-W-MULDEF, symbol COMMON_DATA multiply defined
       module: FOUR
        file: DISK$USER:[JOE]FOUR.OBJ;2
```
# **5.2.3 Behavior Difference When Linking Relaxed Reference/Definition Symbols**

The I64 Linker behaves differently when relaxed reference/definition (ref/def) symbols (also known as "ELF common symbols" symbols on I64) are linked selectively against an image that contains a definition for the same symbol. On Alpha, the linker incorrectly takes the definition from the relaxed ref/def symbol in your module. The I64 Linker takes the definition from the shareable image.

For example, a shareable image is linked from the following module (my\_int.c):

```
#include ints
uint64 my int
$ cc/extern=relaxed my_int.c
$ link/map/full/cross/share my_int,sys$input/opt
symbol_vector=(my_int=data)
```
Next, another C module (x.c) is compiled and linked selectively against my\_int.exe. Note that the object is compiled with the relaxed extern model. The result is a conditional ref/def generated for my\_int.

```
#include ints
uint64 my_int;
main()
{
my\_int = 1;return;
}
$ cc/extern=relaxed x.c
$ link/map/full/cross sys$input/opt
cluster=myclu,,,x.obj
my_int.exe/share/select
```
The Alpha Linker incorrectly defines my int from the module's conditional definition of my\_int. The I64 Linker correctly retrieves the definition from my\_int.exe.

The Alpha Linker is not being changed to preserve those cases that rely upon this behavior. The I64 Linker performs the selection operation correctly.

# **5.2.4 Flags Set When /TRACEBACK, /DEBUG, and /DSF Are Used**

When the /TRACEBACK, /DEBUG, and /DSF linker debug qualifiers are specified, the flags listed in the following table are set for the image activator. These flags are set in the dynamic segment under the tag value DT\_VMS LNKFLAGS. Note that the meanings of the /TRACEBACK, /DEBUG, and /DSF qualifiers have not changed for I64, but the meanings and the names of the flags have changed.

# **Linker Utility 5.2 Differences When Linking on OpenVMS I64 Systems**

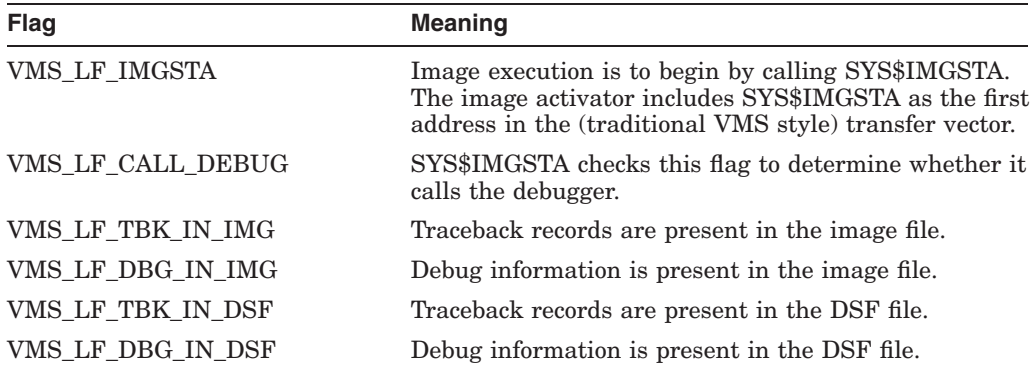

The flags are set according to the following table:

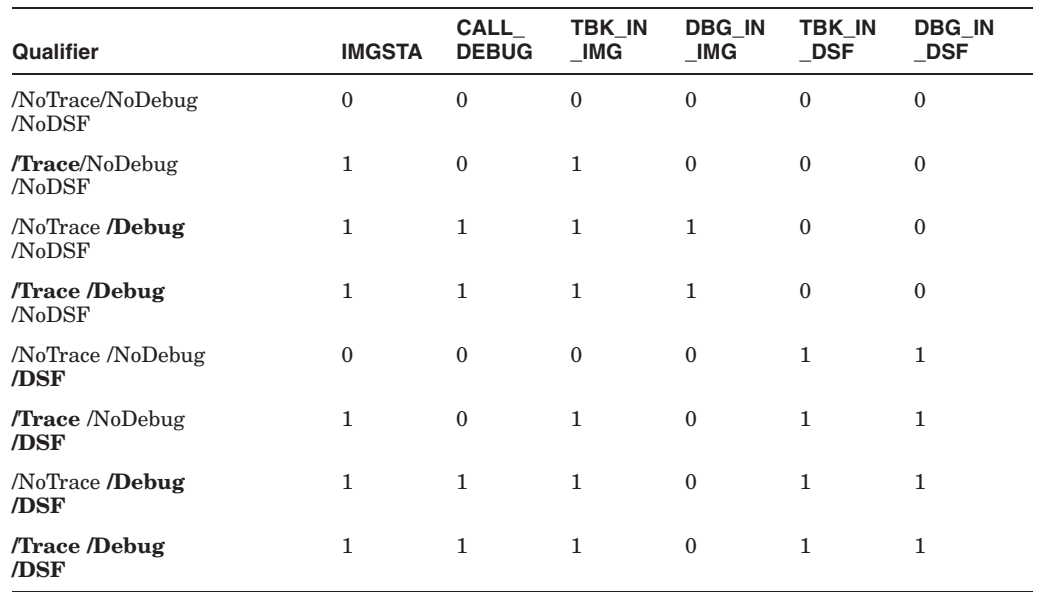

#### **Notes**

- The value of SYS\$IMGSTA is no longer included in the image's transfer array; only a flag that indicates it is to be called. The image activator knows the value of SYS\$IMGSTA.
- These flags do not appear in a DSF file. DSF files are not activated by the image activator (they have no dynamic segment and, therefore, no DT\_VMS\_ LNKFLAGS field).
- The linker no longer supports /DEBUG=*filename* on I64 systems. Link alternative debuggers as a separate image and then define LIB\$DEBUG to point to that image.
- When /DSF is specified along with /TRACEBACK or /DEBUG, the VMS\_LF\_ TBK\_IN\_IMG (traceback in image) flag is set. This is a change in behavior from Alpha, where traceback records are not included in the image when /TRACEBACK/DSF or /DEBUG/DSF is specified. Note that debugger records do not get copied to an image whenever /DEBUG/DSF is specified. Here, /DEBUG causes only the IMGSTA bit to be set in the image.

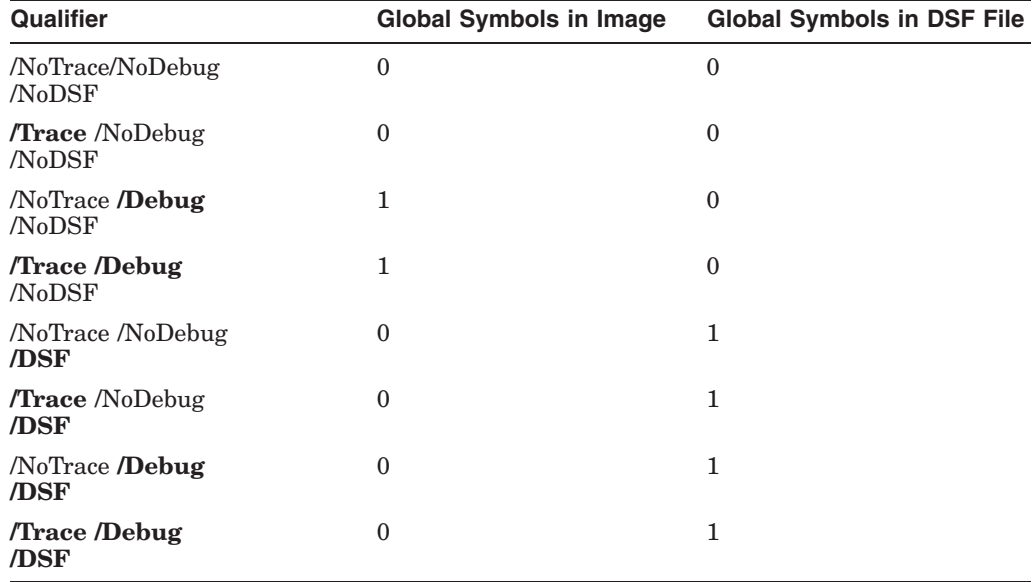

The following table indicates where global symbol definitions are written during a link operation that uses the debugging qualifiers:

# **5.3 New Aspects for Linking on OpenVMS I64 Systems**

The following sections describe aspects of linking images on I64 systems that are unique to the platform. Topics include:

- Understanding linkage messages (Section 5.3.1)
- Considerations for images compiled with reduced floating-point model (Section 5.3.2)
- Considerations for linking with ELF groups and UNIX-style weak symbols (Section 5.3.3)
- Use of the new /BASE\_ADDRESS qualifier (Section 5.4.1)
- Use of the new /SEGMENT ATTRIBUTE qualifier (Section 5.4.2)
- Use of the new /FP\_MODE qualifier (Section 5.4.3)
- Use of the new /EXPORT\_SYMBOL\_VECTOR and /PUBLISH\_GLOBAL\_ SYMBOLS qualifiers (Section 5.4.4)
- Use of the new GROUP\_SECTIONS and SECTION\_DETAILS keywords for the /FULL qualifier (Section 5.4.5)
- New alignments for the PSECT\_ATTRIBUTE option (Section 5.5.1)

#### **5.3.1 Understanding Linkage Messages**

To determine consistent use of the general registers across a call, some HP compilers produce call linkage information that allows the linker to verify the linkage of a caller to the linkage of the called routine. Linkage information is supplied for only Intel Itanium general registers 1 through 31.

The following example shows a warning message that displays when the linker detects a linkage conflict:

```
%ILINK-W-LNKGERR, linkage to routine X is not compatible with
linkage of caller
       calling module: MOD_SRC
               file: DISK:[DIR]SOURCE.OBJ;1
       target module: MOD_TARG
               file: DISK:[DIR]TARGET.OBJ;1
        source type of JSB to target type of CALL
       register AI not provided (needed at target)
       register GP not provided (needed at target)
       IA64 register R19 (Alpha R21) -- call=PRESERVE, target=VOLATILE
```
Following the display of the source and target information are messages that indicate the nature of the conflict or conflicts that caused the warning message to be displayed. If a caller does not provide argument information in the argument information register (AI) when the target routine requires the AI, the linker generates a message similar to the one in this example.

In addition to missing required information, inconsistent or incompatible use of the general registers can also cause a linkage conflict. The linkage information contains the following register policies for the general registers:

- Volatile: A register with this policy can not be used to pass information between procedures, either as input or output.
- Scratch: A register with this policy can be modified by the called procedure.
- Output: A register with this policy can be used to pass information back to the calling procedure.
- Preserve: A register with this policy must have its contents saved and then restored, if it is to be used by the target routine.

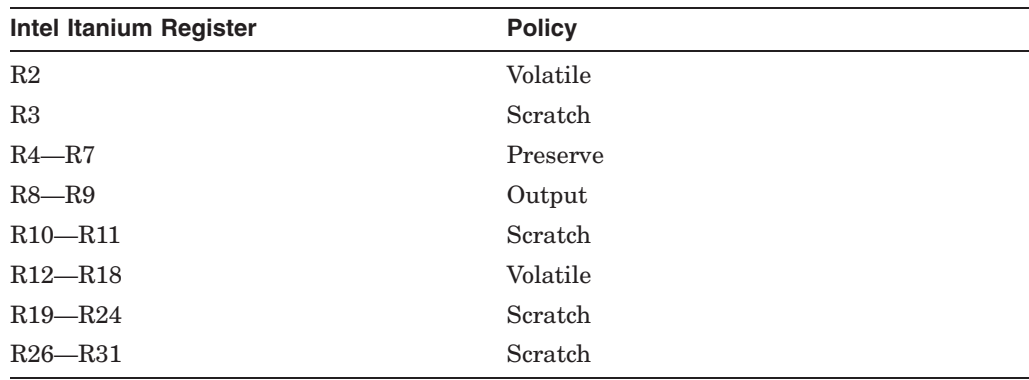

The register policies of a standard linkage call are as follows:

A standard procedure call uses the CALL mechanism and provides the Global Pointer (GP) value and the AI register filled with the argument information.

The following table indicates compatible policies between the caller's register policies (row heading) and the target routine's register policies (column heading):

# **Linker Utility 5.3 New Aspects for Linking on OpenVMS I64 Systems**

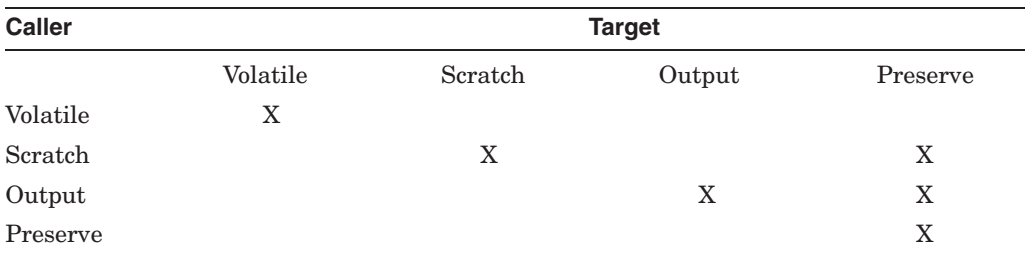

In the following sample message, Intel Itanium register R19 has a caller register policy of Preserve but a target routine register policy of Volatile.

IA64 register R19 (Alpha R21) - call=PRESERVE, target=VOLATILE

Based on the preceding table, R19 is not compatible between the caller and the target routines.

Additionally, the calling mechanism between the routines is not compatible. This occurs because the caller is performing a JumptoSuBroutine (JSB) to the target routine when the target routine is expecting a CALL mechanism to be used.

Certain Intel Itanium registers must be defined to have specific policies. If these registers do not contain the correct policies, the linker issues a warning indicating that either the target linkage is invalid (1) or the caller linkage is invalid (2):

(1) %ILINK-W-INVLNKG, invalid target linkage for symbol INV\_LNKG

(2) %ILINK-W-INVRLNKG, invalid call linkage for symbol INV\_LNKG

The following table lists the Intel Itanium general registers that have specific policies:

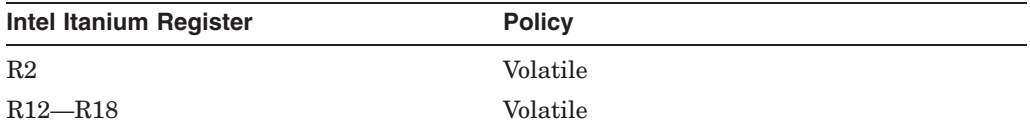

#### **Explanation of Potential Conflicts that Result in Linkage Messages**

Some conflicts arise when performing cross-language calls (for example, IMACRO to BLISS), where the calling standards for OpenVMS differ between Alpha and I64 systems. There are fewer registers preserved by default with the Intel Itanium version of the calling standard. Because of this, there may be assumptions about registers that are saved at the target routine and registers that are not saved.

Linkage statement mismatches also cause the linker to display warning messages. For example, if a calling routine is expecting register R12–R15 (Alpha register numbers) to be preserved but the target does not preserve them, the linker lists registers R20, R21, R30, and R31 as having a linkage problem but includes the Alpha register numbers in parentheses.

Additionally, a problem can occur when registers that are not properly declared for the function they are serving, for example, declaring registers to return values as NOPRESERVE rather than OUTPUT.

To avert these potential conflicts, examine the declaration and definition linkages for all cases that the linker indicates, and correct these problems to ensure a clean link operation. Because the linker considers these conflicts as warnings, the completion code status of the image is not set to SUCCESS. For a shareable

image, this means that images linked against a shareable image with linkage issues receive a completion status other than SUCCESS.

# **5.3.2 Considerations for Images Compiled with Reduced Floating–Point Model**

On OpenVMS I64 systems, images using a reduced floating-point model run more quickly during interrupts because only a reduced number of floating-point registers need to be saved and restored. Note that some integer arithmetic is done using floating-point registers. The resulting image can be run in a reduced floating-point mode only if all object modules that contribute to the image have been compiled with the reduced floating-point model. The Object and Image Synopsis section of the linker map file indicates whether the modules have the reduced floating-point model.

# **5.3.3 Considerations for Linking with ELF Groups and UNIX-Style Weak Symbols**

The Intel C++ compiler introduced the use of Executable and Linking Format (ELF) Groups (also known as COMDATs) and UNIX-style weak symbols that the linker (and the Librarian) must correctly handle.

#### **Background**

ELF groups in object modules can be seen as tentative code and data contributions with definitions for procedures and variables. The C++ compiler makes use of this feature for C++ templates. The compiler simply generates code and data as a group. In such an environment, multiple object modules have multiple identical contributions with the same code and data. For the image, the linker selects one contribution for each group. The result of linking multiple object modules with multiple identical groups is one instance of code and data per group in the image.

An ELF group has a name, also called its group signature. Groups are considered identical if they have the same name. Symbols can belong to a group; they are called group symbols.

#### **Understanding UNIX-style Weak Symbols, Definitions, and References**

Group symbols can be used as definitions or references. However, UNIX-style weak definitions differ from the VMS-style weak definitions in that there can be multiple UNIX-style weak definitions. UNIX-style weak references are similar to Alpha and VAX weak references in that when they are left unresolved, they do not result in an error or warning message. In ELF, the weak references and definitions of the Alpha and VAX object language are referred to as VMS-style weak symbols.

The linker takes the first occurrence of the specific group, along with that group's normal and UNIX-style weak symbols, as the defining instance of that group unless it is overridden by a shareable image symbol. All subsequent definitions of these UNIX-style weak symbols from other occurrences of that group are then seen as references to the selected instance. UNIX-style weak symbols are tentative by design. If present and there is no occurrence of a strong definition elsewhere among the other modules or images of the link, the first encountered UNIX-style weak version of the symbol is regarded as the defining instance.

A strong definition overwrites a UNIX-style weak definition, which becomes a reference. The other UNIX-style weak symbols of the same group become references. This does not create a problem because all symbols, including strong definitions, are generated by the compiler or defined in the run-time environment. By understanding this mechanism, you can better understand the linker map.

# **Linker Utility 5.3 New Aspects for Linking on OpenVMS I64 Systems**

UNIX-style weak symbols defined in a group can be referenced by nonweak symbols outside a group.

#### **Reading the Linker Map**

The cross-reference list in the map has a UNIX-style weak tag in front of UNIXstyle weak definitions and references. Typically, the UNIX-style weak tagged definitions are the result of selecting a group from an object module. The UNIXstyle weak tagged references are usually a result of a secondary occurrence of the same group. An untagged definition with a UNIX-style weak tagged reference is usually a result of a strong definition overwriting a group symbol from an object module. The tagging in the cross reference table enables the user to see which module was selected as owning the defining instance of the symbol.

The cross-reference does not list the group signatures (that is, their names). The Analyze utility can be used to find all symbols that belong to a group. Additionally, you can ask the linker for a list of all groups and their defining modules and files by using the /MAP/FULL=GROUP SECTIONS qualifiers.

#### **Considerations for Shareable Image Linking**

User-written templates can be linked as a shareable image. Symbols that are exported (universalized) by a shareable image are always strong definitions. With the precedence of strong definitions over UNIX-style weak ones, the code and data of the shareable image is the linker selected contribution. For OpenVMS I64, the grouping of symbols is preserved in the shareable image as well. In this case, where all the symbols are strong definitions, a group from a shareable image always takes precedence over all identical groups in object modules.

There is one difference between groups in a shareable image and groups in an object module. If the same group is seen in another shareable image, the linker issues an error message and does not write an image file.

A user error results if code and data from the first occurrence of the group is used in all object modules within the defining shareable image, but code and data from the other occurrences is used within the other defining shareable images. Therefore the linker does not produce an image.

When linking a shareable image, make sure that all symbols of all groups making up the template implementation are exported. Otherwise, redundant code and data might appear in the resulting image or, as mentioned previously, wrong code or data might be used.

The original OpenVMS-style weak symbols continue to be processed in the same manner as in previous releases.

# **5.4 New Linker Qualifiers for OpenVMS I64**

**Note**

Refer to Section 3.8 for a related release note.

Some new linker qualifiers have been added to support linking on OpenVMS I64 systems. This section describes these qualifiers and associated keywords.

## **5.4.1 New /BASE\_ADDRESS Qualifier**

The /BASE\_ADDRESS qualifier assigns a virtual address for images that are not activated by the OpenVMS image activator, such as images used in the boot process. The base address is the starting address that you want the linker to assign to an executable image. The OpenVMS image activator is free to ignore any linker-assigned starting address. This qualifier is used primarily by system developers.

The /BASE\_ADDRESS qualifier does not replace the base-address specifier in the CLUSTER=[*base-address*] option, which is illegal on OpenVMS I64. (Refer to Section 5.2.1.)

# **5.4.2 New /SEGMENT\_ATTRIBUTE Qualifier**

The /SEGMENT\_ATTRIBUTE qualifier sets certain attributes for segments. It uses the following syntax:

/SEGMENT\_ATTRIBUTE=(segment\_attribute [, ...])

The OpenVMS I64 Linker accepts DYNAMIC=*address\_region*, SHORT=WRITE, CODE=*address\_region*, and SYMBOL\_VECTOR=[NO]SHORT as segment attributes, where an address region can be specified with keywords P0 and P2.

By default, the linker puts the dynamic segment, which contains information for the image activator, into P2 space. For images not activated by the OpenVMS image activator, DYNAMIC=P0 forces the linker to put the dynamic segment into P0 space. This qualifier is primarily used by system developers.

The SHORT\_DATA=WRITE keyword allows you to combine the read-only and the read-write short data segments into a single segment, reclaiming up to 65,535 bytes of unused, read-only space (default value for /BPAGE). When setting SHORT\_DATA to WRITE, your program may accidentally write to formerly readonly data. Therefore, this qualifier is recommended only for users whose short data segment has reached the limit of 4 MB.

With the CODE=P2 keyword, the I64 Linker allows you to assign code segments to P2 space. When the image activator activates the image, the code segments will be placed in P2 space. If you use this keyword, be aware that all code addresses will be 64 bits wide. For example, your exception handlers should use only the 64-bit versions of the signal and mechanism arrays and should be prepared to handle a 64-bit PC.

By default, for shareable images, the linker stores the symbol vector into the read-only short data segment. By specifying SYMBOL\_VECTOR=NOSHORT, the linker collects the symbol vector into a read-only data segment of the default cluster. If the shareable image has none, such a segment is created. This frees up the short data of the symbol vector entries.

# **5.4.3 New /FP\_MODE Qualifier**

The OpenVMS I64 Linker determines the program's initial floating-point mode using the floating-point mode provided by the module that provides the main transfer address. The /FP\_MODE qualifier sets an initial floating-point mode only if the module that provides the main transfer address does not provide an initial floating-point mode. The /FP\_MODE qualifier does not override an initial floating-point mode provided by the main transfer module.

The OpenVMS I64 Linker accepts the following keywords to set the floating-point mode:

- D\_FLOAT, G\_FLOAT—Sets VAX floating-point modes.
- IEEE\_FLOAT[*=ieee\_behavior*]—Sets the IEEE floating-point mode to the default or a specific behavior.

The OpenVMS I64 Linker accepts the following IEEE behavior keywords:

- **FAST**
- UNDERFLOW\_TO\_ZERO
- DENORM\_RESULTS (default)
- INEXACT

The OpenVMS I64 Linker also accepts a floating-point mode behavior literal. For more information about the initial floating-point mode, Refer to the *HP OpenVMS Calling Standard*.

# **5.4.4 New Linker Qualifiers: /EXPORT\_SYMBOL\_VECTOR and /PUBLISH\_GLOBAL\_SYMBOLS**

The /EXPORT\_SYMBOL\_VECTOR and /PUBLISH\_GLOBAL\_SYMBOLS qualifiers were added to the linker to aid users who are creating shareable images but do not know which symbols to export through the SYMBOL\_VECTOR option. For example, if you are porting an application from UNIX and are unfamiliar with the application, you might not know which symbols to export. Another scenario is that you are coding in C++ and you are not able to correlate the mangled name with the source code symbol you want to export.

**Note**

Be aware that exporting all global symbols may have unintended consequences.

Exporting all symbols is a normal practice for creating shared objects on UNIX systems. On OpenVMS systems, however, the mechanisms of linking and image activation are different. Therefore, employing a UNIX mechanism to create an OpenVMS shareable image may not work. Conflicts may arise when linking an application against multiple shareable images that were generated to export all global symbols. These shareable images may contain user- or compiler-generated symbols of the same name. When the linker tries to resolve a module's reference to one or more of these symbols, the link operation will fail if it finds definitions for a symbol in more than one shareable image. Even when you restrict symbol exporting to just a few select modules (or even one module), you may still encounter these conflicts.

Although the /EXPORT\_SYMBOL\_VECTOR and /PUBLISH\_GLOBAL SYMBOLS qualifiers were created to assist you port open source software, these conflicts may create new problems over creating a symbol vector in the traditional way. For these reasons, both qualifiers will be withdrawn in a future release of the I64 Linker.

The new /PUBLISH\_GLOBAL\_SYMBOLS qualifier marks an object file or library object module so that all its global symbols are exported in the file with symbol vector options generated by the linker. The new /EXPORT\_SYMBOL\_VECTOR qualifier writes to the output file a symbol vector option for each global symbol in modules marked with /PUBLISH\_GLOBAL\_SYMBOLS. When the /EXPORT\_ SYMBOL VECTOR qualifier is present, only the options file is written; no image file is generated. You must complete the generated options file with the GSMATCH information before you use it in a future link operation.

Both qualifiers are accepted only if the /SHAREABLE qualifier is present. /EXPORT\_SYMBOL\_VECTOR is a command line only qualifier. The /PUBLISH\_ GLOBAL\_SYMBOLS qualifier can be used from the command line and in options files. The linker issues a warning if you specify an /EXPORT\_SYMBOL\_VECTOR qualifier but do not specify a /PUBLISH\_GLOBAL\_SYMBOLS qualifier on the command line or in options files.

#### **/EXPORT\_SYMBOL\_VECTOR=[file-spec]**

The /EXPORT\_SYMBOL\_VECTOR qualifier instructs the I64 Linker to create an options file with symbol vector options that are filled in as directed by the /PUBLISH\_GLOBAL\_SYMBOLS qualifier, plus a template GSMATCH option.

Using the /EXPORT\_SYMBOL\_VECTOR qualifier inhibits image production.

If the /EXPORT\_SYMBOL\_VECTOR qualifier is present, input SYMBOL\_ VECTOR= option clauses are not allowed.

At least one /PUBLISH\_GLOBAL\_SYMBOLS qualifier must be on the command line or in an option.

The qualifier accepts a file specification that you want the linker to use as the name of the generated options file. If you do not specify a file type, the linker assumes a type of .OPT.

If you append the /EXPORT\_SYMBOL\_VECTOR qualifier to an input file specification, the linker creates an options file using the file name of the file to which the qualifier is appended.

After filling in the GSMATCH template option, use the generated options file in another link operation to create the shareable image file.

#### **/PUBLISH\_GLOBAL\_SYMBOLS**

The /PUBLISH\_GLOBAL\_SYMBOLS qualifier instructs the I64 linker to mark an object file, a library object module, or an object module library (that is, all modules extracted from the library) to have their global symbols exported via symbol vector clauses in the linker-generated options file.

The qualifier can be used only with the /SHAREABLE and /EXPORT\_SYMBOL\_ VECTOR qualifiers.

The qualifier is compatible with the /INCLUDE and /SELECTIVE\_SEARCH qualifiers. The qualifier can be used on the command line and in a linker options file.

If the qualifier is applied to an object file, all global symbols from all modules in that file are candidates to be exported as a symbol vector option.

If the qualifier is applied to an object file in combination with the /SELECTIVE\_ SEARCH qualifier, only referenced global symbols from all modules in that file are candidates to be exported as a symbol vector option.

# **Linker Utility 5.4 New Linker Qualifiers for OpenVMS I64**

If the qualifier is applied to an object library, all global symbols from all modules of the object library, which would be implicitly included in the image, are candidates to be exported as a symbol vector option.

If the qualifier is applied to an object library in combination with the /INCLUDE qualifier, all global symbols from the modules in the include list of the object library are candidates to be exported as a symbol vector option.

If the qualifier is applied to an object library built with the /SELECTIVE\_ SEARCH qualifier, only referenced global symbols from all modules of the object library, which would be included in the image, are candidates to be exported as a symbol vector option. (Refer to the *HP OpenVMS Command Definition, Librarian, and Message Utilities Manual* for how to insert modules in a library that can be searched selectively.)

If a global symbol is a tentative definition in several modules (most likely from a relaxed ref/def extern model), then the symbol is published if at least one of the tentatively defining modules is tagged with the /PUBLISH\_GLOBAL\_SYMBOLS qualifier. The same is true for UNIX-style weak symbol definitions in several modules. In both cases, however, encountering a module with a strong symbol definition overrides the tentative definition. The symbol's export disposition is determined by the presence or absence of the /PUBLISH\_GLOBAL\_SYMBOLS qualifier on the overriding module.

#### **Examples**

\$ link/SHARE public/PUBLISH,implementation/EXPORT=public

In this example, all the global symbols from the modules in PUBLIC.OBJ are exported as a symbol vector option to the file PUBLIC.OPT.

\$ LINK/SHAREABLE api\_table,implementation/PUBLISH/SELECTIVE/EXPORT=public

In this example, only the global symbols from all the modules in IMPLEMENTATION.OBJ, which have been previously referenced are exported as a symbol vector option to the file PUBLIC.OPT.

\$ LINK/SHAREABLE api\_table,plib/LIBRARY/PUBLISH/EXPORT

In this example, all the global symbols from all the modules of the library PLIB.OLB, which would be included in the shareable image, are exported as a symbol vector option to the file PLIB.OPT.

\$ LINK/SHAREABLE plib/PUBLISH/INCLUDE=public/EXPORT

In this example, all the global symbols from the module PUBLIC of the library PLIB.OLB are exported as a symbol vector option to the file PLIB.OPT.

```
$ LINK/SHAREABLE api_table,
public/PUBLISH/SELECTIVE/EXPORT=public
```
In this example, all the global symbols from all the modules in PUBLIC.OBJ that have been referenced after PUBLIC.OBJ has been processed are exported as a symbol vector option to the file PUBLIC.OPT. A similar example with /PUBLISH being used in an options file, follows:

```
$ link/SHAREABLE TT:/opt/EXPORT
public/PUBLISH, implementation
Ctrl/Z
```
In this example, all the global symbols from the modules in PUBLIC.OBJ are exported as a symbol vector option to TT: that is printed to the terminal.

# **5.4.5 New GROUP\_SECTIONS and SECTION\_DETAILS keywords for the /FULL Qualifier**

The OpenVMS I64 Linker takes two keywords to the /FULL qualifier that directs the linker to create a full image map.

/FULL [=(*keyword* [,...])]

The OpenVMS I64 Linker accepts the following keywords to tailor the map (the default is /FULL=SECTION\_DETAILS):

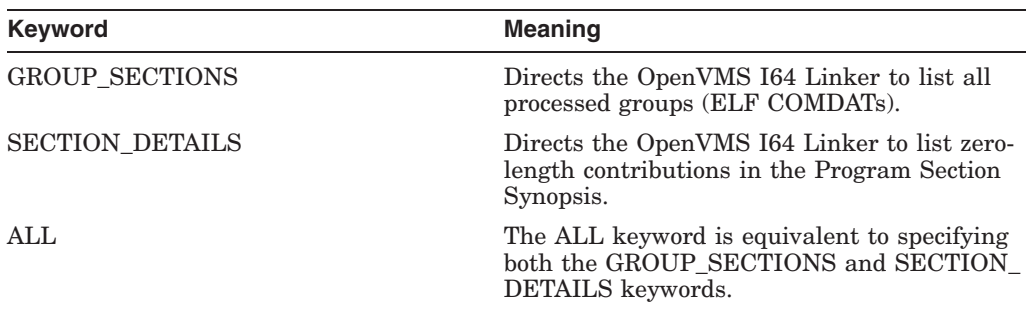

The GROUP SECTIONS keyword directs the linker to include, in the map file, all groups used in the link operation. Currently, only the C++ compiler takes advantage of groups. Using this keyword with other languages has no effect.

When /FULL=NOSECTION DETAILS is specified, the OpenVMS I64 Linker suppresses zero length contributions in the Program Section Synopsis of the map. The /FULL qualifier defaults to /FULL=SECTION\_DETAILS. A full linker map on I64, Alpha, and VAX systems lists all the module contributions in the Program Section Synopsis.

# **5.5 Extensions to Linker Options for OpenVMS I64**

The following extensions to existing linker options have been added to support linking on OpenVMS I64 systems.

# **5.5.1 New Alignments for the PSECT\_ATTRIBUTE Option**

The PSECT\_ATTRIBUTE option now accepts integers 5, 6, 7, and 8 for the alignment attribute. The integers represent the byte alignment indicated as a power of 2. (For example, 6 represents a 2 \*\* 6 (64-byte) alignment.) The keyword HEXA (for hexadecimal word) was added for 2 \*\* 5 (that is, a 32-byte or 16-word alignment).

# **5.6 New Ways to Use Existing Linker Qualifiers and Options**

The following sections describe new ways to use existing linker qualifiers and options on I64 systems. Topics include:

- Using mixed-case arguments in linker options (Section 5.6.1)
- Conventions for specifying image names (Section 5.6.2)
- Using the PSECT ATTRIBUTE option to specify alignment (Section 5.6.3)

# **Linker Utility 5.6 New Ways to Use Existing Linker Qualifiers and Options**

# **5.6.1 Mixed-Case Arguments in Linker Options on I64 Systems**

On OpenVMS I64 systems, names issued by compilers can be mixed-case names. If you need to operate on mixed-case names in the options file, the linker provides the CASE\_SENSITIVE option that allows you to specify names in mixed case, rather than using the default (all names in uppercase). For example, if you have a library include statement and the module names in the library are mixed-case, you can set the CASE\_SENSITIVE option as follows to allow mixed-case names:

#### CASE\_SENSITIVE=YES

When the CASE\_SENSITIVE option is set to YES, all characters to the right of the left-most equals sign in the option clause (that is, the option arguments) have their case preserved. These characters are taken as is, without modification: file names, module names, symbol names, and keywords. To restore the linker's default behavior of uppercasing the entire option line, specify the CASE\_ SENSITIVE option with the NO keyword. For example:

```
CASE_SENSITIVE=NO
```
Note that the NO keyword must appear in uppercase or the linker will not recognize it.

For example, the following options file contains mixed-case names that you want to preserve by setting the linker to case-sensitive mode:

```
case=Yes
My_Lib/library/include=(Add_Func, Sub_Func)
symbol_vector=(Add_Func=PROCEDURE,PAGE_COUNT=DATA)
case=NO
```
When processed by the linker, the text appears as follows:

```
CASE=YES
MY_LIB/LIBRARY/INCLUDE=(Add_Func,Sub_Func)
SYMBOL_VECTOR=(Add_Func=PROCEDURE, PAGE_COUNT=DATA)
CASE=NO
```
The case of all names to the right of the first equal sign in each option remains the same.

To maintain Alpha and VAX behavior, HP recommends that you switch to case sensitivity only when needed.

# **5.6.2 Conventions for Specifying Image Names**

The following conventions describe the various names that apply to an image:

- Images are given an image file specification (for example, FOO.EXE) that can be changed with the DCL command RENAME.
- The image name is specified with the NAME= option and stored in the image in a note of type NT\_VMS\_IMGNAM. This name can be different than the image file specification name. However, if you do not use the NAME= option, the name defaults to the image file specification name. The Analyze utility displays this name as the "Image name". You cannot change this name with the DCL command RENAME.
- An additional name for the image is associated with the global symbol table (GST) and stored in the image in a note of type NT\_VMS\_GSTNAM. The linker sets this name to be the same as the image file specification name. This name is used by the Librarian when you insert an image into an image

library. It is displayed by the Analyze utility as the Global Symbol Table Name. You cannot change this name with the DCL command RENAME.

On Alpha systems, the image name specified with NAME= is used to identify self-references in the shareable image list. Self-references are calls from within the image to itself, by means of an alias name in the symbol vector.

On I64 systems, there is no entry in the shareable image list for the current image. Self-references are referred to with a special index value into the shareable image list (-1 in the DT\_VMS\_FIXUP\_NEEDED field) that results in a set of DT\_NEEDED entries.

# **5.6.3 Using the PSECT\_ATTRIBUTE Option to Specify Alignment**

Do not specify a smaller section alignment with the PSECT\_ATTRIBUTE option than the alignment that the compiler gave to the section.

If you specify a smaller alignment for section than any compiler-assigned alignment from all contributions to this section, the linker now issues a warning. For example:

```
$ link hi,sys$input/opt
psect_attr=$literal$,byte
%ILINK-W-CONFALGN, PSECT option alignment (1) less than compiler
assigned (16);
alignment ignored
       section: $LITERAL$
       module: HI
        file: DISK$USER:[JOE]HI.OBJ;3
```
For the Alpha and VAX systems, the linker inappropriately aligns the program section on the boundary that you specified ("byte", in the preceding code example), and places all the contributions to that program section (from other modules you might have linked with "HI", in the example) on boundaries that were not specified by the compiler. The linker does not issue an error message.

The linker always aligns sections, at a minimum, on the boundary specified by the compiler.

The PSECT\_ATTRIBUTE option aligns the section on the specified boundary when it is equal to or greater than that which the compiler specified. It does not align each individual contribution to the section; rather, it aligns the total section. The PSECT\_ATTRIBUTE option follows the compiler's alignment specification when it aligns each individual contribution.

# **5.6.4 Special Handling of Linker Nonexistent Files**

When the RMS\_RELATED\_CONTEXT linker option is on (the default is RMS\_ RELATED\_CONTEXT=YES) and a nonexistent file is specified in a list of files for the LINK command, the linker's call to LIB\$FIND\_FILE may take a long time to complete and the linker may appear to hang. Depending on the number of files being linked and the use of logical names in their specification, the linker may take hours to finish because LIB\$FIND\_FILE locates every combination of the missing file's prefix before displaying a ''file not found'' message. Note that you cannot terminate the linker process by pressing Ctrl/Y after the linker has called LIB\$FIND\_FILE.

To determine which file is missing, follow these steps:

1. Specify SYS\$INPUT:/OPTION in the LINK command and press Return. (The linker waits for you to enter option clauses for the link operation from the terminal.)

- 2. Enter the option clauses and include the following information:
	- On the first line, specify this line:

RMS\_RELATED\_CONTEXT=NO

With the RMS\_RELATED\_CONTEXT option set to NO, any missing file listed in this options file generates an immediate "file not found" message.

- On subsequent lines, specify the files to be linked, using full file specifications (in the form *disk*:[*dir*]*filename.ext*) for every file. Full file specifications are required because when you specify RMS\_RELATED\_ CONTEXT=NO, file name ''stickiness'' is disabled.
- 3. Press Ctrl/Z.

For example, consider the following LINK command:

```
$ LINK DSK:[TEST]A.OBJ, B.OBJ
```
If you want to specify this command with RMS\_RELATED\_CONTEXT=NO, specify SYS\$INPUT:/OPTION and then enter full file specifications for the files to be linked:

\$ LINK SYS\$INPUT:/OPTION RMS\_RELATED\_CONTEXT=NO DSK:[TEST]A.OBJ, DSK:[TEST]B.OBJ Ctrl/Z

#### **Example**

The following example shows how the linker appears to hang when file DOES\_ NOT\_EXIST.OBJ is included in the list and the RMS\_RELATED\_CONTEXT option is not specified (and, therefore, defaults to YES).

```
$ DEFINE DSKD$ WORK4:[TEST.LINKER.OBJ.]
$ DEFINE RESD$ ROOT$, ROOT2$, ROOT3$, ROOT4$, ROOT5$, DISK_READ$:[SYS.] !
$ DEFINE ROOT$ WORK4:[TEST.PUBLIC.TEST]
$ DEFINE ROOT2$ WORK4:[TEST.LINKER.]
$ DEFINE ROOT3$ WORK4:[TEST.UTIL32.]
  DEFINE ROOT4$ WORK4: [TEST.PUBLIC.]
$ DEFINE ROOT5$ WORK4:[TEST.PUBLIC.TMP]
$ LINK/MAP/FULL/CROSS/EXE=ALPHA.EXE RESD$:[TMPOBJ] A.OBJ,-
_$ RESD$:[SRC]B.OBJ,C,DSKD$:[OBJ]D.OBJ,E,RESD$:[TMPSRC]F.OBJ,-
_$ RESD$:[TEST]G.OBJ,RESD$:[SRC.OBJ]H,RESD$:[COM]DOES_NOT_EXIST.OBJ
\overline{\text{Ctr}} NODE6:: FTA183: 15:49:46 LINK CPU=00:02:30.04 PF=5154 IO=254510 MEM=134 \ThetaCtrl/T NODE6::_FTA183: 15:49:46 LINK CPU=00:02:30.05 PF=5154 IO=254513 MEM=134
Ctrl/T NODE6::_FTA183: 15:50:02 LINK CPU=00:02:38.27 PF=5154 IO=268246 MEM=134
Ctrl/T NODE6::_FTA183: 15:50:02 LINK CPU=00:02:38.28 PF=5154 IO=268253 MEM=134
Ctrl/T NODE6::_FTA183: 15:50:14 LINK CPU=00:02:44.70 PF=5154 IO=278883 MEM=134
```
**These commands define logical names and equivalents.** 

**2** Each time you press Ctrl/T, the CPU and IO values increase, but the MEM and PF values do not, indicating that LIB\$FIND\_FILE has been called.

As shown in the following example, using an options file to set RMS\_RELATED\_ CONTEXT to NO causes the link operation to finish immediately when it encounters the missing file.

\$ DEFINE DSKD\$ WORK4:[TEST.LINKER.OBJ.] \$ DEFINE RESD\$ ROOT\$, ROOT2\$, ROOT3\$, ROOT4\$, ROOT5\$, DISK\_READ\$:[SYS.] \$ DEFINE ROOT\$ WORK4:[TEST.PUBLIC.TEST.] \$ DEFINE ROOT2\$ WORK4:[TEST.LINKER.] \$ DEFINE ROOT3\$ WORK4:[TEST.UTIL32.] \$ DEFINE ROOT4\$ WORK4:[TEST.PUBLIC.] \$ DEFINE ROOT5\$ WORK4:[TEST.PUBLIC.TMP.] \$ LINK/MAP/FULL/ CROSS /EXE=ALPHA.EXE SYS\$INPUT:/OPTION RMS\_RELATED\_CONTEXT=NO RESD\$:[TMPOBJ]A.OBJ,RESD\$:[SRC]B.OBJ,RESD\$:[SRC]C,DSKD\$:[OBJ]D.OBJ DSKD\$:[OBJ]E,RESD\$:[TMPSRC]F.OBJ,RESD\$:[TEST]G.OBJ RESD\$:[SRC.OBJ]H,RESD\$:[COM]DOES\_NOT\_EXIST.OBJ Ctrl/Z %LINK-F-OPENIN, error opening DISK\_RESD\$:[SYS.][COM]DOES\_NOT\_EXIST.OBJ; as input -RMS-E-FNF, file not found  $\mathsf{\dot{S}}$ 

# **5.7 New OpenVMS I64 Linker Map**

The linker map has been enhanced with new information for OpenVMS I64 Linker. The linker map is comprised of the following information, shown in the following sample map:

- Object and image synopsis
- Cluster synopsis
- Image segment synopsis
- Program section synopsis
- Symbol cross reference
- Symbols by value
- Image synopsis
- Link run statistics

Callout descriptions of new and change portions of the linker map are provided after the example linker map.

# **Linker Utility 5.7 New OpenVMS I64 Linker Map**

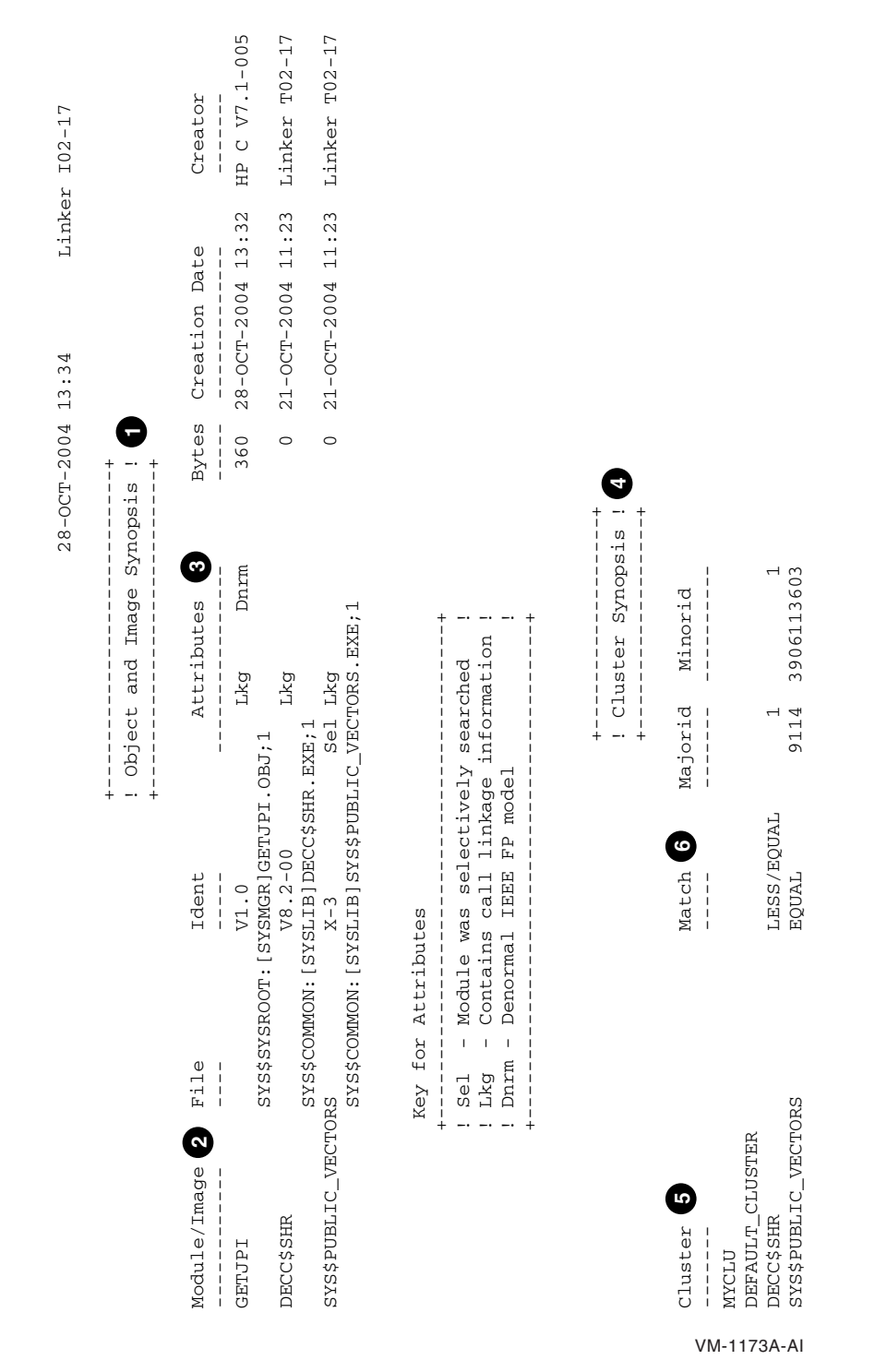

## **Figure 5–1 Object and Image Synopsis and Cluster Synopsis**

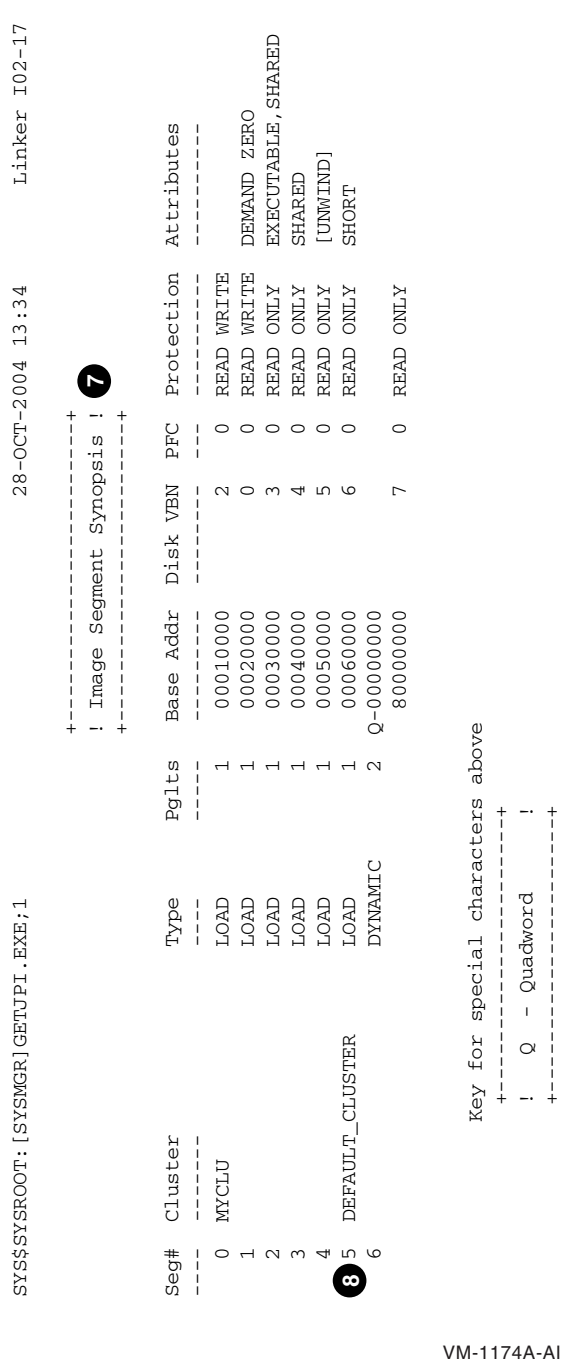

+----------------------+

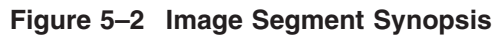

# **Linker Utility 5.7 New OpenVMS I64 Linker Map**

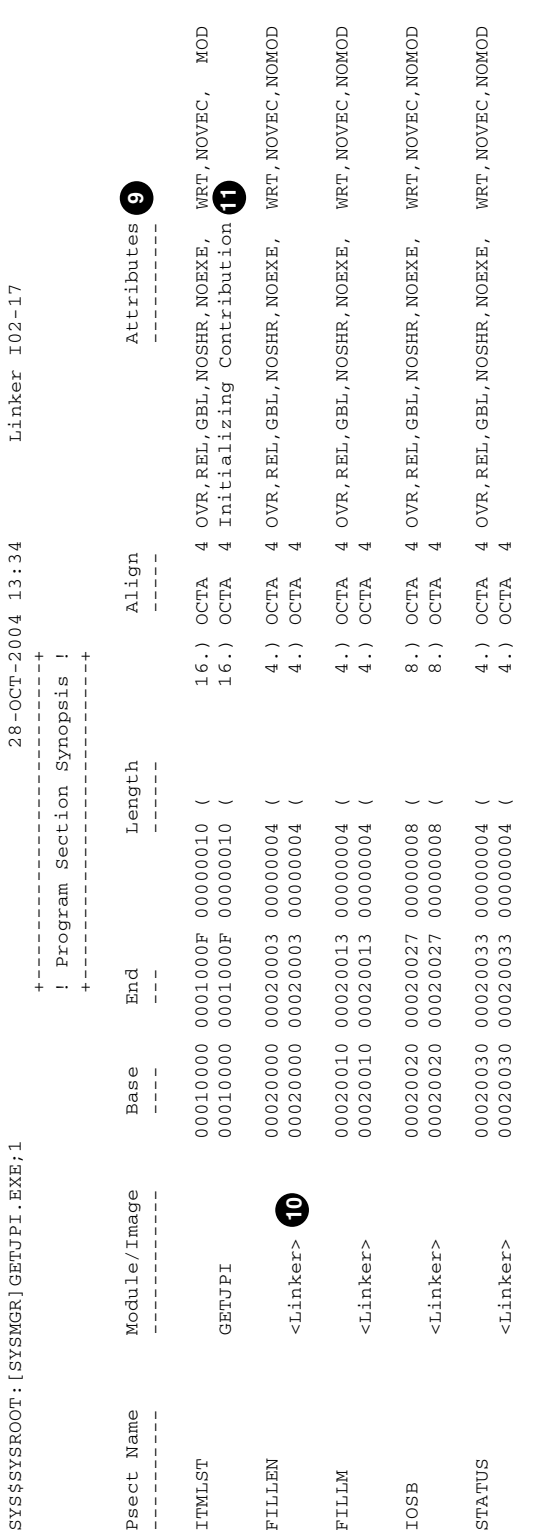

VM-1175A-AI

# **Figure 5–3 Program Section Synopsis**

| <b>MOD</b>                                                                                                 |                                                    | <b>MOD</b>                                                    | NOD                                                            | <b>MOD</b>                                                     | MOD                                                               | MOD, SHORT                                                                     | MOD, SHORT                                                           |
|----------------------------------------------------------------------------------------------------|----------------------------------------------------|---------------------------------------------------------------|----------------------------------------------------------------|----------------------------------------------------------------|-------------------------------------------------------------------|--------------------------------------------------------------------------------|----------------------------------------------------------------------|
| EXE, NOWRT, NOVEC,<br>SHR,<br>4 CON, REL, LCL,                                                             | 4 CON, REL, LCL, NOSHR, NOEXE, NOWRT, NOVEC, NOMOD | SHR, NOEXE, NOWET, NOVEC,<br>4 CON, REL, LCL,                 | SHR, NOEXE, NOWRT, NOVEC,<br>4 CON, REL, LCL,                  | 3 CON, REL, LCL, NOSHR, NOEXE, NOWRT, NOVEC,                   | 3 CON, REL, LCL, NOSHR, NOEXE, NOWRT, NOVEC,                      | 4 COM, REL, GBL, NOSHR, NOEXE, NOWRT, NOVEC,                                   | 4 CON, REL, GBL, NOSHR, NOEXE, NOWRT, NOVEC,                         |
| 352.) OCTA<br>256.) OCTA<br>OCTA<br>96.                                                                    | OCTA<br>OCTA                                       | 24.) OCTA<br>OCTA<br>24.                                      | OCTA<br>OCTA<br>16.<br>16.)                                    | 24.) QUAD<br>QUAD<br>24.                                       | 24.) QUAD<br>QUAD<br>24.)                                         | 8.) OCTA<br>OCTA<br>$\overline{\cdot}$                                         | 168.) OCTA<br>OCTA<br>168.)                                          |
| 000000160<br>00000000<br>000000100<br>000300FF<br>0003015F<br>0003015F<br>00033000<br>00033000<br>00030100 | 00000000<br>00000000<br>00040000<br>00040000       | 00040000 00040017 0000000018<br>00000018<br>00040000 00040017 | 00000010<br>00000010<br>00040020 0004002F<br>00040020 0004002F | 00050000 00050017 00000018<br>00000018<br>00050017<br>00055000 | 00000018<br>00000018<br>00050018 0005002F<br>0005002F<br>00050018 | 00060000 00060007 00000008<br>00000008<br>00060007<br>00060000                 | 000000A8<br>000000A8<br>000600AF<br>000600AF<br>00060008<br>00060008 |
| <linker> (12<br/>GETJPI<br/><b>SCODES</b></linker>                                                         | <b>GETJPI</b><br><b>SLINKS</b>                     | GETJPI<br><b>SLITERALS</b>                                    | <b>GETJPI</b><br><b>SREADONLYS</b>                             | GETJPI<br><b>\$LINKER UNWIND\$</b>                             | <b>GETJPI</b><br><b>SLINKER UNWINFOS</b>                          | <linker option=""><br/>\$LINKER SYMBOL_VECTOR\$<br/>.<br/>VM-1176A-AI</linker> | <linker><br/>\$LINKER SDATA\$</linker>                               |

**Figure 5–4 Program Section Synopsis (Continued)**

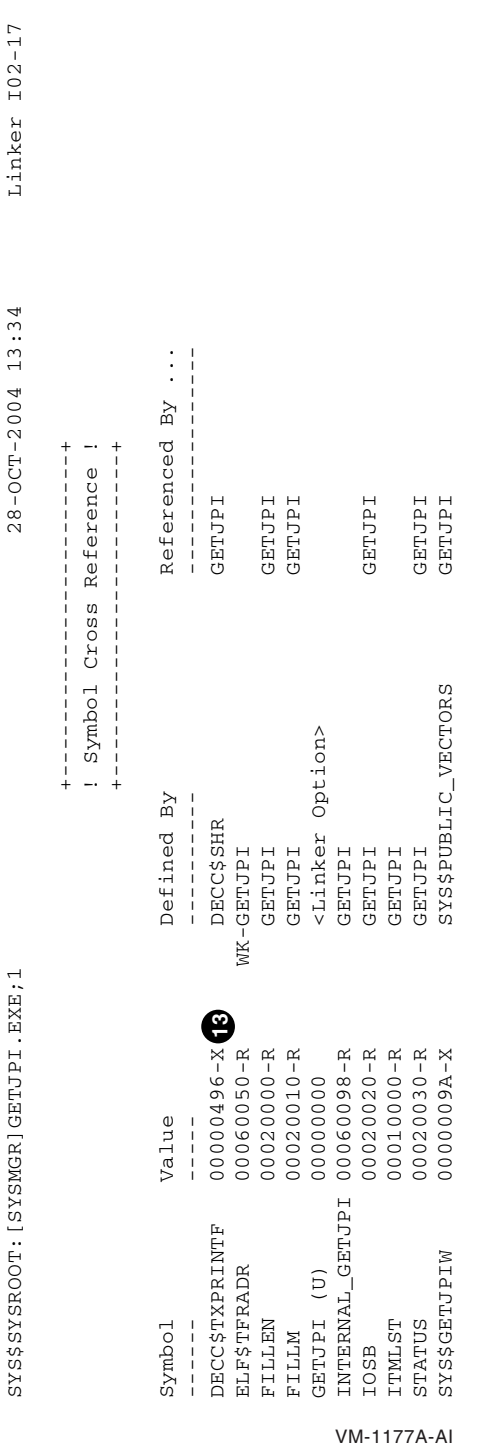

# **Figure 5–5 Symbol Cross Reference**

**5.7 New OpenVMS I64 Linker Map**

**Linker Utility**

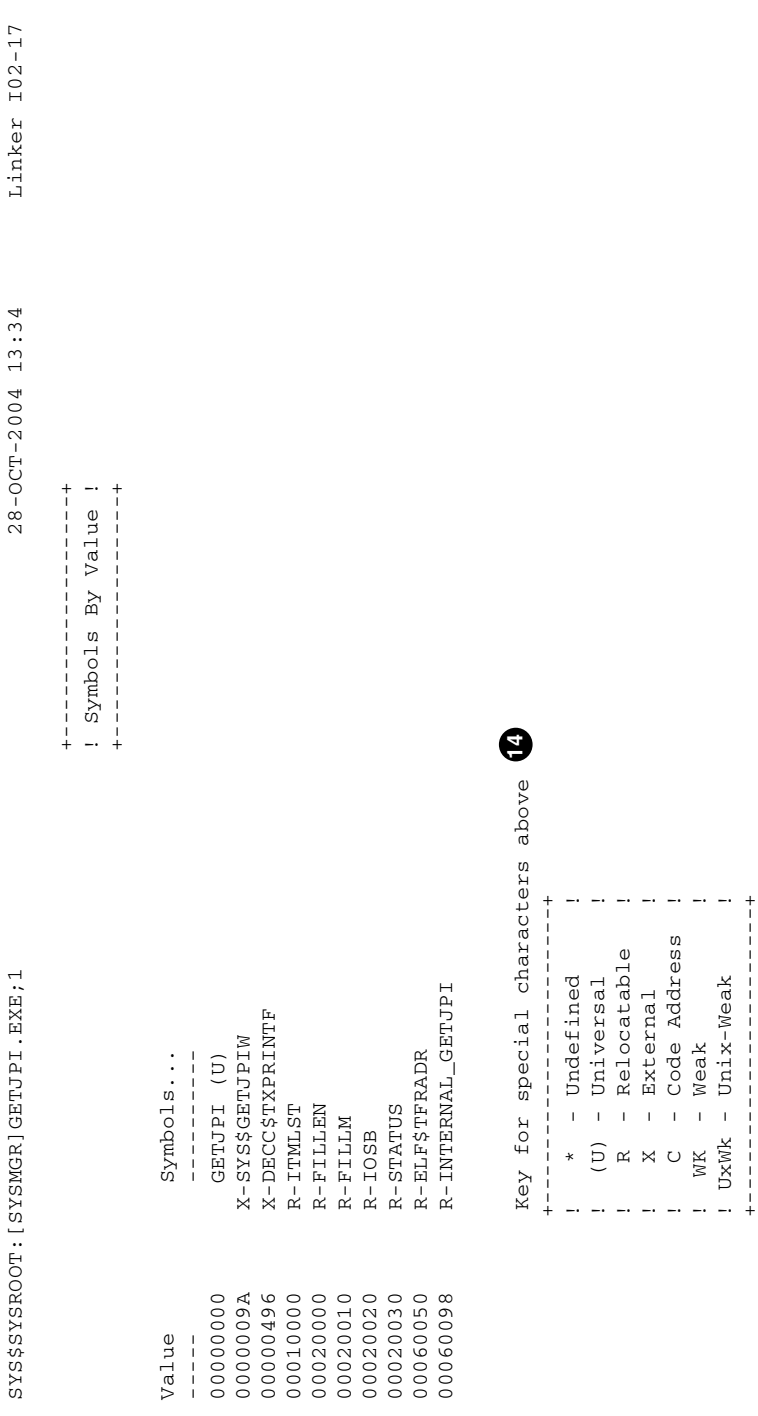

VM-1178A-AI

+----------------------+

# **Figure 5–6 Symbols by Value**

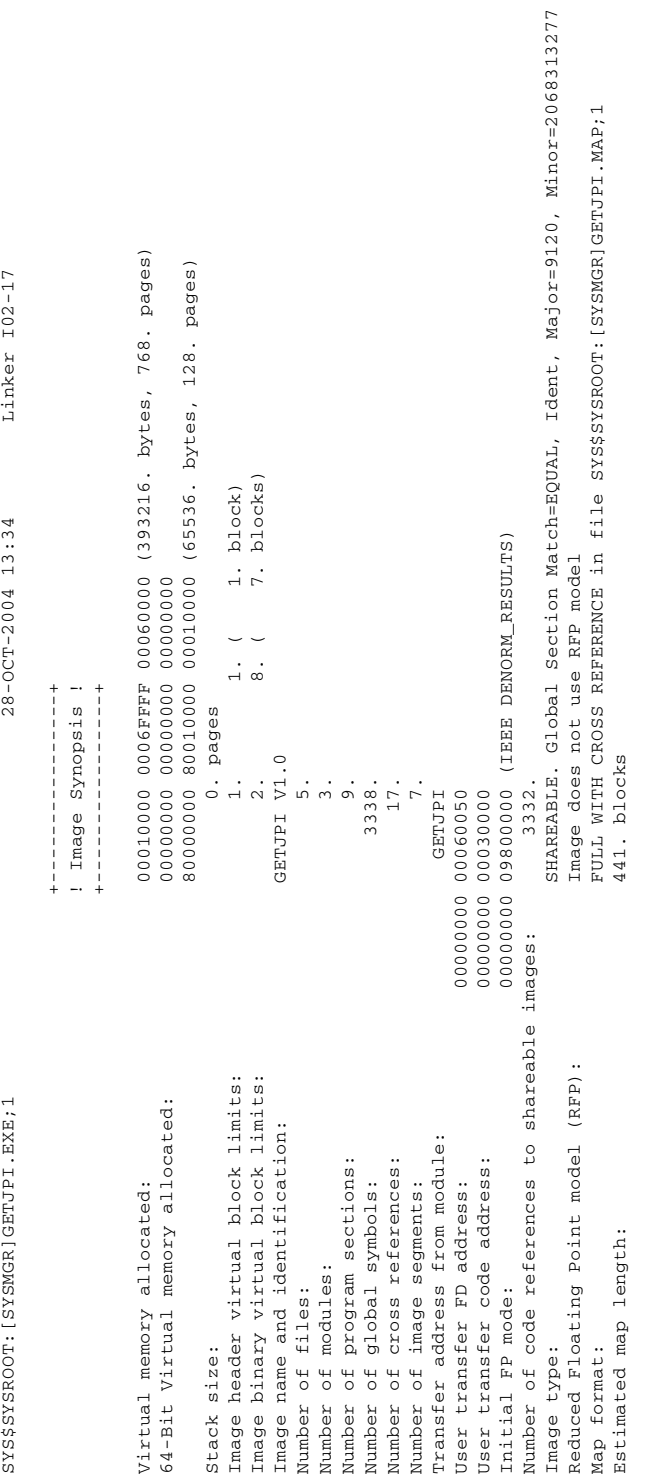

VM-1179A-AI

# **Linker Utility 5.7 New OpenVMS I64 Linker Map**

**Figure 5–7 Image Synopsis**
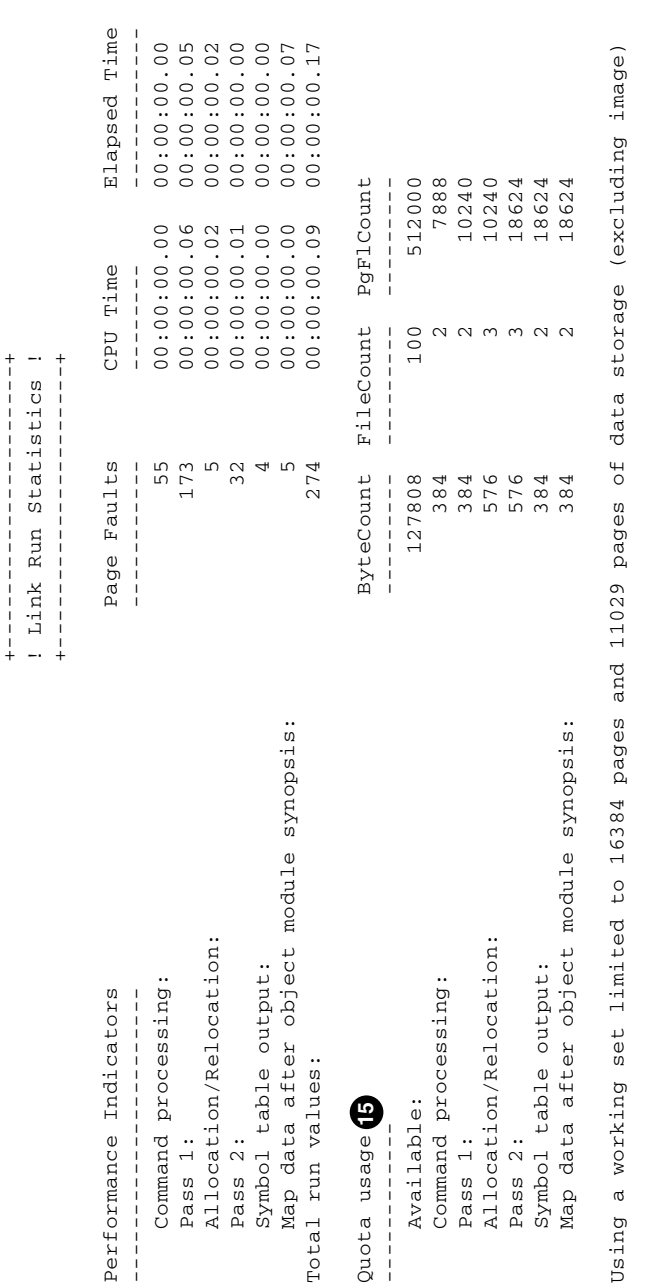

P<sub>a</sub>

 $\circ$ Number of modules extracted explicitly = 0  $_{\rm H}$ symbols with 0 extracted to resolve undefined symbols Number of modules extracted explicitly<br>with 0 extracted to resolve undefined 1 library searches were for symbols not in the library searched 1 library searches were for symbols not in the library searched

A total of 8 global symbol table entries was written A total of 8 global symbol table entries was written

LINK/DEB/MAP/FULL/CROSS/SHARE GETJPI.OPT/OPT

LINK/DEB/MAP/FULL/CROSS/SHARE GETJPI.OPT/OPT  $<\!\!SYSSSSZSROOT:\,[\,SYSMGR]\,GETJPL.\,OPT\,;2\!>$ <SYS\$SYSROOT:[SYSMGR]GETJPI.OPT;2>

cluster=myclu,,,getjpi.obj

cluster=myclu,,,getjpi.obj<br>symbol\_vector=(getjpi/internal\_getjpi=procedure symbol\_vector=(getjpi/internal\_getjpi=procedure VM-1180A-AI The following descriptions correspond to the callout numbers in the preceding linker map figures:

- $\bullet$  Object and Image Synopsis. The Alpha section titled Object Module Synopsis is renamed on I64 to Object and Image Synopsis.
- $\bullet$  Module/Image. The Alpha column Module Name is renamed on I64 to Module /Image.
- $\Theta$  Attributes. The new Attributes column is added to display four subcolumns of existing or new module attributes.

The first of the four subcolumns indicates whether the symbol search of the module was selective. If the symbol search was selective, the abbreviation Sel appears. If the symbol search of the module was not selective, this subcolumn is left blank.

The second subcolumn indicates whether the module has call linkage information. If the module has linkage information, Lkg appears. If the module does not have linkage information, this subcolumn is left blank.

The third subcolumn indicates whether the module was compiled with the Reduced Floating-Point model. If it was, RFP appears. If the module was not compiled with the Reduced Floating-Point model, this subcolumn is left blank. This designation is suppressed for shareable images.

The fourth subcolumn indicates the Floating-Point mode for the module. Several abbreviations can appear in this column. An explanation of the abbreviations used appears in the Key for Attributes legend that appears at the end of the Object and Image Synopsis section. The following example lists all of the possible abbreviations for this subcolumn in the Keys for Attributes legend. The Creation Date and Creator columns are omitted from this example; refer to the preceding map example for the entire Object and Image Synopsis.

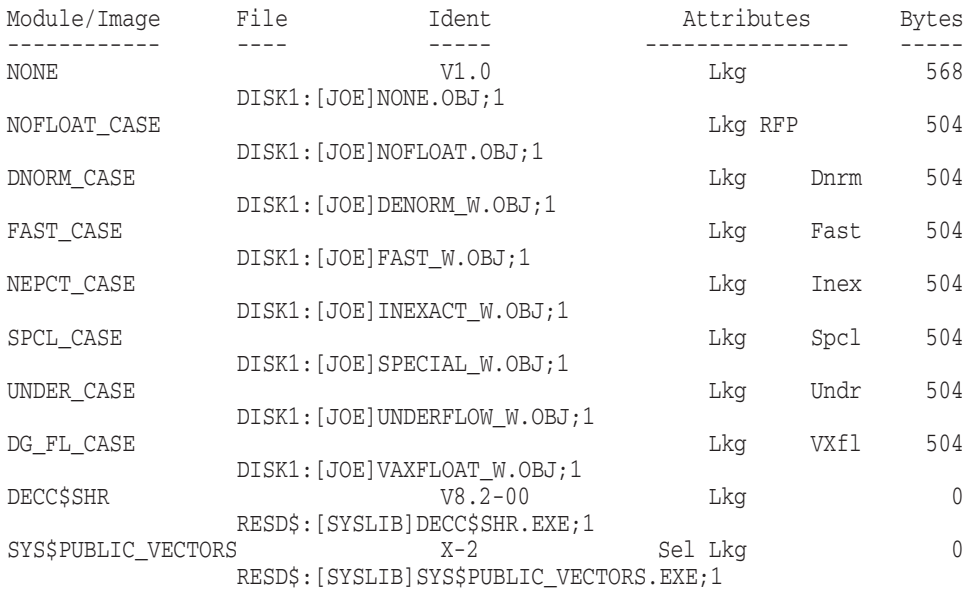

#### Key for Attributes

+------------------------------------------+ ! Sel - Module was selectively searched ! ! Lkg - Contains call linkage information ! ! RFP - Conforms to the reduced FP model ! ! VXfl - VAX Float FP model ! Dnrm - Denormal IEEE FP model ! ! Fast - Fast IEEE FP model ! ! Inex - Inexact IEEE FP model ! Undr - Underflow-to-zero IEEE FP model ! ! Spcl - Special FP model ! +------------------------------------------+

- $\bullet$  Cluster Synopsis. The Alpha section titled Image Section Synopsis is divided into two sections for I64: Cluster Synopsis and Image Segment Synopsis. The Cluster Synopsis section no longer contains image sections, which are referred to as segments on I64. Further, image sections are no longer printed for shareable images included in the link operation, which is done in VAX map files because there is a possibility of having based shareable images. (Based shareable images are not allowed on Alpha or I64 systems.)
- $\Theta$  Cluster. The Cluster column shows clusters that were created for and used by the linker, and the order in which they were processed.
- & Match, Majorid, and Minorid. The Match, Majorid, and Minorid columns show the Global Section Match (GSMATCH) criteria along with the major and minor version numbers, if this information is available.
- ' Image Segment Synopsis. The Image Segment Synopsis section shows each image segment as it was created. It contains the remaining columns of the Image Section Synopsis on OpenVMS Alpha. The first column, Seg #, contains the image segment's number, which is used in the relocations that are applied to it. (Refer to an analysis of an image for a display of the segment number in relocations.) The Alpha section Protection and Paging has been divided into two columns for I64 systems: Protection and Attributes. The column Global Section Name is eliminated.
- **6** If the module was compiled *(TIE and the image is linked /NONATIVE ONLY* and if the image contains nonstandard signatures, a separate segment might appear immediately after the short data segment (indicated by SHORT) that contains them.
- ) The section attributes PIC, NOPIC are not valid attributes on I64 and are removed.
- $\Phi$  The linker contributes storage for common or relaxed ref/def symbols. It is marked with <Linker> under the Module/Image header. The section name is always named after the symbol. (This module was compiled with the default switch /EXTERN=RELAXED, and the variables ITMLST, FILLEN, FILLIM and IOSB are relaxed ref/def symbols).
- $\Phi$  The linker indicates which modules made initializations (if there were any) to sections which have the attributes OVR, REL and GBL with the designation Initializing Contribution. If you get multiple initialization errors, the linker will have two or more sections marked with the designation Initializing Contribution, in order to help you debug an instance that has many contributors.
- $\Phi$  The linker makes a contribution to the code segment containing trampolines (instructions with larger branches) or code to branch to another segment (either inside or outside the image). It is marked with <Linker> under the Module/Image header.
- $\bullet$  The designation of an external symbol is changed from Alpha maps. The prefix or suffix used on Alpha is RX, meaning relocatable and external. However, the linker does not know whether or not an external symbol is relocatable or not. As a result, on I64 systems the prefix or suffix is changed to X (external).
- $\bullet$  Keys for Special Characters. The keys for special characters are changed as follows:
	- On I64, the special character C appears for code address. When a function does not have a function descriptor assigned by the linker, its value is its code address.
	- On OpenVMS Alpha, a universal symbol appears once with its internal value. The map never displays an external, universal value (its index into the symbol vector on I64). Universal symbols on I64 appear once with a suffix of (U) defined by <Linker Option> to indicate the external value, and again, possibly with the prefix or suffix R, to indicate their internal value. If you had a symbol vector with an alias name, the alias name appears with the universal value, and the internal name appears with the internal value. The prefixes and suffixes A and I (for Alias and Internal) on OpenVMS Alpha are removed for I64.

For example, symbol\_vector=(getjpi/internal\_getjpi=procedure) yields:

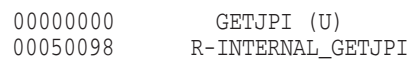

- UNIX-style weak symbols, designated by UxWk, are a new addition to OpenVMS I64. They are similar to OpenVMS weak symbols; however, more than one symbol with a UNIX-style weak definition can be processed when linking multiple modules without producing a multiple definitions error. UNIX-style weak symbols are currently produced by the C++ compiler.
- $\bullet$  Quota Usage. A new section titled Quota Usage is added to the Link Run Statistics section to keep track of the quotas that are being used by the I64 Linker. If quota issues occur, the linker is usually able to work around them. But the linker outputs a special message to the Quota Usage section indicating what quota should be increased to improve performance. For example:

Performance of this link operation could be improved by increasing quotas Quota related to status return: %SYSTEM-SECTBLFUL, process or global section table is full

2688 extra file I/O operations performed due to current process quota(s) 36 performed on object files; 2652 performed on library files

# **Product Directories**

This chapter contains information about the OpenVMS Version 8.2–1 media kit, including:

- Pointers to installation information
- Directory structure of the OpenVMS I64 Operating Environment DVD
- OpenVMS Freeware CDs and pointers to related information
- OpenVMS Open Source Tools CD, containing OpenVMS ports of various Open Source Projects not included elsewhere in the OpenVMS kit
- Product licensing
- Documentation

#### **6.1 OpenVMS I64 Operating Environment**

This section describes where the OpenVMS I64 operating environment is located on the DVD and lists the names and locations of all products that ship on the OpenVMS I64 OE DVD.

To install the OpenVMS I64 operating environment, refer to the *HP OpenVMS Version 8.2–1 for Integrity Servers Upgrade and Installation Manual*. In addition, before you install the OpenVMS I64 operating environment, review the release notes in this manual and in the *HP OpenVMS Version 8.2 Release Notes* manual.

#### **6.1.1 Directories on the OpenVMS I64 Operating Environment DVD**

The top-level directories, documentation directories, and OpenVMS documentation file names for OpenVMS Software Product Descriptions (SPDs) are listed in Table 6–1.

#### **Product Directories 6.1 OpenVMS I64 Operating Environment**

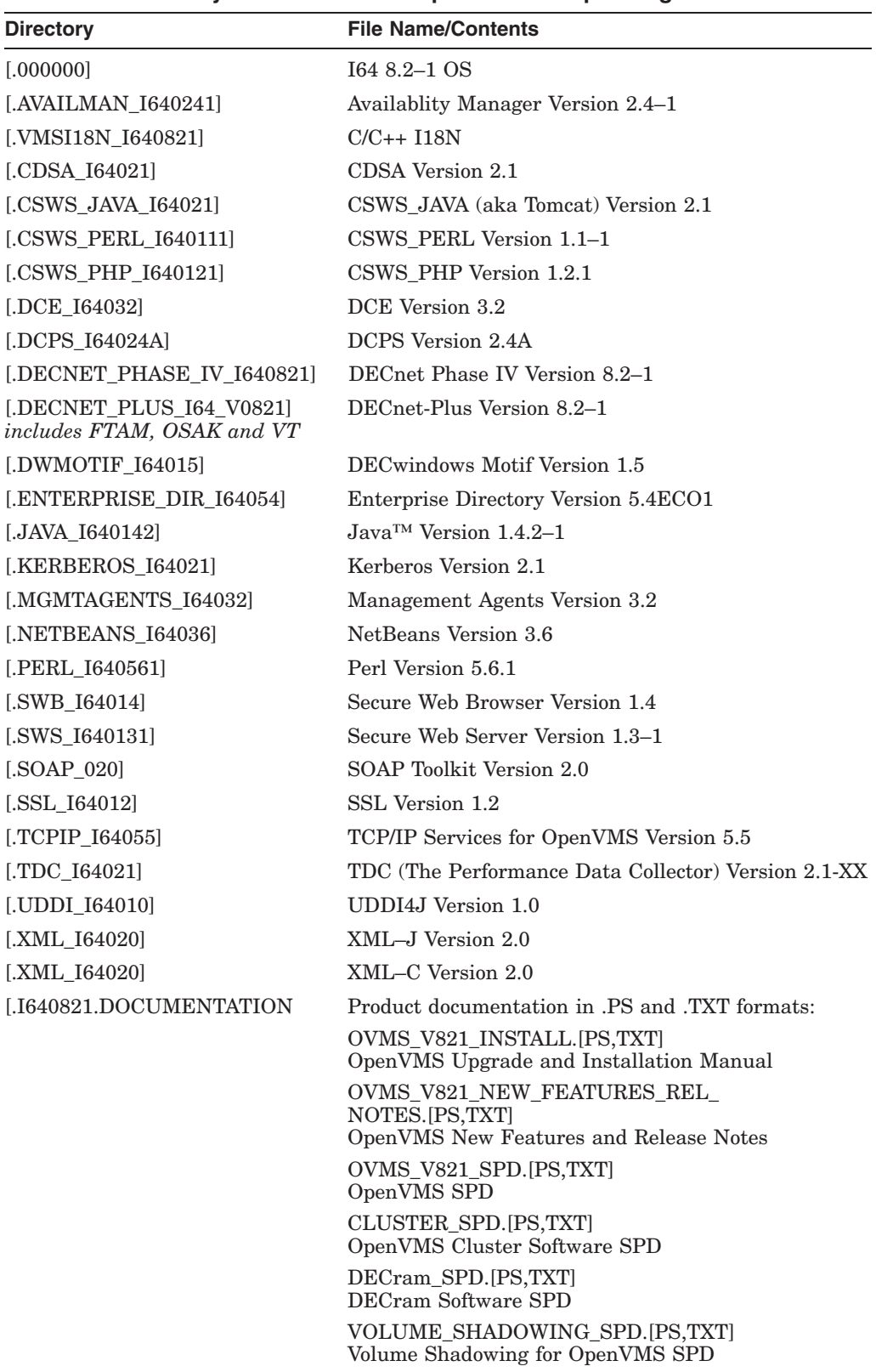

#### **Table 6–1 Directory Structure on the OpenVMS I64 Operating Environment DVD**

#### **6.2 Directories on the OpenVMS Freeware CD**

Three OpenVMS Freeware Version 7.0 CDs are included in the OpenVMS Version 8.2–1 media kit. The Freeware CDs contain a variety of unsupported software tools and utilities, and OpenVMS ports of common open-source packages. These packages can be useful for a variety of technical, engineering, or educational purposes.

For information on each specific freeware package, refer to the appropriate FREEWARE\_README.TXT file. To access the file, insert the appropriate CD into the CD drive and enter the following commands, as appropriate to the Freeware volume being mounted. Within the MOUNT commands shown, the ddcu: specification is the device name of the particular CD or DVD device present on your OpenVMS system.

```
$ MOUNT/OVERRIDE ddcu:
$ TYPE ddcu: [FREEWARE_README.TXT
```
Once the appropriate CD is mounted, you can view the disk contents and directory structure using standard DCL commands (such as the DIRECTORY command), or you can use one of the following commands to invoke the Freeware menu system for the appropriate volume:

\$ @DISK\$FREEWARE70\_1:[FREEWARE]FREEWARE\_MENU

\$ @DISK\$FREEWARE70\_2:[FREEWARE]FREEWARE\_MENU

\$ @DISK\$FREEWARE70\_3:[FREEWARE]FREEWARE\_MENU

For package-specific licensing and related information, consult the individual packages.

Copies of these packages and packages on older Freeware distributions, submission information for future Freeware distributions, and any updated information for this Freeware distribution are all available at:

http://www.hp.com/go/openvms/freeware

## **6.3 Open Source Tools CD**

The Open Source Tools CD is a collection of Open Source tools ported to OpenVMS by OpenVMS engineering. These open source tools are provided as free software under the terms of the GNU Lesser General Public License. You can redistribute them and modify them under the terms of the GNU Lesser General Public License as published by the Free Software Foundation Version 2.1 of the License.

HP distributes this library in the hope that it will be useful; however, HP provides NO WARRANTY, without even the implied warranty of MERCHANTABILITY or FITNESS FOR A PARTICULAR PURPOSE. For more details, refer to the GNU Lesser General Public License, which is located in the GNV kit directory on the Open Source Tools CD.

The Open Source Tools CD contains the following ports:

• GNV—an open source, GNU-based, UNIX environment for OpenVMS that provides UNIX application developers, system managers, and users a UNIXstyle environment. This facilitates development and porting of UNIX software to OpenVMS. (GNU is a UNIX-like operating system that is free software.) GNV provides a UNIX-like shell (command-line interpreter) environment and a C Run-Time Library (CRTL) supplemental library to provide utilities

typically found on UNIX systems. The shell used by GNV is bash (Bourne-Again SHell, from GNU, using the POSIX.2 specification). The Open Source Tools CD contains two GNV kits: one for OpenVMS Alpha and one for OpenVMS I64.

- IAS (Intel Itanium Assembler/Deassembler)—An OpenVMS I64 port of the open source Itanium assembler available from Intel. It can be used to write low-level Itanium assembler code. A few additional features were added to the assembler to make it more usable on OpenVMS I64. Additional information about the new features and how to use the assembler is in the kit.
- STUNNEL—A program that allows you to encrypt arbitrary TCP connections inside an SSL (Secure Sockets Layer) connection from your OpenVMS system to another machine. Stunnel enables you to secure non-SSL aware applications (such as Telnet, IMAP, and LDAP) by providing the encryption and not requiring changes to the original application. Both images and source are provided.

The Open Source Tools CD also contains:

- SSL (Secure Sockets Layer) Sources—included as an optional layered product with OpenVMS Version 8.2–1. The CD provides the SSL Version 1.2 for OpenVMS port sources.
- CD-Record Sources—included as a part of OpenVMS Version 8.2–1. The full source kit used to create the CD record images is provided in the operating system.
- GnuPG (GNU Privacy Guard)—GNU's tool for secure communication and data storage. It can be used to encrypt data and to create digital signatures. GnuPG includes an advanced key management facility. GnuPG is a complete and free replacement for PGP. Because it does not use the patented IDEA algorithm, it can be used without any restrictions. GnuPG is an RFC 2440 (OpenPGP) compliant application.
- CDSA (Common Data Security Architecture) Sources—Included as part of OpenVMS Version 8.2–1. The CD provides the full source kit used to create CDSA for OpenVMS Version 2.1.
- Kerberos Sources—Included as part of OpenVMS Version 8.2–1. The CD provides the full kit used to create Kerberos for OpenVMS Version 2.1.
- GTK+—A open source, free software library for creating graphical user interfaces.
- libIDL—The IDL compiling library, which is an open source, free software library used for creating tress of CORBA Interface Definition Language (IDL) files.
- Freeware tools tar and zip in the [.000TOOLS] directory.

#### **6.3.1 Directories on the Open Source Tools CD**

Table 6–2 lists the contents and directories on the OpenVMS Open Source Tools Version 3.0 CD.

| <b>Product</b>                           | <b>Directory</b>  |
|------------------------------------------|-------------------|
| CD-Record Sources                        | [CDRECORD SOURCE] |
| CDSA Sources                             | [.CDSA SOURCE]    |
| Decompression (unzip) and other<br>tools | [.000T00LS]       |
| GnuPG                                    | [.GNUPG]          |
| GNV for I64 Version 1.6–4                | [.GNV I64]        |
| $GTK+$                                   | [.GTK]            |
| IAS (Intel Assembler Source)             | [.IAS]            |
| Kerberos Sources                         | [KERBEROS SOURCE] |
| libIDL                                   | [LIBIDL]          |
| <b>SSL Sources</b>                       | [SSL SOURCE]      |
| Stunnel                                  | [.STUNNEL]        |

**Table 6–2 OpenVMS Open Source Tools Version 3.0 CD**

## **6.4 Product Licensing**

The software contained on the OpenVMS I64 media belongs to HP. Use of the software is authorized only if you have a valid software license from HP for each of the products.

The License Management Facility (LMF) Product Authorization Key (PAK) allows you to access a software product. A PAK must be registered and loaded before you can install the associated software from this CD. To obtain PAKs, contact your HP support representative or your authorized reseller.

Licensing for OpenVMS I64 differs from licensing for OpenVMS Alpha in that the OpenVMS operating system and certain layered products are provided in operating environments: the Foundation Operating Environment (FOE); the Enterprise Operating Environment (EOE); and the Mission Critical Operating Environment (MCOE), which will be available soon. The EOE contains the full contents of the FOE plus additional layered products. The MCOE will contain the full contents of the EOE plus OpenVMS Clusters and Reliable Transaction Router (RTR).

You can purchase the FOE license and licenses for additional layered products, or you can choose the EOE or MCOE instead, depending on which layered products you want. For more information about the operating environments and their contents, refer to the *HP Operating Environments for OpenVMS Industry Standard 64 Version 8.2–1 for Integrity Servers SPD* at:

http://www.hp.com/go/spd

## **6.5 OpenVMS Version 8.2–1 Documentation**

OpenVMS Version 8.2–1 documentation consists of two new manuals to supplement the current manuals, which were provided with OpenVMS Version 8.2. These new manuals provide the new information you need to install and use Version 8.2–1.

The following release documentation is included in the OpenVMS Version 8.2–1 media kit:

- Hardcopy documents
	- *HP OpenVMS Version 8.2–1 for Integrity Servers Upgrade and Installation Manual*
	- *HP OpenVMS Version 8.2–1 for Integrity Servers New Features and Release Notes*
	- *Cover Letter for HP OpenVMS Version 8.2–1 Integrity Servers*
	- *HP OpenVMS License Management Utility Manual*
	- *HP OpenVMS Version 8.2 Release Notes*
- Online documents
	- Online Documentation Library for HP OpenVMS I64 and Microsoft Windows Platforms CD

Not all books in a documentation set are revised for each release. Typically, each release contains a number of new and revised books, with the remainder of the set consisting of books from previous releases. For example, the OpenVMS Version 8.2 set includes several new and revised books, with the remaining titles being carryovers from previous releases. The books in each set are the most current versions available.

In addition, all the documentation is available from the HP OpenVMS Systems Documentation Web site:

http://www.hp.com/go/openvms/doc

# **Index**

#### **A**

Adapters, 3–1 Associated product support, 3–2

#### **B**

Bitmap memory requirements for volume shadowing, 3–10 Booting, 1–7, 2–3 delay, 1–8 BOOT\_OPTIONS.COM, 1–8

# **C**

Cell-based servers, 1–1 CLUSTER option, base addresses for images, 5–2 COLLECT command, 2–17 CREATE SERVICE command in InfoServer utility, 4–3

## **D**

Debugger, 2–6 See OpenVMS Debugger default data type, 2–7 Heap Analyzer, 2–6 new /START\_LEVEL qualifier for SHOW STACK, 2–6 overloaded symbol support in SHOW SYMBOL,  $2 - 7$ preliminary Ada language support, 2–7 SET MODULE command, 2–6 DECnet for OpenVMS, 1–3 DECnet-Plus for OpenVMS, 1–3 DECwindows Motif See HP DECwindows Motif DECwindows X11 display server peripheral connection requirements, 1–9 DELETE SERVICE command in InfoServer utility, 4–7 Delta debugger available on I64, 2–7 Documentation, 6–5 Documentation corrections, 3–4 \$PUTMSG System Service, 3–10 using IPC commands, 3–8

## **E**

EFI driver, 3–1 EFI precautions, 3–10 EXIT command in InfoServer utility, 4–10

#### **F**

Fibre Channel performance data, 2–8 system disk boot requirement, 1–8 Firmware for Integrity servers, 1–4 Freeware CD, 6–3

## **G**

Granularity hints, 2–10 Graphics, 1–9

## **H**

HELP command in InfoServer utility, 4–11 HP DECwindows Motif keyboard, 1–10 startup messages, 1–9 VGA console, 1–9

## **I**

InfoServer utility commands CREATE SERVICE, 4–3 DELETE SERVICE, 4–7 EXIT, 4–10 HELP, 4–11 SAVE, 4–12 SET SERVICE, 4–15 SHOW SERVER, 4–18 SHOW SERVICES, 4–19 SHOW SESSIONS, 4–21 SPAWN, 4–23 START SERVER, 4–24 exiting, 4–2

InfoServer utility (cont'd) invoking, 4–1 Installation and upgrade information networking options, 1–3 Integrity servers firmware, 1–4 IPC Commands, 3–8

# **L**

Layered products, 6–1 LIB\$GET\_CURR\_INVO\_CONTEXT documentation correction, 3–7 LIB\$GET\_INVO\_CONTEXT documentation correction, 3–7 LIB\$GET\_INVO\_HANDLE documentation correction, 3–7 LIB\$GET\_PREV\_INVO\_CONTEXT documentation correction, 3–7 LIB\$GET\_PREV\_INVO\_HANDLE documentation correction, 3–7 LIB\$GET\_UIB\_INFO documentation correction, 3–7 LIB\$PUT\_INVO\_REGISTERS documentation correction, 3–7 LIBRARIAN *See* Librarian Utility, 3–5 Librarian utility, 3–5 Library utility corrected information /accessing ELF object libraries, 3–6 /REMOVE, 3–5 Licenses, 1–2, 3–2, 6–3 Linker utility, 3–12, 5–1 conventions for image names, 5–18 images compiled with reduced floating–point, 5–11 linker map, 5–21 linking with ELF group symbols, 5–11 linking with UNIX-style weak symbols, 5–11 OpenVMS Alpha handling of nonexistent files, 5-19 RMS\_RELATED\_CONTEXT option, 5–19 OpenVMS I64, 5–8 alignments for PSECT\_ATTRIBUTE option, 5–19 flags set for /TRACEBACK, /DEBUG, /DSF, 5–6 handling initialized overlaid psects, 5–3 linking ELF common symbols selectively against shareable images, 5–6 linking relaxed reference/definition symbols, 5–6 restrictions for /SEGMENT\_ATTRIBUTE, 5–13 understanding messages, 5–8

#### **M**

Media components, 6–1 Memory-resident sections larger size, 2–10 Migration software, 1–6 Multipath Fibre Channel disk devices managing list of boot devices, 1–8

#### **N**

Network options, 1–3 update restrictions, 3–13 New Features Debugger, 2–6

## **O**

Object module name key, 3–11 OE DVD, 6–1 Open Source Tools CD, 6–3 OpenVMS Cluster systems maximum number of OpenVMS I64 systems, 2–3 patch kits, 3–2 shared SCSI storage, 2–4 OpenVMS Debugger, 2–6, 3–4 Heap Analyzer conditions, 3–4 improved C++ support, 2–6 PC client documentation correction, 3–4 OpenVMS I64 booting from DVD, 1–7 OpenVMS I64 Boot Manager utility removing devices, 1–8 scanning devices, 1–8 OpenVMS I64 Cluster system, 2–4 Operating Environment *See* OE DVD, 6–1

#### **P**

Page sizes larger, 2–10 Partition manager, 2–14 Patch kits for cluster compatibility, 3–2 Performance data Fibre Channel configurations, 2–8 Power modes, 2–14 PPL units assignment tool, 2–15 Product directories, 6–1 licensing, 6–5 Programming \$PUTMSG System Service correction, 3–10 PTD\$READ routine documentation clarification, 3–5

#### **R**

Reboot automatic, 1–7 Remedial kits obtaining, 1–3 RMI\$\_MODES item code, 3–8 Run-time library routines, 3–7 rx7620 server, 2–1 rx8620 server, 2–1

## **S**

SAVE command in InfoServer utility, 4–12 SCD *See* System Code Debugger, 2–7 SDD *See* System Dump Debugger, 2–7 Servers rx7620, 2–1 rx8620, 2–1 Superdome, 2–1 SET SERVICE command in InfoServer utility, 4–15 Shared SCSI storage OpenVMS I64 two-node cluster, 2–4 SHOW CALL\_FRAME parameter, 2–18 SHOW SERVER command in InfoServer utility, 4–18 SHOW SERVICES command in InfoServer utility, 4–19 SHOW SESSIONS command in InfoServer utility, 4–21

SPAWN command in InfoServer utility, 4–23 Starting address, 2–18 START SERVER command in InfoServer utility, 4–24 Superdome server, 2–1 Support policy for software, 1–2 sx1000 Chipset, 2–1 System Code Debugger (SCD), 2–7 System disk incompatibility with older systems, 1–4 System Dump Analyzer (SDA) command FC Performance, 2–8 utility, 2–15 System Dump Debugger (SDD), 2–7 System Event Log (SEL) clearing on Integrity servers, 1–4 System management invoking the InfoServer utility, 4–1

## **T**

TCP/IP Services for OpenVMS, 1–3 TIE kit, 1–6 Traceback facility, 2–18 API problem fixed, 3–14 Translated Image Environment *See* TIE kit, 1–6

## **V**

Volume Shadowing for OpenVMS EFI precautions with shadowed system disk, 3–10 memory requirements for bitmaps, 3–10